# **Network Interface Appendix Anybus**®  **CompactCom 30 PROFINET IO 2-Port**

**Doc.Id. HMSI-168-49 Rev. 2.53**

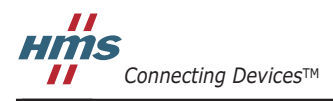

 $HALMSTAD \cdot CHICAGO \cdot KARLSRUHE \cdot TOKYO \cdot BEIJING \cdot MILANO \cdot MULHOUSE \cdot COVENTRY \cdot PUNE \cdot COPENHAGEN$ 

# **Important User Information**

This document is intended to provide a good understanding of the functionality offered by Anybus CompactCom 30 PROFINET IO 2-Port. The document only describes the features that are specific to the Anybus CompactCom 30 PROFINET IO 2-Port. For general information regarding the Anybus CompactCom, consult the Anybus CompactCom design guides.

The reader of this document is expected to be familiar with high level software design, and communication systems in general. The use of advanced PROFINET IO 2-Port-specific functionality may require in-depth knowledge in PROFINET IO 2-Port networking internals and/or information from the official PROFINET IO 2-Port specifications. In such cases, the people responsible for the implementation of this product should either obtain the PROFINET IO 2-Port specification to gain sufficient knowledge or limit their implementation in such a way that this is not necessary.

### **Liability**

Every care has been taken in the preparation of this manual. Please inform HMS Industrial Networks AB of any inaccuracies or omissions. The data and illustrations found in this document are not binding. We, HMS Industrial Networks AB, reserve the right to modify our products in line with our policy of continuous product development. The information in this document is subject to change without notice and should not be considered as a commitment by HMS Industrial Networks AB. HMS Industrial Networks AB assumes no responsibility for any errors that may appear in this document.

There are many applications of this product. Those responsible for the use of this device must ensure that all the necessary steps have been taken to verify that the applications meet all performance and safety requirements including any applicable laws, regulations, codes, and standards.

HMS Industrial Networks AB will under no circumstances assume liability or responsibility for any problems that may arise as a result from the use of undocumented features, timing, or functional side effects found outside the documented scope of this product. The effects caused by any direct or indirect use of such aspects of the product are undefined, and may include e.g. compatibility issues and stability issues.

The examples and illustrations in this document are included solely for illustrative purposes. Because of the many variables and requirements associated with any particular implementation, HMS Industrial Networks AB cannot assume responsibility for actual use based on these examples and illustrations.

### **Intellectual Property Rights**

HMS Industrial Networks AB has intellectual property rights relating to technology embodied in the product described in this document. These intellectual property rights may include patents and pending patent applications in the US and other countries.

### **Trademark Acknowledgements**

Anybus ® is a registered trademark of HMS Industrial Networks AB. All other trademarks are the property of their respective holders.

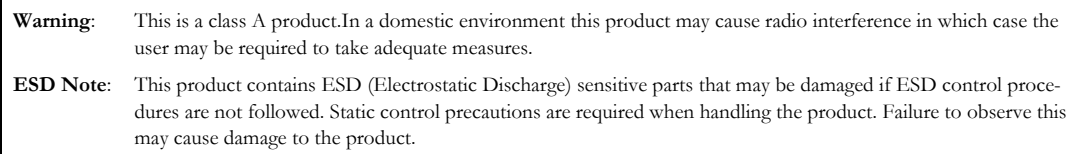

Anybus CompactCom 30 PROFINET IO 2-Port Network Interface Appendix Rev 2.53 Copyright© HMS Industrial Networks AB Apr 2015 Doc Id HMSI-168-49

# **Table of Contents**

### **About This Document**

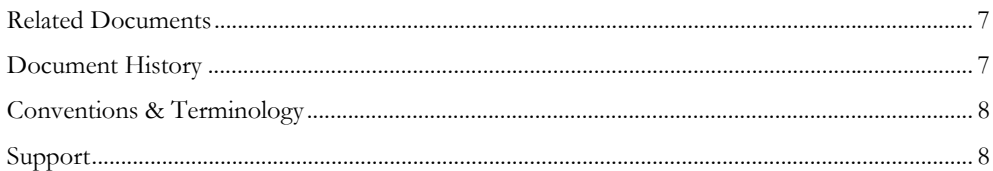

#### Chapter 1 About the Anybus CompactCom 30 PROFINET IO 2-Port

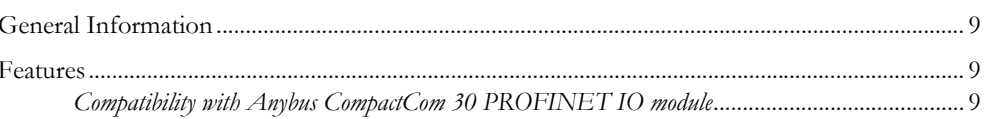

### Chapter 2 Tutorial

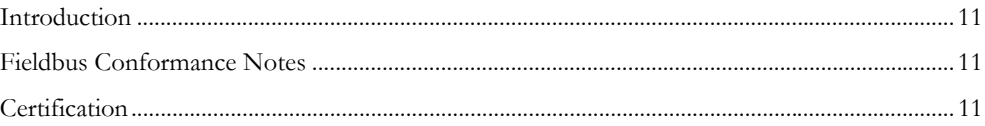

## **Chapter 3** Basic Operation

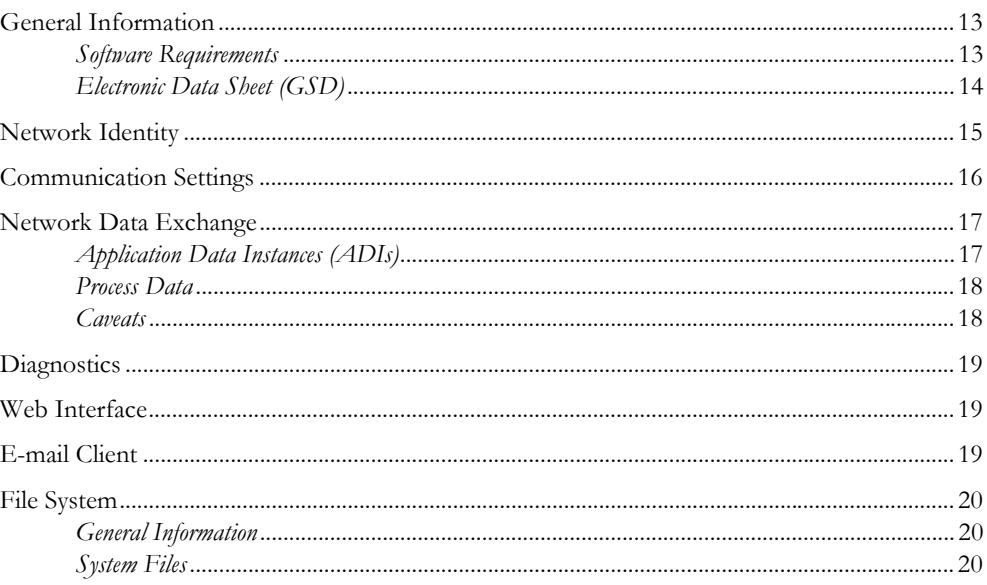

### **Chapter 4 PROFINET IO Implementation Details**

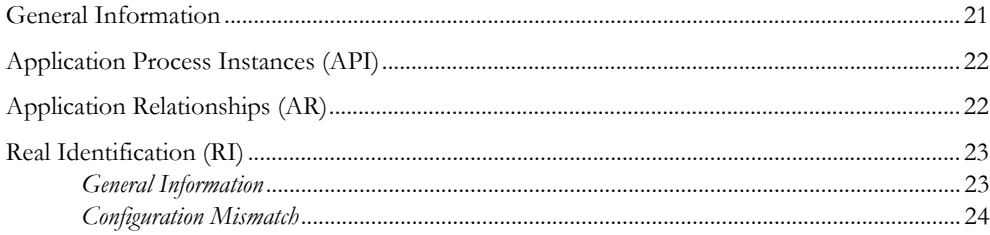

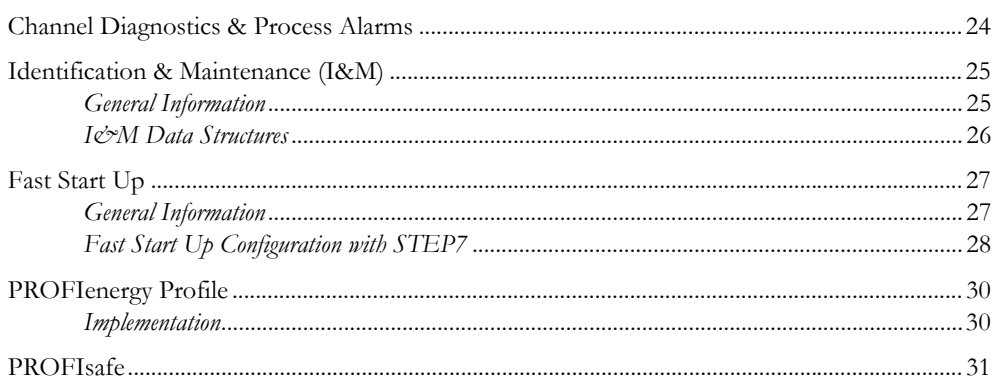

## Chapter 5 FTP Server

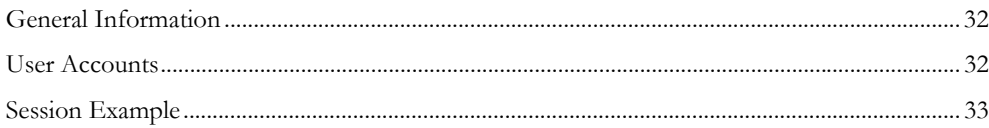

# Chapter 6 Web Server

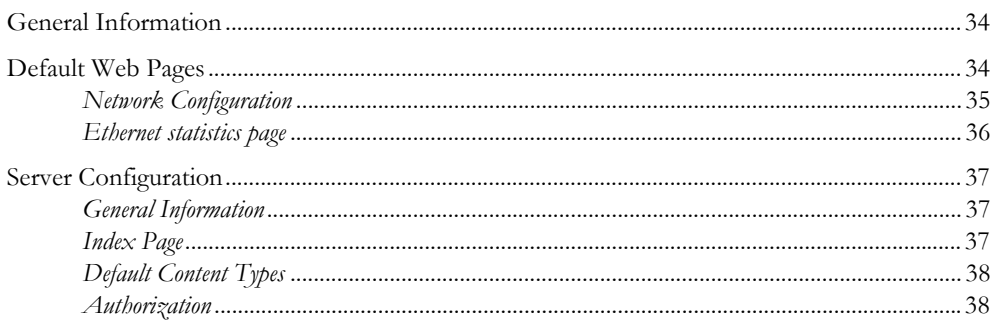

## Chapter 7 E-mail Client

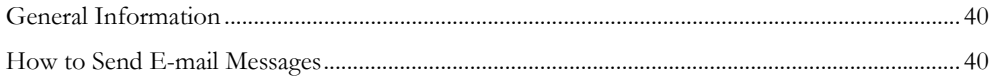

## Chapter 8 Server Side Include (SSI)

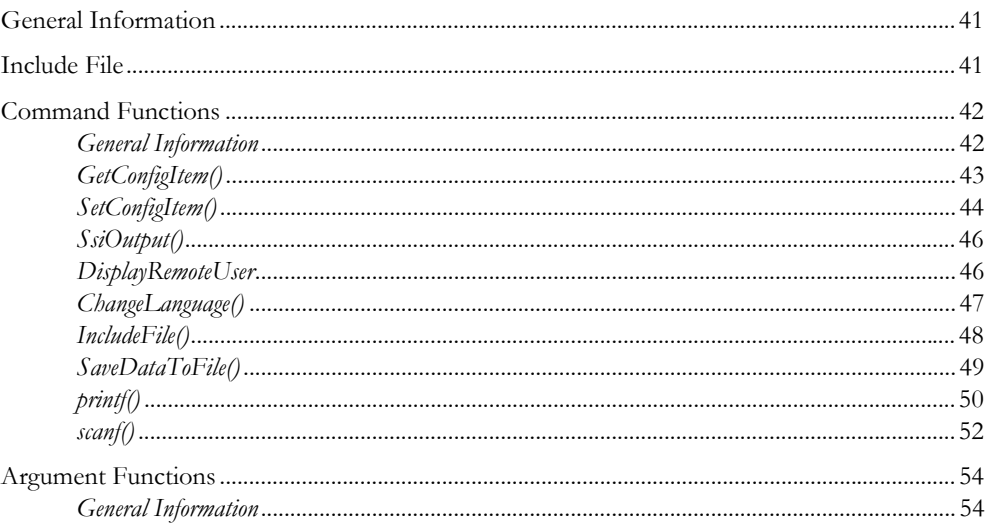

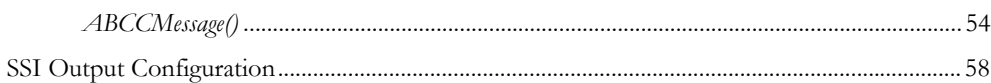

#### Chapter 9 **SNMP Agent**

![](_page_4_Picture_32.jpeg)

## Chapter 10 Anybus Module Objects

![](_page_4_Picture_33.jpeg)

## **Chapter 11 Host Application Objects**

![](_page_4_Picture_34.jpeg)

### Appendix A Categorization of Functionality

![](_page_4_Picture_35.jpeg)

## Appendix B Anybus Implementation Details

![](_page_4_Picture_36.jpeg)

## **Appendix C Message Segmentation**

![](_page_5_Picture_40.jpeg)

## **Appendix D Flowcharts**

![](_page_5_Picture_41.jpeg)

## Appendix E HICP (Host IP Configuration Protocol)

![](_page_5_Picture_42.jpeg)

## Appendix F Technical Specification

![](_page_5_Picture_43.jpeg)

## Appendix G Timing & Performance

![](_page_5_Picture_44.jpeg)

# Appendix H Conformance Test Guide

![](_page_5_Picture_45.jpeg)

## **Appendix I Copyright Notices**

# <span id="page-6-0"></span>**P. About This Document**

For more information, documentation etc., please visit the HMS website, 'www.anybus.com'.

# <span id="page-6-1"></span>**P.1 Related Documents**

![](_page_6_Picture_141.jpeg)

# <span id="page-6-2"></span>**P.2 Document History**

### **Summary of Recent Changes (2.52 ... 2.53)**

![](_page_6_Picture_142.jpeg)

#### **Revision List**

![](_page_6_Picture_143.jpeg)

# <span id="page-7-0"></span>**P.3 Conventions & Terminology**

The following conventions are used throughout this manual:

- Numbered lists provide sequential steps
- Bulleted lists provide information, not procedural steps
- The terms 'Anybus' or 'module' refers to the Anybus CompactCom module
- The terms 'host' or 'host application' refers to the device that hosts the Anybus module
- Hexadecimal values are written in the format NNNNh or 0xNNNN, where NNNN is the hexadecimal value
- A byte always consists of 8 bits

# <span id="page-7-1"></span>**P.4 Support**

For general contact information and where to find support, please refer to the contact and support pages at www.anybus.com.

# <span id="page-8-1"></span><span id="page-8-0"></span>**1. About the Anybus CompactCom 30 PROFINET IO 2-Port**

# <span id="page-8-2"></span>**1.1 General Information**

The Anybus CompactCom 30 PROFINET IO 2-Port communication module provides instant PROF-INET Real Time connectivity via the patented Anybus CompactCom host interface. Any device that supports this standard can take advantage of the features provided by the module, allowing seamless network integration regardless of network type.

This product conforms to all aspects of the host interface for Active modules defined in the Anybus CompactCom Hardware- and Software Design Guides, making it fully interchangeable with any other device following that specification. Generally, no additional network related software support is needed, however in order to take advantage of advanced network specific functionality, a certain degree of dedicated software support may be necessary.

# <span id="page-8-3"></span>**1.2 Features**

- PROFINET IO communication
- Ethernet or M12 connectors
- Brick version
- Supports PROFIenergy profile
- Black channel interface, offering a transparent channel with support for Functional Safety up to SIL3 with separate safety module<sup>1</sup>
- Up to two APIs (including API 0)
- Up to 64 modules, 8 submodules each (up to 128 submodules in total)
- Up to 32767 ADIs
- Up to 256 bytes of Real Time I/O
- Generic and PROFINET-specific diagnostic support
- SNMP agent
- FTP server
- E-mail client
- Server Side Include (SSI) functionality
- Device identity customization
- Generic GSD file provided by HMS
- Supports PROFINET Fast Start Up

## <span id="page-8-4"></span>**1.2.1 Compatibility with Anybus CompactCom 30 PROFINET IO module**

Please note that the module ID of the Anybus CompactCom 30 PROFINET IO 2-Port module is different from the ID of the 1-port module. Also the GSD files differ. Depending on how the application is designed, it may not be possible to replace the 1-port module with the 2-port module without changes to the software and/or the configuration.

Also, the 2-port version supports the PROFIenergy profile.

<sup>1.</sup> Safe T100/PS from IXXAT recommended.

# <span id="page-10-1"></span><span id="page-10-0"></span>**2. Tutorial**

# <span id="page-10-2"></span>**2.1 Introduction**

This chapter is a complement to the Anybus CompactCom Implementation Tutorial. The ABCC tutorial describes and explains a simple example of an implementation with Anybus CompactCom. This chapter includes network specific settings that are needed for a host application to be up and running and possible to certify for use on PROFINET IO networks.

# <span id="page-10-5"></span><span id="page-10-3"></span>**2.2 Fieldbus Conformance Notes**

- When using the default settings of all parameters, the module is precertified for network compliance. However, any parameter changes which require deviations from the standard GSD-file supplied by HMS will require recertification. For further information, please contact HMS.
- For conformance reasons, the host application must implement support for network reset type 02h (Power-on + Factory Default) in the Application Object (FFh).

# <span id="page-10-4"></span>**2.3 Certification**

The following steps are necessary to perform to obtain a certification:

#### **1. Change Vendor ID:**

If you have obtained a unique Vendor ID from PNO (PROFIBUS Nutzerorganisation e.V.), replace the HMS Vendor ID with this. This is done by implementing the PROFINET IO object (F6h), instance1, attribute 2, and returning the Vendor ID when receiving a Get\_Attribute request.

#### **2. Change Device ID:**

Replace the HMS Device ID in the PROFINET IO object (F6h) with a Device ID of your own. Each product from a vendor must have a unique Device ID. Implement the PROFINET IO object (F6h), instance 1, attribute 1, and return the Device ID when receiving a Get\_Attribute request.

#### **3. Change Attributes Station Type, I&M Order ID and System Description (recommended):**

If you change the identity of the module, please replace the Station Type (attr. 3), the I&M Order ID (attr. 8), and the System Description (attr. 19) in the PROFINET IO object (F6h), instance 1. Implement the PROFINET IO object (F6h), instance 1, attributes 3, 8, and 19. Return the Station Type, the I&M Order ID and the System Description when receiving a Get\_Attribute request.

#### **4. Change I&M Revision (optional):**

To show the customer specific I&M Hardware and Software revisions, change PROFINET IO object (F6h), Instance 1, Attributes 10 and 11. Implement the PROFINET IO object (F6h), instance 1, attributes 10 and 11. Return the I&M Hardware and Software revisions when receiving a Get\_Attribute request.

#### **5. Modify the GSD-file:**

Modify the PROFINET ABCC GSD file so that it corresponds to the changes made above.

### **6. Setting MAC-address (optional):**

Set MAC-addresses in Ethernet Host Object (F9h), instance 1, attributes 1, 9 and 10. For additional information and instructions, see ["Conformance Test Guide" on page 183.](#page-182-3)

Doc.Id. HMSI-168-49 Anybus CompactCom 30 PROFINET IO 2-Port Doc.Rev. 2.53

# <span id="page-12-1"></span><span id="page-12-0"></span>**3. Basic Operation**

# <span id="page-12-2"></span>**3.1 General Information**

## <span id="page-12-3"></span>**3.1.1 Software Requirements**

Generally, no additional network support code needs to be written to support the Anybus CompactCom 30 PROFINET IO 2-Port, however due to the nature of the PROFINET networking system certain things must be taken into account:

- Up to 32767 ADIs can be represented on PROFINET.
- ADI names, types and similar attributes cannot be accessed via PROFINET. They are however represented on the network through the built in web server.
- Up to 5 diagnostic instances can be created by the host application. An additional 6th instance may be created in event of a major fault.
- For conformance reasons, the host application must implement support for network reset type 02h (Power-on + Factory Default) in the Application Object (FFh).
- PROFINET in itself does not impose any particular timing demands when it comes to acyclic requests (i.e. requests towards instances in the Application Data Object), however it is generally recommended to process and respond to such requests within a reasonable time period (exactly what this means in practice depends on the implementation and the actual installation).
- The order in which ADIs are mapped to Process Data is significant and must be replicated in the IO Controller when setting up the network communication (i.e. modules must be set up in the same order, size and direction, as the mapped ADIs). If not taken into account, the network connection establishment will fail and no communication will take place.
- For technical reasons, the module will not shift from NW\_INIT to WAIT\_PROCESS unless there is a physical connection to a network (i.e. link sensed).
- The use of advanced PROFINET-specific functionality may require in-depth knowledge in PROFINET networking internals and/or information from the official PROFINET specification. In such cases, the people responsible for the implementation of this product is expected either to obtain these specifications to gain sufficient knowledge or limit their implementation in such a way that this is not necessary.

- • ["Application Data Instances \(ADIs\)" on page 17](#page-16-1)
- • ["Diagnostic Object \(02h\)" on page 64](#page-63-1) (Anybus Module Object)
- Anybus CompactCom Software Design Guide, 'Application Data Object (FEh)'

### <span id="page-13-1"></span><span id="page-13-0"></span>**3.1.2 Electronic Data Sheet (GSD)**

On PROFINET, the characteristics of a device is stored in an XML data file. This file, referred to as the 'GSD'-file, is used by PROFINET engineering tools when setting up the network configuration. HMS provides a generic GSD-file, which corresponds to the default settings in the module. However, due to the flexible nature of the Anybus CompactCom concept, it is possible to alter the behavior of the product in a way that invalidates the generic GSD-file.

See also...

• ["Fieldbus Conformance Notes" on page 11](#page-10-5)

#### **How to Associate a Bitmap to a Device Access Point**

It is possible to associate a bitmap to a Device Access Point, using the GSD file.

For the Device Access Point, the following information needs to be added (add it right before the "</DeviceAccessPointItem>"):

#### <Graphics>

<GraphicItemRef Type="DeviceSymbol" GraphicItemTarget="X"/> </Graphics>

In addition to this, a list of graphics needs to be created. This list can be added directly after, for example, the "</DeviceAccessPointList>", or "</ValueList>" keywords. Please note that the "X" above and below shall be replaced with the proper value (if only one bitmap is used, replace X with 1).

<GraphicsList>

```
<GraphicItem ID="X" GraphicFile="GSDML-VVVV-DDDD-N…N"/>
</GraphicsList>
```
The format of the name of the bitmap shall be as specified above, where VVVV corresponds to the Vendor ID (for example, "010C"), DDDD corresponds to the Device ID (for example, "0009") and "N…N" is a vendor specific extension (for example, "ABCCPRTPIC1").

#### **How to Enable Initial Record Data**

During the establishment of an IO connection between the IO device and the IO controller it is possible for the IO controller to send initial record data. This initial record data is sent using the PROFINET IO service record write. This service can be used at any time and will write data to a defined ADI. The initial record data is defined in the GSD file, and is specified for a submodule of a module. By default, the Anybus CompactCom module will not make use of any initial record data, but that can be enabled if needed.

To enable this functionality, the GSD file needs to be modified as specified below. In this example, 2 bytes are written to ADI 67 (ADI 67 corresponds to index 67) during startup of a PROFINET IO connection (the value can be configured by the end user):

```
<RecordDataList>
   <ParameterRecordDataItem Index="67" Length="1" TransferSequence="0">
      <Name TextId="T_ID_EXAMPLE2"/>
      <Ref DataType="Unsigned16" ByteOffset="0" DefaultValue="0"
         AllowedValues="0..65535" TextId="T_ID_EXAMPLE2_PRM_1"/>
   </ParameterRecordDataItem>
</RecordDataList>
```
It is recommended that the above GSD information is placed directly after the "</IOData>" keyword for the module for which the data is associated.

If more than one ADI need to be set, the keyword "ParameterRecordDataItem" is duplicated.

Please note that TextIds ("T\_ID\_xxx" above) need to be added to the "<ExternalTextList>" section of the GSD file (once for each language defined).

```
<Text TextId="T_ID_EXAMPLE2" Value="Config parameter 1"/>
<Text TextId="T_ID_EXAMPLE2_PRM_1" Value="Parameter value description"/>
```
# <span id="page-14-0"></span>**3.2 Network Identity**

By default, the module identifies itself as a generic Anybus implementation as follows:

![](_page_14_Picture_143.jpeg)

It is possible to customize the identity information so that the Anybus module appears as a vendor specific implementation rather than a generic Anybus product. Note however that this invalidates the standard GSD-file and thus recertification of the product is necessary.

- • ["Identification & Maintenance \(I&M\)" on page 25](#page-24-2)
- • ["PROFINET IO Object \(F6h\)" on page 134](#page-133-1)

# <span id="page-15-0"></span>**3.3 Communication Settings**

Network related communication settings are grouped in the Network Configuration Object (04h). In case of the Anybus CompactCom 30 PROFINET IO this includes...

#### **• Ethernet Interface Settings**

The module is locked to 100 Mbit full duplex operation as required by PROFINET.

**• TCP/IP Settings**

These settings must be set in order for the module to be able to participate on the network.

#### **• SMTP Account Settings**

These settings must be set in order for the module to be able to send e-mail messages.

#### **• PROFINET Station Name**

The module needs to be assigned a Station Name in order to participate on PROFINET.

#### **• Misc. Settings Related to IM1... IM4**

These settings specify the contents for IM1... IM4.

- • ["Identification & Maintenance \(I&M\)" on page 25](#page-24-2)
- • ["Web Server" on page 34](#page-33-4)
- • ["Network Configuration Object \(04h\)" on page 68](#page-67-1)
- • ["HICP \(Host IP Configuration Protocol\)" on page 175](#page-174-4)

# <span id="page-16-0"></span>**3.4 Network Data Exchange**

### <span id="page-16-1"></span>**3.4.1 Application Data Instances (ADIs)**

ADIs can be accessed acyclically from the network by means of Record Data read/write services. If addressed through a given API and Index range, the module translates the service into standard object requests towards the Application Data Object. If the host application responds with an error to such a request, that error will be translated to PROFINET standard.

The following parameters affect the addressing of ADIs on PROFINET:

#### **• Application Process Instance (API)**

API 0 (zero) provides access to data in the Application Data Object, i.e. the ADIs. Acyclic requests towards other APIs will be forwarded to the [PROFINET IO Object \(F6h\)](#page-133-1) by means of the 'Get\_Record' and 'Set\_Record'-commands.

The remainder of this section assumes API 0 (zero).

#### **• Slot & subslot**

The Slot and subslot values have no impact on the actual addressing of ADIs, except that the actual Slot and subslot needs to be populated with a module/submodule. This is always true for the DAP (Device Access Point), which occupies Slot #0/subslot #1. Other Slot/subslot values can also be used provided that the implementation populates it with a module/submodule.

#### **• Index**

There is a 1:1 correlation between ADI and index as long as the index number is less than - or equal to - 7FFFh. Index 0 (zero) is not associated with an ADI and cannot be used.

![](_page_16_Picture_161.jpeg)

See also...

- • ["Caveats" on page 18](#page-17-1)
- • ["Application Process Instances \(API\)" on page 22](#page-21-2)
- • ["PROFINET IO Object \(F6h\)" on page 134](#page-133-1)

**IMPORTANT:** *If 'Transparent Mode' has been activated for index range 0000... 7FFFh, no requests will be forwarded to the Application Data Object (in such case, this is handled through the PROFINET IO Object).*

### <span id="page-17-0"></span>**3.4.2 Process Data**

Mapping an ADI to Write Process Data results in PROFINET input data, and mapping an ADI to Read Process Data results in PROFINET output data. By default, consistency over an entire ADI can only be achieved as long as the ADI does not contain more than one element of a specific data type, since each element results in one identifier (i.e. 'module').

Optionally, advanced users may define custom modules and submodules in the GSD-file, allowing consistency over ADIs with multiple elements. Note that in such case, the host application must handle the plugging of modules and submodules.

See also...

- • ["Real Identification \(RI\)" on page 23](#page-22-2)
- • ["Command Details: Plug\\_Module" on page 79](#page-78-0)
- • ["Command Details: Plug\\_Submodule" on page 80](#page-79-0)
- • ["Command Details: API\\_Add" on page 84](#page-83-0)

**IMPORTANT:** *The order in which ADIs are mapped to Process Data is significant and must be replicated in the IO Controller when setting up the network communication (i.e. modules must be set up in the same order, size and direction, as the mapped ADIs). If not taken into account, the network connection establishment will fail and no communication will take place (see ["Real Identification \(RI\)" on page 23](#page-22-2)).*

### <span id="page-17-1"></span>**3.4.3 Caveats**

The length parameter in the Record Data request specifies the number of bytes to read/write.

- When reading more data than the actual size of the ADI, the response will only contain the actual ADI data, i.e. no padding on the data is performed by the module.
- When writing to an ADI, the length parameter is not checked by the module, i.e. the host application must respond with an error if the length differs from the actual size of the requested ADI.

See also...

• ["Application Process Instances \(API\)" on page 22](#page-21-2)

# <span id="page-18-3"></span><span id="page-18-0"></span>**3.5 Diagnostics**

The standard Diagnostic Object (02h) provides access to basic diagnostic functionality. Major unrecoverable events will cause the module to physically disconnect itself from the network, thus preventing network participation. Other severity levels either produce a Channel Diagnostic entry/alarm or a Generic Diagnostic entry/alarm, depending on the Event Code.

Up to 5 diagnostic instances can be created by the host application. An additional 6th instance may be created in event of a major unrecoverable fault.

Please note that the application can only create diagnostic instances, when the Anybus CompactCom module is in state PROCESS\_ACTIVE or IDLE. Any other attempt to create a diagnostic instance will result in an error code.

See also...

- • ["Channel Diagnostics & Process Alarms" on page 24](#page-23-2)
- • ["Diagnostic Object \(02h\)" on page 64](#page-63-1)
- • ["PROFINET Additional Diagnostic Object \(0Fh\)" on page 89](#page-88-1)

# <span id="page-18-1"></span>**3.6 Web Interface**

The built-in web server can be used to provide rich, dynamic content, by means of SSI scripting. This enables access to information and configuration settings within the file system, as well as through the Anybus CompactCom object module.

Web server content resides within the FLASH-based file system, which means it can be accessed and customized as needed using a standard FTP client.

See also...

- • ["File System" on page 20](#page-19-0)
- • ["FTP Server" on page 32](#page-31-4)
- • ["Web Server" on page 34](#page-33-4)
- • ["Server Side Include \(SSI\)" on page 41](#page-40-4)

# <span id="page-18-2"></span>**3.7 E-mail Client**

The built-in email client enables the host application to send e-mail messages stored in the file system, or defined directly within the SMTP Client Object (09h). Messages are scanned for SSI content, which means it's possible to embed dynamic information from the file system or from the Anybus Compact-Com object model.

- • [3-20 "File System"](#page-19-0)
- • [7-40 "E-mail Client"](#page-39-4)
- • [8-41 "Server Side Include \(SSI\)"](#page-40-4)
- • [10-111 "SMTP Client Object \(09h\)"](#page-110-1)

# <span id="page-19-0"></span>**3.8 File System**

### <span id="page-19-1"></span>**3.8.1 General Information**

The built-in file system hosts 2 MByte of non-volatile storage, which can be accessed by the HTTP and FTP servers, the e-mail client, and the host application.

The file system uses the following conventions:

- '\' (backslash) is used as a path separator
- A 'path' originates from the system root and as such must begin with a '\'
- A 'path' must not end with a '\'
- Names may contain spaces (') but must not begin or end with one.
- Names must not contain one of the following characters: '\ / : \* ? " < > |'
- Names cannot be longer than 48 characters
- A path cannot be longer than 255 characters (filename included)

#### See also...

- • ["FTP Server" on page 32](#page-31-4)
- • ["Web Server" on page 34](#page-33-4)
- • ["E-mail Client" on page 40](#page-39-4)
- • ["Server Side Include \(SSI\)" on page 41](#page-40-4)
- • ["File System Interface Object \(0Ah\)" on page 116](#page-115-1)

**IMPORTANT:** *The file system is located in flash memory. Due to technical reasons, each flash segment can be erased approximately 100000 times before failure, making it unsuitable for random access storage.*

*The following operations will erase one or more flash segments:*

- *Deleting, moving or renaming a file or directory*
- *Writing or appending data to an existing file*
- *Formatting the file system*

### <span id="page-19-2"></span>**3.8.2 System Files**

The file system contains a set of files used for system configuration. These files, known as "system files", are regular ASCII files which can be altered using a standard text editor (such as the Notepad in Microsoft Windows™). The format of these files are, with some exceptions, based on the concept of 'keys', where each 'key' can be assigned a value, see below.

Example:

```
[Key1]
value of Key1
[Key2]
value of Key2
```
# <span id="page-20-1"></span><span id="page-20-0"></span>**4. PROFINET IO Implementation Details**

# <span id="page-20-2"></span>**4.1 General Information**

This chapter covers PROFINET-specific details in the Anybus implementation. Note that the use of such functionality may require in-depth knowledge in PROFINET networking internals and/or information from the official PROFINET specification. In such cases, the people responsible for the implementation of this product are expected either to obtain these specifications to gain sufficient knowledge or limit their implementation in such a way that this is not necessary.

Implementation overview:

#### **• Conformance Class**

The Anybus module complies to conformance class B.

- **Performance Characteristics**
	- 100 Mbps, full duplex with autonegotiation enabled as default
	- Real Time (RT) communication, 2 ms cycle time
- **Device Model**
	- One IO Device instance
	- Each IO Device instance includes one or more Application Processes referenced by its' identifier (API). API 0 (zero) is implemented by default, additional APIs may be implemented by the host application.
	- Each API implements one or more slots
	- Each Slot implements one or more subslots
	- Each subslot may implement one or more Channels
- **Slots & Subslots**

Up to 64 slots, with up to 8 subslots per slot (up to 128 subslots in total).

**• IO Data**

Up to 256 bytes of IO Data in each direction.

**IMPORTANT:** *The flexible nature of the Anybus CompactCom concept allows the behavior of this product to be altered in ways which deviate from the standard GSD-file. In such cases, a custom GSD-file must be created, and recertification of the product is necessary.*

- • ["Fieldbus Conformance Notes" on page 11](#page-10-5)
- • ["Electronic Data Sheet \(GSD\)" on page 14](#page-13-1)

# <span id="page-21-2"></span><span id="page-21-0"></span>**4.2 Application Process Instances (API)**

As mentioned previously, acyclic requests towards API 0 are forwarded to the Application Data Object. Acyclic requests towards other APIs are forwarded to the PROFINET IO Object (F6h) by means of the 'Get\_Record'- and 'Set\_Record'-commands.

Cyclic data exchange is by default carried out through API 0 (i.e. the Anybus associates modules and submodules with API 0). To allow specific profiles to be supported, it is possible to add custom APIs (during the 'SETUP'-state) using the PROFINET-specific command 'API\_Add'. Note that in such a case, the host application must handle the plugging of modules and submodules (see ["Real Identification](#page-22-0)  [\(RI\)" on page 23](#page-22-0)).

Note that APIs cannot be chosen arbitrarily, since API numbers are associated with specific profile implementations.

See also...

- • ["Real Identification \(RI\)" on page 23](#page-22-0)
- • ["Command Details: Get\\_Record" on page 138](#page-137-0)
- • ["Command Details: Set\\_Record" on page 140](#page-139-0)
- • ["Network PROFINET IO Object \(0Eh\)" on page 77](#page-76-1) [\( "Command Details: API\\_Add" on page](#page-83-0)  [84](#page-83-0))

# <span id="page-21-1"></span>**4.3 Application Relationships (AR)**

On PROFINET, a connection between an IO Controller/Supervisor and an I/O device (in this case the Anybus) is called 'Application Relationship' (AR). The Anybus module supports multiple simultaneous Application Relationships, allowing multiple IO Supervisors to access its data and functions.

The host implementation can either ignore this functionality altogether, in which case the Anybus module will handle it automatically, or integrate the establishment and handling of Application Relationships into the host firmware.

Application Relationships are managed through the following functions:

- AR\_Check\_Ind (see ["Command Details: AR\\_Check\\_Ind" on page 146\)](#page-145-0)
- AR\_Info\_Ind (see ["Command Details: AR\\_Info\\_Ind" on page 149](#page-148-0))
- AR\_Offline\_Ind (see ["Command Details: AR\\_Offline\\_Ind" on page 152\)](#page-151-0)
- AR\_Abort\_Ind (see ["Command Details: AR\\_Abort\\_Ind" on page 154\)](#page-153-0)
	- AR\_Abort (see ["Command Details: AR\\_Abort" on page 86](#page-85-0))

In addition, the following commands are tagged with an AR handle, allowing the host application to keep track of requests associated with individual Application Relationships:

- Get\_Record (see ["Command Details: Get\\_Record" on page 138\)](#page-137-0)
	- Set\_Record (see ["Command Details: Set\\_Record" on page 140\)](#page-139-0)
	- Cfg\_Mismatch\_Ind (see ["Command Details: Cfg\\_Mismatch\\_Ind" on page 148\)](#page-147-0)
- End\_Of\_Prm\_Ind (see ["Command Details: End\\_Of\\_Prm\\_Ind" on page 151\)](#page-150-0)
- Appl\_State\_Ready (see ["Command Details: Appl\\_State\\_Ready" on page 85\)](#page-84-0)

# <span id="page-22-2"></span><span id="page-22-0"></span>**4.4 Real Identification (RI)**

### <span id="page-22-1"></span>**4.4.1 General Information**

During establishment of an IO Connection towards the Anybus module, the configuration derived from the IO Controller (i.e. the 'Expected Identification') and the actual configuration in the Anybus module (i.e. the 'Real Identification' or RI) are compared.

#### **• Generic (Default) Configuration**

By default (i.e. if the application doesn't issue API\_Add, Plug\_Module, Plug\_Submodule), the Anybus handles the plugging of modules and submodules automatically in accordance with the mapped Process Data as follows:

- A DAP is plugged into Slot 0 (zero)
- Modules are added in consecutive order (based on the order of the mapping commands)
- Single-element ADIs results in one module being added
- Multiple-element ADIs results in an equal number of modules being added
- One submodule per module
- All modules belong to API 0 (zero)

Example:

![](_page_22_Picture_145.jpeg)

#### **• Advanced (Custom) Configuration (Advanced Users Only)**

Optionally, it is possible to override the default configuration during the 'SETUP'-state by means of the PROFINET-specific commands 'API\_Add', 'Plug\_Module' and 'Plug\_Submodule'. This way, the host application can define exactly how ADIs are represented on PROFINET by defining custom modules and submodules. Note however that this also requires the use of a custom GSD-file containing the corresponding modules and submodules.

- • ["Application Process Instances \(API\)" on page 22](#page-21-0)
- • ["Command Details: Plug\\_Module" on page 79](#page-78-0)
- • ["Command Details: Plug\\_Submodule" on page 80](#page-79-0)
- • ["Command Details: API\\_Add" on page 84](#page-83-0)
- • ["Flowchart Establishment of Real Identification \(RI\)" on page 174](#page-173-1)

### <span id="page-23-0"></span>**4.4.2 Configuration Mismatch**

In case of a mismatch, the Anybus notifies the IO Controller about this through the 'module diff block' in the service response, and issues 'Cfg\_Mismatch\_Ind' to inform the host application of each offending block.

The Anybus will unconditionally reject a configuration mismatch for any slot/subslot (i.e. the module will not shift to the 'PROCESS ACTIVE'-state in case of a mismatch). However the host application can adapt to the Expected Identification in one of the following ways:

- Restart the Anybus module and adjust the configuration to match the Expected Identification that was handed over to the application through the 'Cfg\_Mismatch\_Ind'-command.
- Adjust the configuration at a later stage (preferable between the commands 'End\_Of\_Prm\_Ind' and 'Appl\_State\_Ready' by removing the offending modules/submodules and inserting new ones to match the Expected Identification.

See also...

- • ["Command Details: Cfg\\_Mismatch\\_Ind" on page 148](#page-147-0)
- • ["Command Details: End\\_Of\\_Prm\\_Ind" on page 151](#page-150-0)
- • ["Command Details: Appl\\_State\\_Ready" on page 85](#page-84-0)
- <span id="page-23-2"></span>• ["Flowchart - Establishment of Real Identification \(RI\)" on page 174](#page-173-1)

# <span id="page-23-1"></span>**4.5 Channel Diagnostics & Process Alarms**

PROFINET IO uses Alarms when informing the IO Controller of diagnostic entries. In the Anybus implementation, it is possible for the application to create diagnostic entries by means of either the Diagnostic Object (02h) or the PROFINET Additional Diagnostic Object (0Fh). The former only provides rudimentary diagnostic support, while the latter can create detailed Channel Diagnostics as well as Process Alarms.

Instances are created in a fashion similar to that of the standard Diagnostic Object (02h), and can be tagged with a source API, slot- and subslot number, channel number, and channel type. Each instance corresponds to a Channel Diagnostic entry, and can be removed at a later stage using the 'delete'-command.

Please note that the application can only create diagnostic instances, when the Anybus CompactCom module is in state PROCESS\_ACTIVE or IDLE. Any other attempt to create a diagnostic instance will result in an error code.

Process Alarms are created by means of the object-specific 'Process\_Alarm'-command. Each alarm will be tagged with a source API, slot and subslot number, a structure specifying the nature of the alarm, and data associated with the alarm. Note however that issuing this command does not result in an instance being created, and consequently no 'delete'-command can be used to remove it. See also...

- • ["Diagnostics" on page 19](#page-18-3)
- • ["Diagnostic Object \(02h\)" on page 64](#page-63-1)
- • ["PROFINET Additional Diagnostic Object \(0Fh\)" on page 89](#page-88-1)
- • ["Command Details: Process\\_Alarm" on page 92](#page-91-0)

**IMPORTANT:** *Users are expected to be familiar with the concepts used for this functionality, or resort to using the functionality provided through the standard Diagnostic Object (02h).*

# <span id="page-24-2"></span><span id="page-24-0"></span>**4.6 Identification & Maintenance (I&M)**

## <span id="page-24-1"></span>**4.6.1 General Information**

Identification & Maintenance (I&M) provides a standard way of gathering information about an I/O device. The I&M information can be accessed by the IO Controller by means of acyclic Record Data Read/Write services.

By default, the Anybus module implements support for I&M0 as follows:

Default I&M0 Information:

![](_page_24_Picture_125.jpeg)

Optionally, the host application can customize the information for these I&M entries, or implement the support for the 'Get\_IM\_Record'- and 'Set\_IM\_Record'-commands to support all I&M record for all slots.

- • ["PROFINET IO Object \(F6h\)" on page 134](#page-133-1)
- • ["Command Details: Get\\_IM\\_Record" on page 142](#page-141-0)
- • ["Command Details: Set\\_IM\\_Record" on page 144](#page-143-0)
- • ["Network Configuration Object \(04h\)" on page 68](#page-67-1)

## <span id="page-25-0"></span>**4.6.2 I&M Data Structures**

![](_page_25_Picture_115.jpeg)

The I&M records uses the following data structures.

a. Data of this field must only be accessed from the network by the IO Controller/Supervisor.

See also...

• ["PROFINET IO Object \(F6h\)" on page 134](#page-133-1)

# <span id="page-26-0"></span>**4.7 Fast Start Up**

## <span id="page-26-1"></span>**4.7.1 General Information**

The Fast Start Up (FSU) function enables PROFINET IO devices, connected to the network, to power up quickly. This is useful in, for example, robot applications, where rapid retooling is necessary. This function has to be activated when configuring the Anybus CompactCom module.

In the GSD file a few keywords for this functionality are used. The FSU time is defined as the number of milliseconds from hardware reset (or power-on) until establishment of PROFINET IO Communication. If the FSU-time is measured to be larger than approximately 1500 ms it is recommended that this functionality is disabled.

The following keywords are used for this functionality (listed for the Device Access Point(s)):

#### **• PowerOnToCommReady**

FSU time, in milliseconds (ms). Default value is 0 ms.

#### **• DCP\_HelloSupported**

Keyword stating whether or not the device will transfer "Hello" messages at power on. Default value: true.

To disable FSU, set the keywords to the following values:

**• PowerOnToCommReady**

Remove this keyword from the GSD file.

**• DCP\_HelloSupported** Value: false.

## <span id="page-27-0"></span>**4.7.2 Fast Start Up Configuration with STEP7**

The example below shows the procedure when the Siemens tool STEP7 is used for configuration.

### **Activation of Fast Start Up**

![](_page_27_Picture_4.jpeg)

**1.** Start the configuration tool. The figure below shows the HW Config window of the STEP7 tool. The enlarged part from the Module column is ed when activating Fast Start Up.

![](_page_27_Figure_6.jpeg)

**2.** Double click on "Interface" in the Module column. The window shown to the right will appear. Choose the "General" tab and check the box "Prioritized startup".

![](_page_28_Picture_59.jpeg)

**3.** Return to the HW Config window. Double click on "Port 1" in the Module column. The window shown to the right will appear. Choose the Options tag. To configure fastest possible startup, choose transmission rate "100 Mbps, full duplex" and check the "Disable autonegotiation" box.

**4.** Repeat for Port 2.

![](_page_28_Picture_60.jpeg)

# <span id="page-29-0"></span>**4.8 PROFIenergy Profile**

The Anybus CompactCom 30 PROFINET IO 2-Port module supports the PROFIenergy profile, according to the PROFIenergy Technical Specification, rev. 1.0. This profile makes it possible for a user to temporarily put a device in energy saving mode., e.g. during a lunch break or during weekends. The amount of power used by machines, when they are not in active use is thus reduced. Each device can be set individually to the energy saving mode that is the most optimal depending on the length of the production stop. Operators in factories, for example, can easily set all devices at the same time, in the, for each device, optimal energy saving mode.

The application defines the time for how long the device will stay in energy saving mode, and the device decides which mode will be the most appropriate. Transitions between the "Ready to operate" mode and all saving modes are mandatory, while transitions between different energy saving modes are optional. The transition from "Ready to operate mode" to "Power off mode" is not mandatory, as repowering the device may mean hands on restart.

## <span id="page-29-1"></span>**4.8.1 Implementation**

The PROFIenergy profile is implemented in the Anybus CompactCom 30 PROFINET IO 2-Port module according to the state machine described in the PROFIenergy Technical Specification (available from PROFIBUS International). PROFIenergy commands arriving from the network will be translated into the Anybus CompactCom implementation as follows:

![](_page_29_Picture_166.jpeg)

<span id="page-29-2"></span>a. This command is enabled/disabled by the PROFIenergy attribute (no 23) in the PROFINET IO Object (F6h)

The PROFIenergy profile is valid for all sub-slots and is accessed through index 80A0h. The functionality is enabled/disabled by attribute 23 in the PROFINET IO Object (F6h). This attribute contains a bit mask that will enable or disable different parts of the PROFIenergy functionality. Maximum number of instances/modes in the Energy Control Object is 254.

- • ["Energy Control Object \(F0h\)" on page 161](#page-160-1)
- ["PROFINET IO Object \(F6h\)" on page 134](#page-133-1)

# <span id="page-30-0"></span>**4.9 PROFIsafe**

The Anybus CompactCom 30 PROFINET IO 2-Port module supports the PROFIsafe profile. This profile makes it possible for a user to send data on a black channel interface, i.e. a safe channel over PROFINET using an add on Safety Module, e.g. Safe T100/PS from IXXAT.

In generic (default) mode the Safety Module shall be located in slot 1. In advanced mode any slot can be used for the Safety Module, and the host application can specify the highest 16 bits of the module ID of the Functional Safety Module.

For an application to support PROFIsafe, the Functional Safety Object in the application have to be implemented. Slots are assigned using the Command Add\_Safety\_Module to the Network PROFINET IO object (0Eh). The safe communication is enabled in the host application Functional Safety Object (E8h).

The Anybus CompactCom serial channel is used for functional safety communication. When this channel is used for the host application, a second separate serial channel, is implemented for the functional safety communication, see Anybus CompactCom Hardware Design Guide.

- • ["Functional Safety Module Object \(11h\)" on page 130](#page-129-1)
- • ["Functional Safety Object \(E8h\)" on page 166](#page-165-0)
- • ["PROFINET IO Object \(F6h\)" on page 134](#page-133-1)
- • ["Network PROFINET IO Object \(0Eh\)" on page 77](#page-76-1) ( ["Command Details: Add\\_Safety\\_Mod](#page-86-0)[ule" on page 87\)](#page-86-0)
- Anybus CompactCom Hardware Design Guide

# <span id="page-31-4"></span><span id="page-31-1"></span><span id="page-31-0"></span>**5. FTP Server**

# <span id="page-31-2"></span>**5.1 General Information**

#### **Category**: extended

The built-in FTP-server makes it easy to manage the file system using a standard FTP client.

By default, the following port numbers are used for FTP communication:

- TCP, port 20 (FTP data port)
- TCP, port 21 (FTP command port)

The FTP server supports up to 8 concurrent connections.

# <span id="page-31-3"></span>**5.2 User Accounts**

User accounts are stored in the configuration file '\ftp.cfg'. This file holds the usernames, passwords, and home directory for all users. Users are not able to access files outside of their home directory.

#### File Format:

```
User1:Password1:Homedir1
User2:Password2:Homedir2
User3:Password3:Homedir3
```
Optionally, the UserN:PasswordN-section can be replaced by a path to a file containing a list of users as follows:

```
File Format ('\ftp.cfg'):
```

```
User1:Password1:Homedir1
User2:Password2:Homedir2
\path\userlistA:HomedirA
\path\userlistB:HomedirB
```
The files containing the user lists shall have the following format:

File Format:

```
User1:Password1
User2:Password2
User3:Password3
```
#### **Notes:**

- usernames must not exceed 15 characters in length.
- Passwords must not exceed 15 characters in length.
- usernames and passwords must only contain alphabetic characters and/or numbers.
- If '\ftp.cfg' is missing or cannot be interpreted, all username/password combinations will be accepted and the home directory will be the FTP root (i.e.  $\frac{\cdot}{\cdot}$  ftp $\cdot$ ).
- The home directory for a user must also exist in the file system if they should be able to log in, just adding the user information to the 'ftp.cfg' file it is not enough.
- If 'Admin Mode' has been enabled in the Ethernet Object, all username/password combinations will be accepted and the user will have unrestricted access to the file system (i.e. the home directory will be the system root).
- It is strongly recommended to have at least one user with root access  $(\')$  permission. If not, 'Admin Mode' must be enabled each time a system file needs to be altered (including '\ftp.cfg').

# <span id="page-32-0"></span>**5.3 Session Example**

The Windows Explorer features a built-in FTP client which can easily be used to access the file system as follows:

- **1.** Open the Windows Explorer by right-clicking on the 'Start'-button and selecting 'Explorer'
- **2.** In the address field, type FTP://<user>:<password>@<address>
	- Substitute <address> with the IP address of the Anybus module
	- $-$  Substitute  $\leq$ user $\geq$  with the username
	- Substitute <password> with the password

**3.** Press enter. The Explorer will now attempt to connect to the Anybus module using the specified settings. If successful, the file system will be displayed in the Explorer window.

![](_page_32_Picture_91.jpeg)

# <span id="page-33-4"></span><span id="page-33-1"></span><span id="page-33-0"></span>**6. Web Server**

# <span id="page-33-2"></span>**6.1 General Information**

#### **Category**: extended

The built-in web server provides a flexible environment for end-user interaction and configuration purposes. The powerful combination of SSI and client-side scripting allows access to objects and file system data, enabling the creation of advanced graphical user interfaces.

The web interfaces is stored in the file system, which can be accessed through the FTP server. If necessary, the web server can be completely disabled in the Ethernet Host Object.

The web server supports up to 20 concurrent connections and communicates through port 80.

See also...

- • ["FTP Server" on page 32](#page-31-4)
- • ["Server Side Include \(SSI\)" on page 41](#page-40-4)
- "Ethernet Host Object (F9h)" on page 147

# <span id="page-33-3"></span>**6.2 Default Web Pages**

The default web interface consists of a set of virtual files; these virtual files may be replaced, but not permanently erased, by placing files with the same name in the same location (i.e. the web root).

The files can be used as-is or called from a customized web environment.

![](_page_33_Figure_14.jpeg)

**Note:** If none of these files are used, it is recommended to completely disable the virtual file system altogether in the File System Interface Object.

- "File System" on page 17
- • ["File System Interface Object \(0Ah\)" on page 116](#page-115-1)

## <span id="page-34-0"></span>**6.2.1 Network Configuration**

The network configuration page provides an interface for changing TCP/IP and SMTP settings in the Network Configuration Object.

#### ABCC-PRT (2-Port) Network configuration

![](_page_34_Picture_86.jpeg)

![](_page_34_Picture_87.jpeg)

![](_page_34_Picture_88.jpeg)

Main Metwork interface

The module needs a reset for the changes to take effect.

Available editable settings:

### **IP Configuration**

![](_page_34_Picture_89.jpeg)

### **SMTP Settings**

![](_page_35_Picture_108.jpeg)

### **Safety Module Settings**

![](_page_35_Picture_109.jpeg)

## <span id="page-35-0"></span>**6.2.2 Ethernet statistics page**

The Ethernet statistics web page contains the following information:

![](_page_35_Picture_110.jpeg)
# **6.3 Server Configuration**

### <span id="page-36-0"></span>**6.3.1 General Information**

#### **Category**: advanced

Basic web server configuration settings are stored in the system file '\http.cfg'. This file holds the root directory for the web interface, content types, and a list of file types which shall be scanned for SSI.

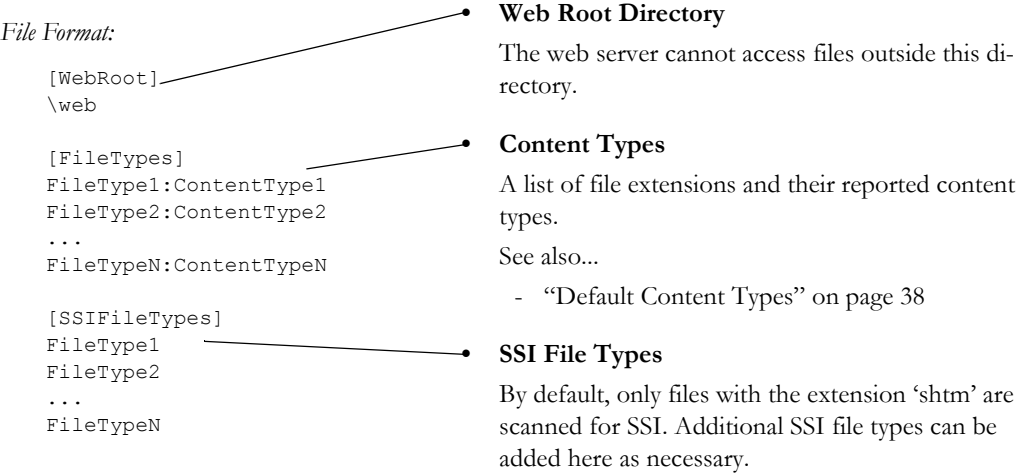

The web root directory determines the location of all files related to the web interface. Files outside of this directory and its subdirectories *cannot* be accessed by the web server.

### **6.3.2 Index Page**

The module searches for possible index pages in the following order:

- **1.** <WebRoot>\index.htm
- **2.** <WebRoot>\index.html
- **3.** <WebRoot>\index.shtm
- **4.** <WebRoot>\index.wml

**Note 1:** Substitute <WebRoot> with the web root directory specified in '\http.cfg'.

**Note 2:** If no index page is found, the module will default to the virtual index file (if enabled).

See also...

• ["Default Web Pages" on page 34](#page-33-0)

## <span id="page-37-0"></span>**6.3.3 Default Content Types**

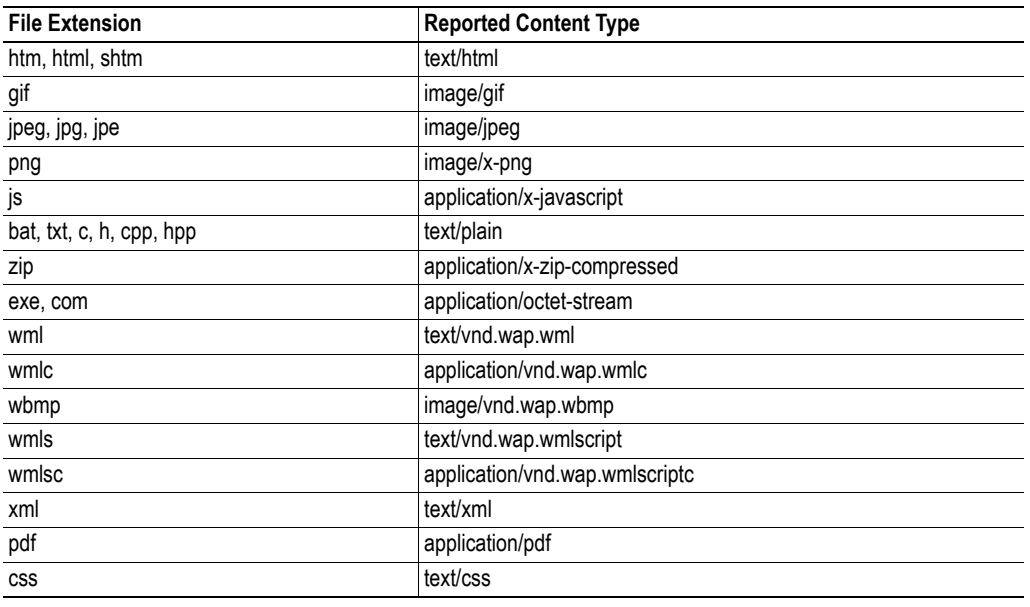

By default, the following content types are recognized by their file extension:

Content types can be added or redefined by adding them to the server configuration file, see ["General](#page-36-0)  [Information" on page 37](#page-36-0).

### **6.3.4 Authorization**

Directories can be protected from web access by placing a file called 'web\_accs.cfg' in the directory to protect. This file shall contain a list of users that are allowed to access the directory and its subdirectories.

File Format:

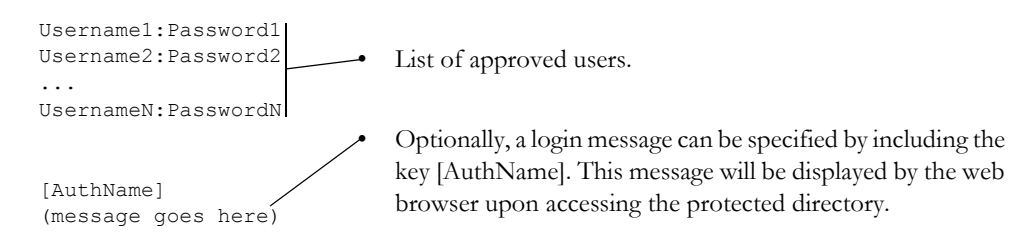

The list of approved users can optionally be redirected to one or several other files.

**Note**: If the list of approved users is put in another file, be aware that this file can be accessed and read from the network.

#### Example:

In this example, the list of approved users will be loaded from 'here.cfg' and 'too.cfg'.

[File path] \i\put\some\over\here.cfg \i\actually\put\some\of\it\here\too.cfg

[AuthName] Howdy. Password, please.

# <span id="page-39-0"></span>**7. E-mail Client**

# **7.1 General Information**

### **Category**: extended

The built-in e-mail client allows the application to send e-mail messages through an SMTP-server. Messages can either be specified directly in the SMTP Client Object, or retrieved from the file system. The latter may contain SSI, however note that for technical reasons, certain commands cannot be used (specified separately for each SSI command).

The client supports authentication using the 'LOGIN' method. Account settings etc. are stored in the Network Configuration Object.

See also...

- "Network Configuration Object (04h)" on page 72
- • ["SMTP Client Object \(09h\)" on page 111](#page-110-0)

# **7.2 How to Send E-mail Messages**

To be able to send e-mail messages, the SMTP-account settings must be specified.

This includes...

- A valid SMTP-server address
- A valid username
- A valid password

To send an e-mail message, perform the following steps:

- **1.** Create a new e-mail instance using the 'Create'-command (03h)
- **2.** Specify the sender, recipient, topic and message body in the e-mail instance
- **3.** Issue the 'Send Instance Email'-command (10h) towards the e-mail instance
- **4.** Optionally, delete the e-mail instance using the 'Delete'-command (04h)

Sending a message based on a file in the file system is achieved using the 'Send Email from File'-command. For a description of the file format, see ["Command Details: Send Email From File" on page 114](#page-113-0).

# **8. Server Side Include (SSI)**

# **8.1 General Information**

### **Category**: advanced

Server Side Include functionality, or SSI, allows data from files and objects to be represented on web pages and in e-mail messages.

SSI are special commands embedded within the source document. When the Anybus module encounters such a command, it will execute it, and replace it with the result specified operation (if applicable).

By default, only files with the extension 'shtm' are scanned for SSI.

# <span id="page-40-0"></span>**8.2 Include File**

This function includes the contents of a file. The content is scanned for SSI.

**Note:** This function cannot be used in e-mail messages.

Syntax:

```
<?--#include file="filename"-->
```
filename-Source file

Default Output:

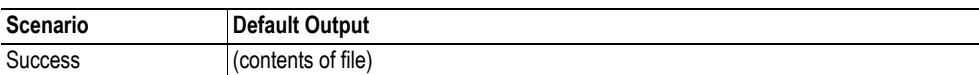

# **8.3 Command Functions**

## **8.3.1 General Information**

Command functions executes commands and includes the result.

General Syntax:

<?--#exec cmd\_argument='*command*'-->

command-Command function, see below.

Command Functions:

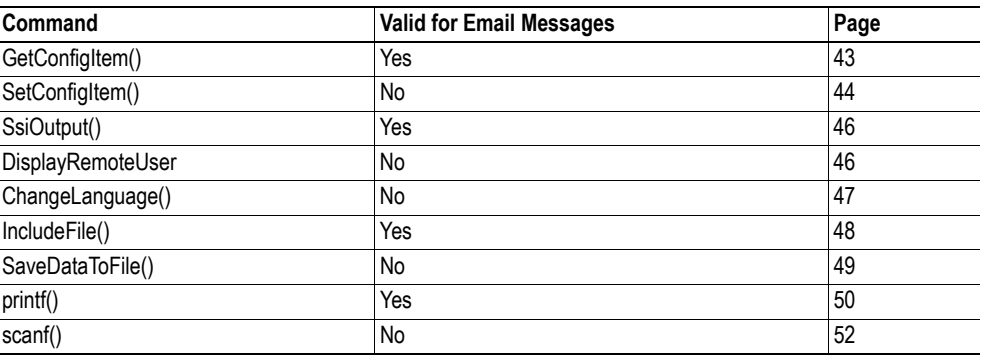

## <span id="page-42-0"></span>**8.3.2 GetConfigItem()**

This command returns specific information from a file in the file system.

#### File Format:

The source file must have the following format:

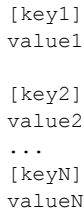

#### Syntax:

```
<?--exec cmd_argument='GetConfigItem("filename", "key"[,"separator"])'-->
filename- Source file to read from.
key - Source [key] in file.
separator- Optional; specifies line separation characters (e.g. "<br/>br>").
              (default is CRLF).
```
Default Output:

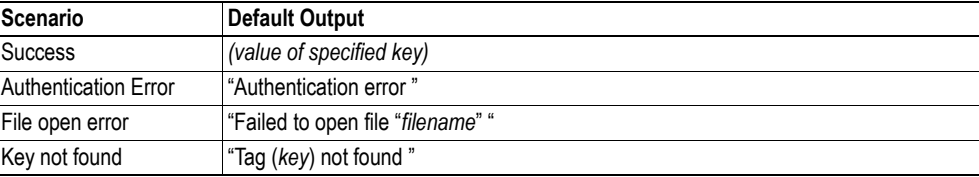

#### Example:

The following SSI...

<?--exec cmd\_argument='GetConfigItem("\fruit.cnf", "Lemon")'-->

... in combination with the following file ('\fruit.cnf')...

[Apple] Green [Lemon] Yellow

[Banana] Blue

... returns the string 'Yellow'.

## <span id="page-43-0"></span>**8.3.3 SetConfigItem()**

This function stores an HTML-form as a file in the file system.

**Note:** This function cannot be used in e-mail messages.

Syntax:

<?--#exec cmd\_argument='SetConfigItem("*filename*" [, *Overwrite*])'-->

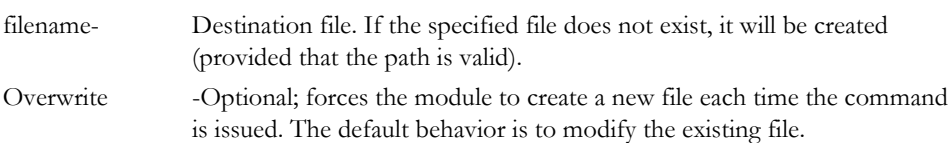

#### File Format:

Each form object is stored as a [tag], followed by the actual value.

```
[form object name 1]
form object value 1
[form object name 2]
form object value 2
[form object name 3]
form object value 3
...
[form object name N]
form object value N
```
**Note:** Form objects with names starting with underscore  $(\underline{\cdot})$  will not be stored.

#### Default Output:

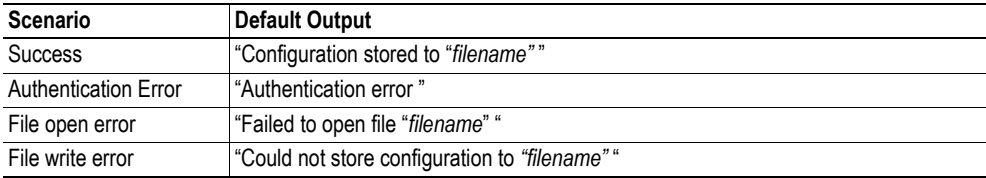

Example:

The following example demonstrates how to use this function. The resulting page sends a form to itself, which is then evaluated by the SetConfigItem command.

```
<HTML>
<HEAD><TITLE>SetConfigItem Test</TITLE></HEAD>
<BODY>
<?--#exec cmd_argument='SetConfigItem("\food.txt")'-->
<FORM action="test.shtm">
 <br> <sub>P</sub><LABEL for="Name">Name: </LABEL><BR>
   <INPUT type="text" name="Name"><BR><BR>
   <LABEL for="_Age">Age: </LABEL><BR>
   <INPUT type="text" name="_Age"><BR><BR>
   <LABEL for="Food">Food: </LABEL><BR>
   <INPUT type="radio" name="Food" value="Cheese"> Cheese<BR>
   <INPUT type="radio" name="Food" value="Sausage"> Sausage<BR><BR>
   <LABEL for="Drink">Drink: </LABEL><BR>
   <INPUT type="radio" name="Drink" value="Wine"> Wine<BR>
   <INPUT type="radio" name="Drink" value="Beer"> Beer<BR><BR>
   <INPUT type="submit" name="_submit">
   <INPUT type="reset" name="_reset">
 \langle/P>
</FORM>
</BODY>
</HTML>
```
The resulting file ('\food.txt') may look somewhat as follows:

```
[Name]
Cliff Barnes
[Food]
Cheese
[Drink]
Beer
```
**Note:** In order for this example to work, the HTML-file must be named 'test.shtm'.

### <span id="page-45-0"></span>**8.3.4 SsiOutput()**

This command temporarily modifies the SSI output of the following command function.

Syntax:

```
<?--#exec cmd_argument='SsiOutput("success", "failure")'-->
```
success- String to use in case of success failure - String to use in case of failure

#### Default Output:

(this command produces no output on it's own)

Example:

The following example illustrates how to use this command.

```
<?--#exec cmd_argument='SsiOutput ("Parameter stored", "Error")'-->
<?--#exec cmd_argument='SetConfigItem("File.cfg", Overwrite)'-->
```
See also...

• ["SSI Output Configuration" on page 58](#page-57-0)

### <span id="page-45-1"></span>**8.3.5 DisplayRemoteUser**

This command stores returns the username on an authentication session.

**Note:** This command cannot be used in e-mail messages.

Syntax:

<?--#exec cmd\_argument='DisplayRemoteUser'-->

Default Output:

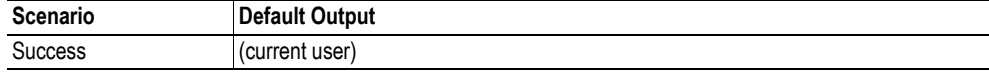

## <span id="page-46-0"></span>**8.3.6 ChangeLanguage()**

This command changes the language setting based on an HTML form object.

**Note:** This command cannot be used in e-mail messages.

#### Syntax:

<?--#exec cmd\_argument='ChangeLanguage( "*source*" )'-->

source -Name of form object which contains the new language setting. The passed value must be a single digit as follows:

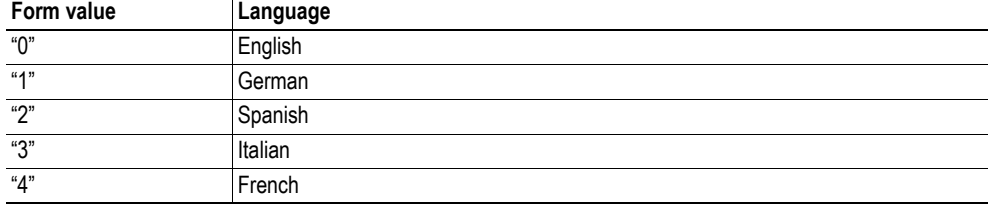

#### Default Output:

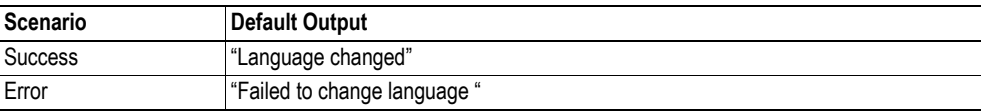

#### Example:

The following example demonstrates how to use this function. The resulting page sends a form to itself, which is then evaluated by the ChangeLanguage() command.

```
<HTML>
<HEAD><TITLE>ChangeLanguage Test</TITLE></HEAD>
<BODY>
<?--#exec cmd_argument='ChangeLanguage("lang")'-->
<FORM action="test.shtm">
 <br> <sub>P</sub><LABEL for="lang">Language(0-4): </LABEL><BR>
   <INPUT type="text" name="lang"><BR><BR>
   <INPUT type="submit" name="_submit">
 \langle/P></FORM></BODY>
</HTML>
```
**Note:** In order for this example to work, the HTML-file must be named 'test.shtm'.

### <span id="page-47-0"></span>**8.3.7 IncludeFile()**

This command includes the content of a file. Note that the content is not scanned for SSI.

Syntax:

```
<?--#exec cmd_argument='IncludeFile("filename" [, separator])'-->
filename- Source file
separator- Optional; specifies line separation characters (e.g. "<br/>br>").
```
Default Output:

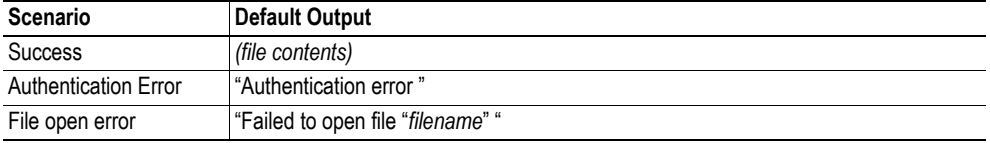

Example:

The following example demonstrates how to use this function.

```
<HTML>
<HEAD><TITLE>IncludeFile Test</TITLE></HEAD>
<BODY>
 <H1> Contents of 'info.txt':</H1>
 <br> <math>\langle P \rangle</math><?--#exec cmd_argument='IncludeFile("info.txt")'-->.
  </P>
</BODY>
</HTML>
```
Contents of 'info.txt':

```
Neque porro quisquam est qui dolorem ipsum quia dolor sit amet,
consectetur, adipisci velit...
```
When viewed in a browser, the resulting page should look somewhat as follows:

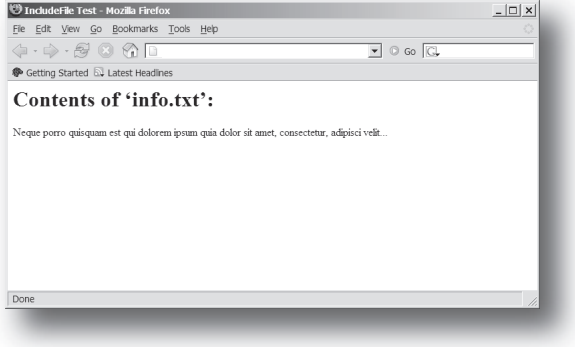

See also...

• ["Include File" on page 41](#page-40-0)

### <span id="page-48-0"></span>**8.3.8 SaveDataToFile()**

This command stores data from an HTML-form as a file in the file system. Content from the different form objects are separated by a blank line (2\*CRLF).

**Note 1:** This command cannot be used in e-mail messages.

**Note 2:** The power to the module must not be recycled during the execution of this command. As there is no indication to confirm that the function has been fully executed, the function has to be used with care to avoid corruption of the file system.

Syntax:

```
<?--#exec cmd_argument='SaveDataToFile("filename" [, "source"],
                                    Overwrite|Append)'-->
```
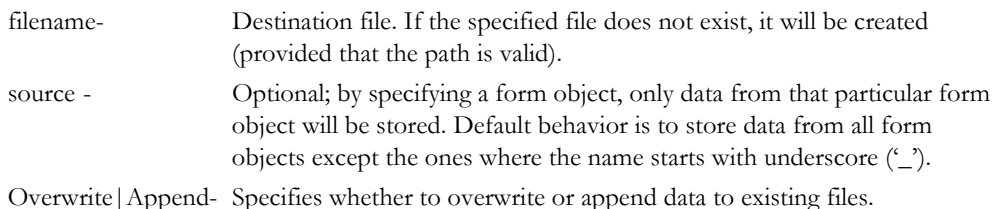

Default Output:

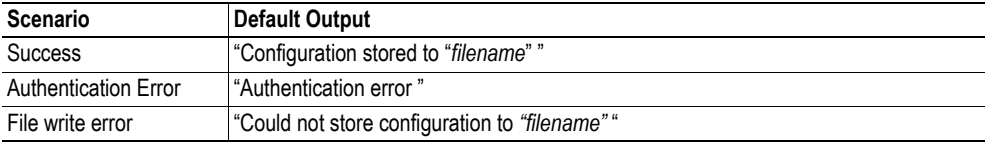

Example:

The following example demonstrates how to use this function. The resulting page sends a form to itself, which is then evaluated by the SaveDataToFile command.

```
<HTML>
<HEAD><TITLE>SaveDataToFile Test</TITLE></HEAD>
<BODY>
<?--#exec cmd_argument='SaveDataToFile("\stuff.txt", "Meat", Overwrite)'-->
<FORM action="test.shtm">
 P<LABEL for="Fruit">Fruit: </LABEL><BR>
   <INPUT type="text" name="Fruit"><BR><BR>
   <LABEL for="Meat">Meat: </LABEL><BR>
   <INPUT type="text" name="Meat"><BR><BR>
   <LABEL for="Bread">Bread: </LABEL><BR>
   <INPUT type="text" name="Bread"><BR><BR>
   <INPUT type="submit" name="_submit">
 \langle/P>
</FORM>
</BODY>
</HTML>
```
The resulting file ('\stuff.txt') will contain the value specified for the form object called 'Meat'. **Note:** In order for this example to work, the HTML-file must be named 'test.shtm'.

### <span id="page-49-0"></span>**8.3.9 printf()**

This function returns a formatted string which may contain data from the Anybus module and/or application. The formatting syntax used is similar to that of the standard C-function printf().

The function accepts a template string containing zero or more formatting tags, followed by a number of arguments. Each formatting tag corresponds to a single argument, and determines how that argument shall be converted to human readable form.

Syntax:

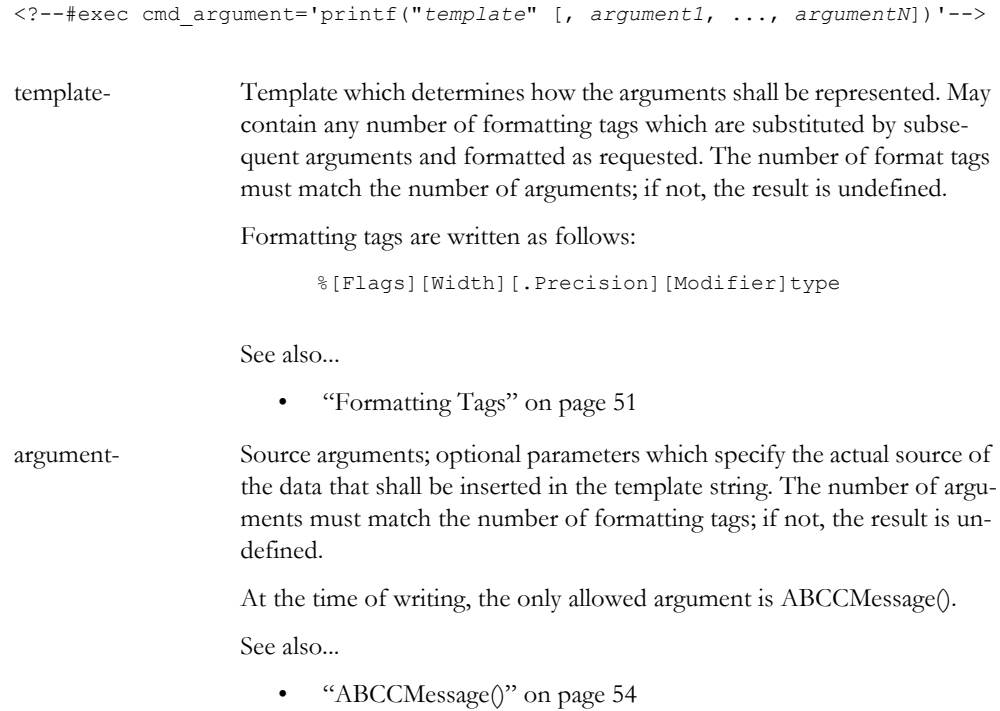

Default Output:

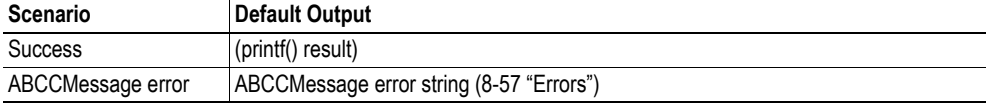

Example:

See also...

- - ["ABCCMessage\(\)" on page 54](#page-53-0)
- - ["Example \(Get\\_Attribute\):" on page 56](#page-55-0)

### <span id="page-50-0"></span>**Formatting Tags**

### **• Type (Required)**

The Type-character is required and determines the basic representation as follows:

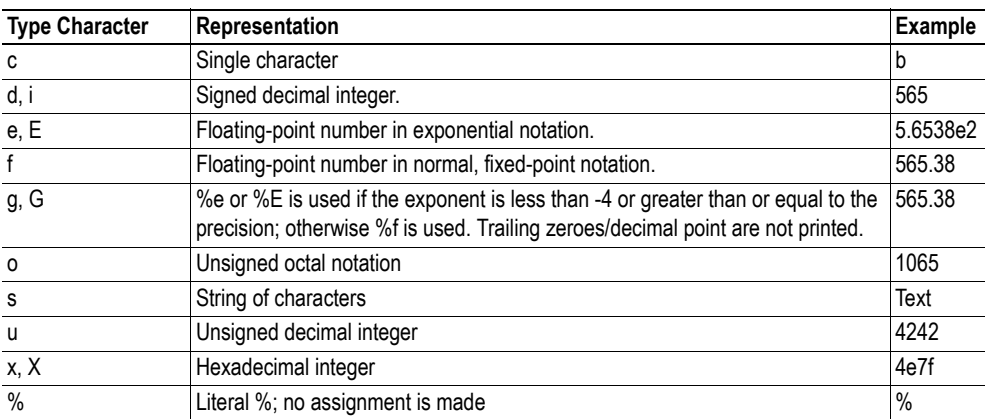

### **• Flags (Optional)**

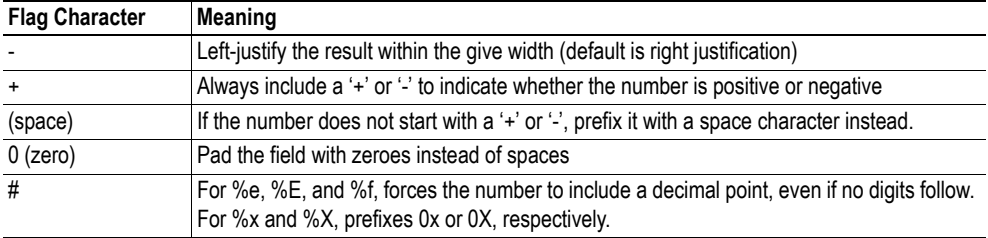

### **• Width (Optional)**

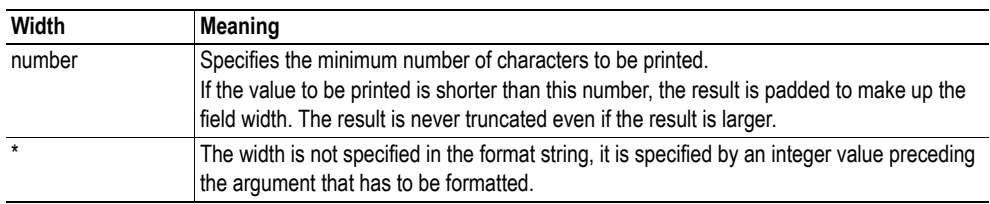

### **• .Precision (Optional)**

The exact meaning of this field depends on the type character:

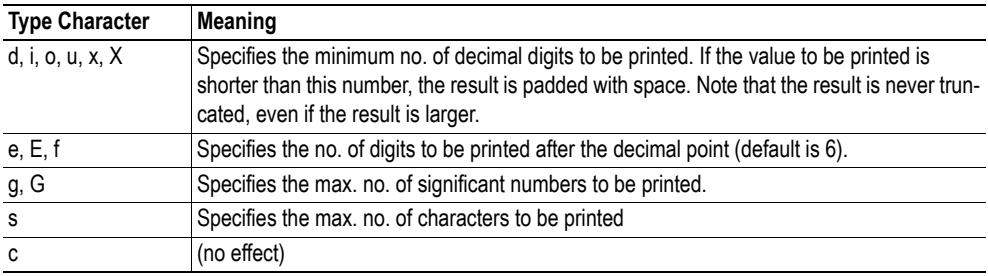

#### **• Modifier**

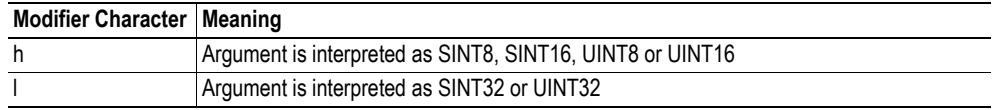

## <span id="page-51-0"></span>**8.3.10 scanf()**

This function is very similar to the printf() function described earlier, except that it is used for input rather than output. The function reads a string passed from an HTML form object, parses the string as specified by a template string, and sends the resulting data to the specified argument. The formatting syntax used is similar to that of the standard C-function scanf().

The function accepts a source, a template string containing zero or more formatting tags, followed by a number of arguments. Each argument corresponds to a formatting tag, which determines how the data read from the HTML form shall be interpreted prior sending it to the destination argument.

**Note:** This command cannot be used in email messages.

Syntax:

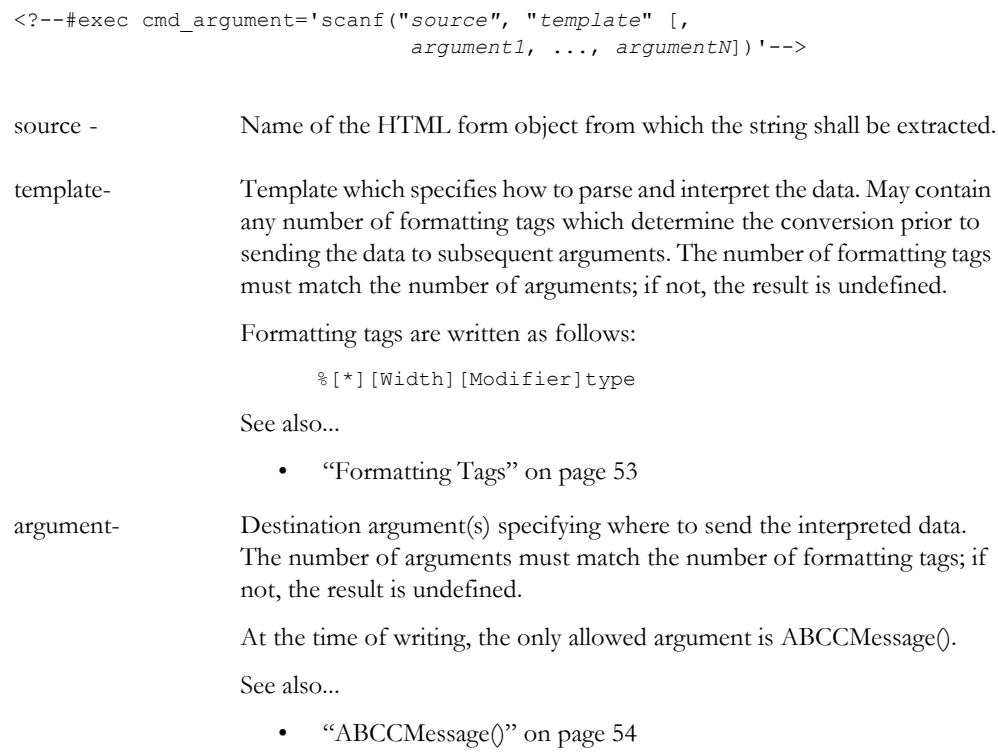

#### Default Output:

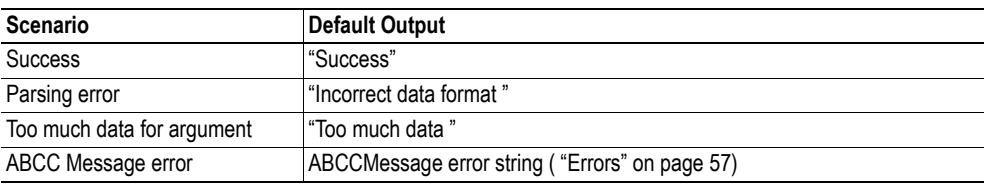

Example:

See also...

- - ["ABCCMessage\(\)" on page 54](#page-53-0)
- - ["Example \(Set\\_Attribute\):" on page 56](#page-55-1)

### <span id="page-52-0"></span>**Formatting Tags**

### **• Type (Required)**

The Type-character is required and determines the basic representation as follows:

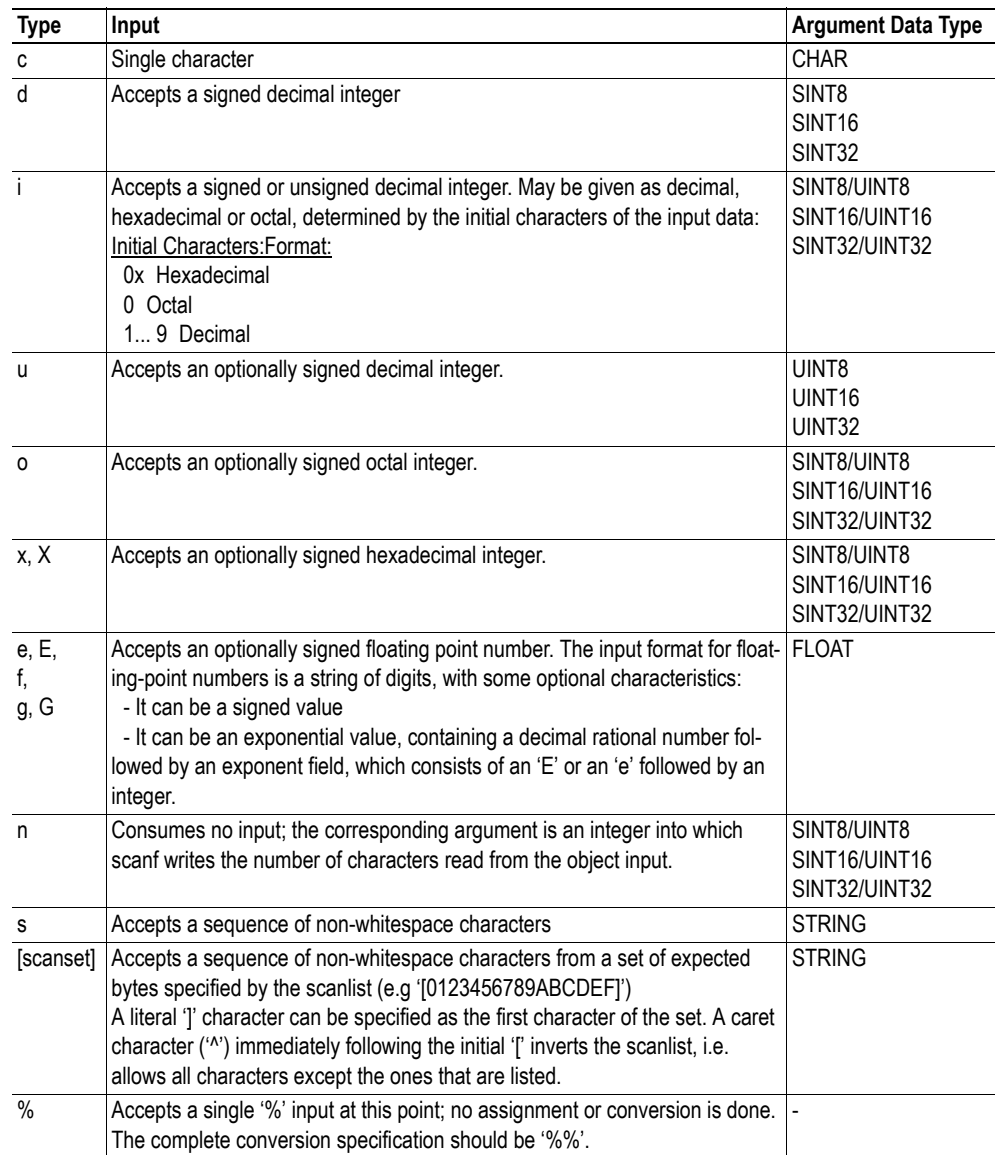

### **• \* (Optional)**

Data is read but ignored. It is not assigned to the corresponding argument.

### **• Width (Optional)**

Specifies the maximum number of characters to be read.

**• Modifier (Optional)**

Specifies a different data size.

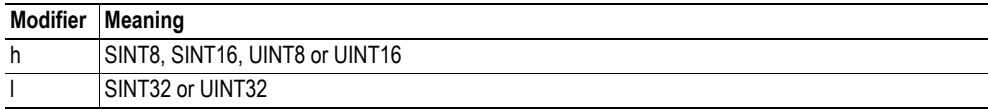

# **8.4 Argument Functions**

### **8.4.1 General Information**

Argument functions are supplied as parameters to certain command functions.

General Syntax:

(Syntax depends on context)

Argument Functions:

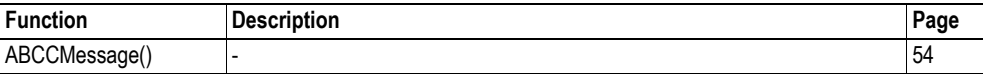

## <span id="page-53-0"></span>**8.4.2 ABCCMessage()**

This function issues an object request towards an object in the module or in the host application.

Syntax:

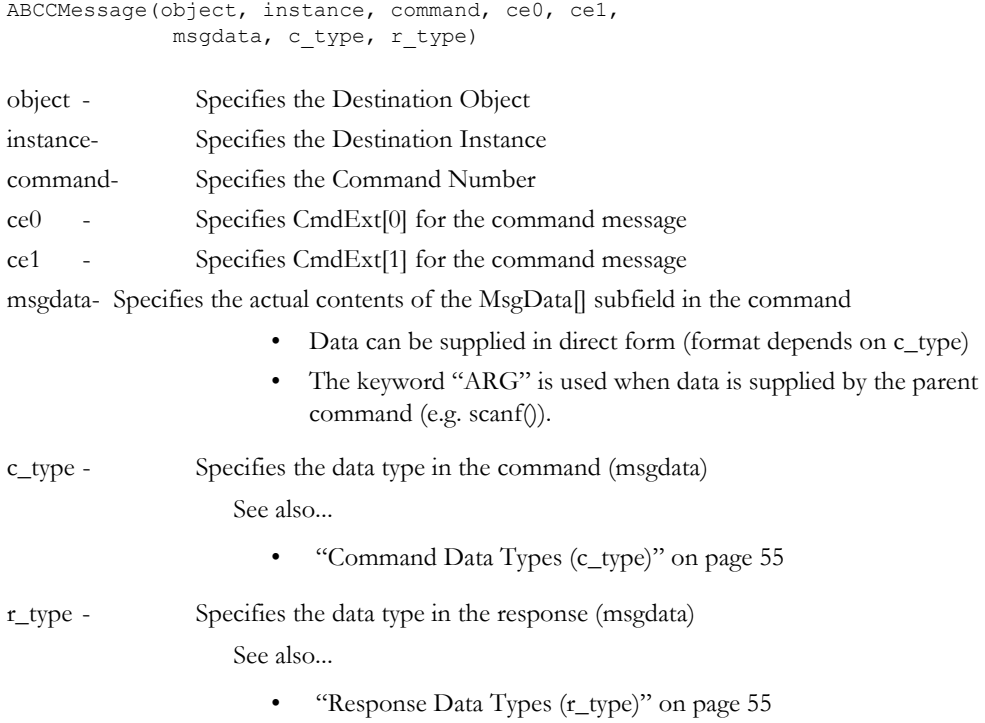

Numeric input can be supplied in the following formats:

Decimal (e.g. 50)- (no prefix) Octal (e.g. 043)- Prefix 0 (zero) Hex (e.g. 0x1f)- Prefix 0x

See also...

- • ["Example \(Get\\_Attribute\):" on page 56](#page-55-0)
- • ["Example \(Set\\_Attribute\):" on page 56](#page-55-1)

### **• Command Data Types (c\_type)**

For types which support arrays, the number of elements can be specified using the suffix '[n]', where 'n' specifies the number of elements. Each data element must be separated by space.

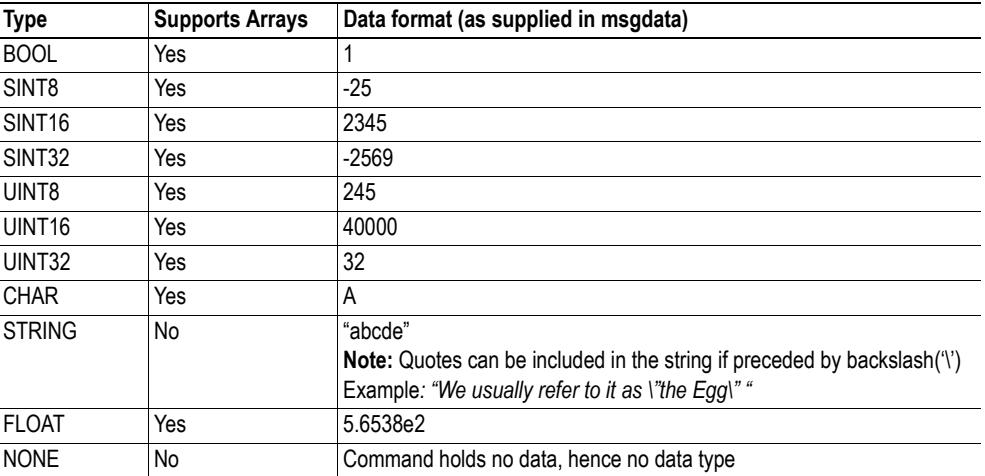

### <span id="page-54-0"></span>**• Response Data Types (r\_type)**

For types which support arrays, the number of elements can be specified using the suffix '[n]', where 'n' specifies the number of elements.

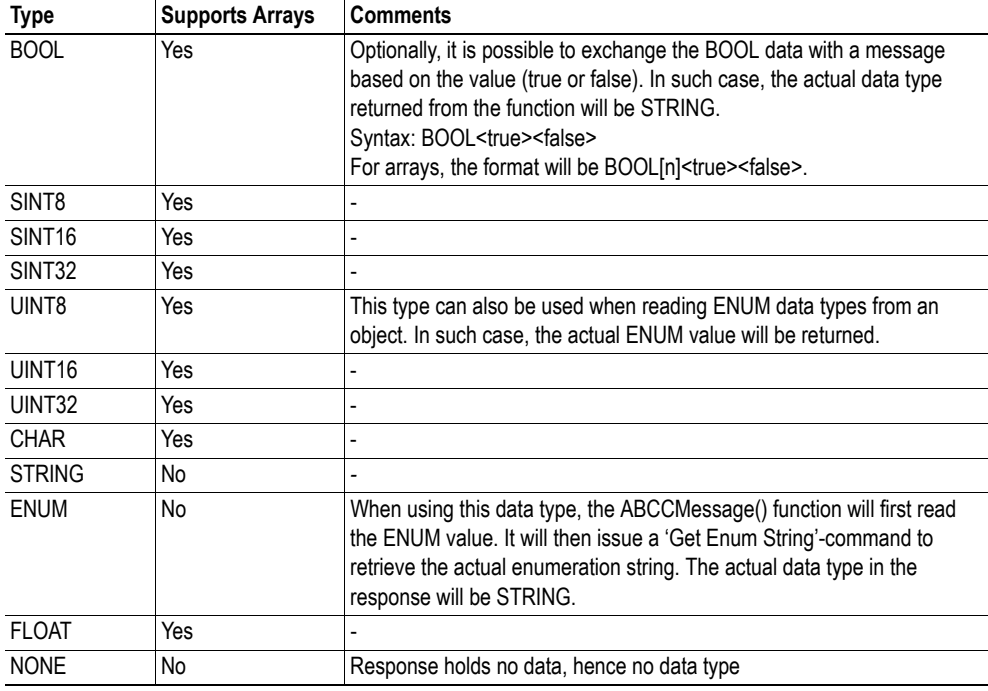

**IMPORTANT:** *It is important to note that the message will be passed transparently to the addressed object. The SSI engine performs no checks for violations of the object addressing scheme, e.g. a malformed Get\_Attribute request which (wrongfully) includes message data will be passed unmodified to the object, even though this is obviously wrong. Failure to observe this may cause loss of data or other undesired side effects.*

<span id="page-55-0"></span>Example (Get\_Attribute):

This example shows how to retrieve the IP address using printf() and ABCCMessage().

```
<?--#exec cmd_argument='printf( "%u.%u.%u.%u",
                               ABCCMessage(4,3,1,5,0,0,NONE,UINT8[4] ) )'-->
```
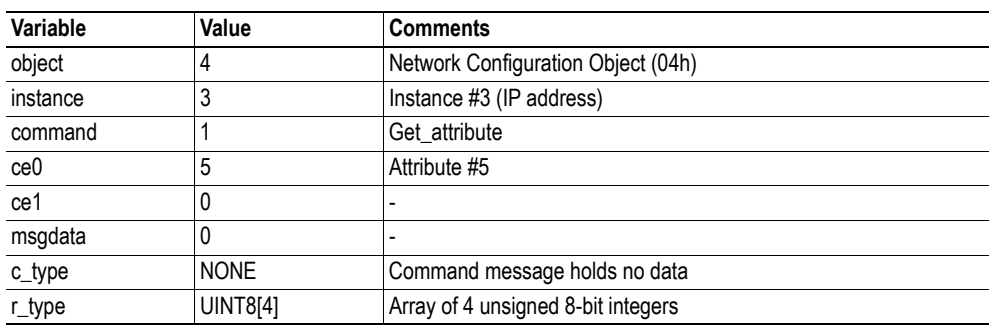

See also...

- [8-50 "printf\(\)"](#page-49-0)

<span id="page-55-1"></span>Example (Set\_Attribute):

This example shows how to set the IP address using scanf() and ABCCMessage(). Note the special parameter value 'ARG', which instructs the module to use the passed form data (parsed by scanf() ).

```
<?--#exec cmd_argument='scanf("IP", "%u.%u.%u.%u",
                             ABCCMessage(4,3,2,5,0,ARG,UINT8[4],NONE ) )'-->
```
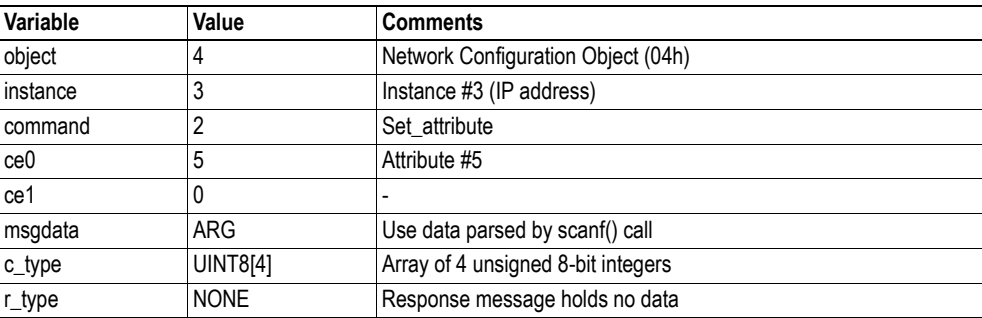

See also...

- ["scanf\(\)" on page 52](#page-51-0)

### <span id="page-56-0"></span>**Errors**

In case an object request results in an error, the error code in the response will be evaluated and translated to human readable form as follows:

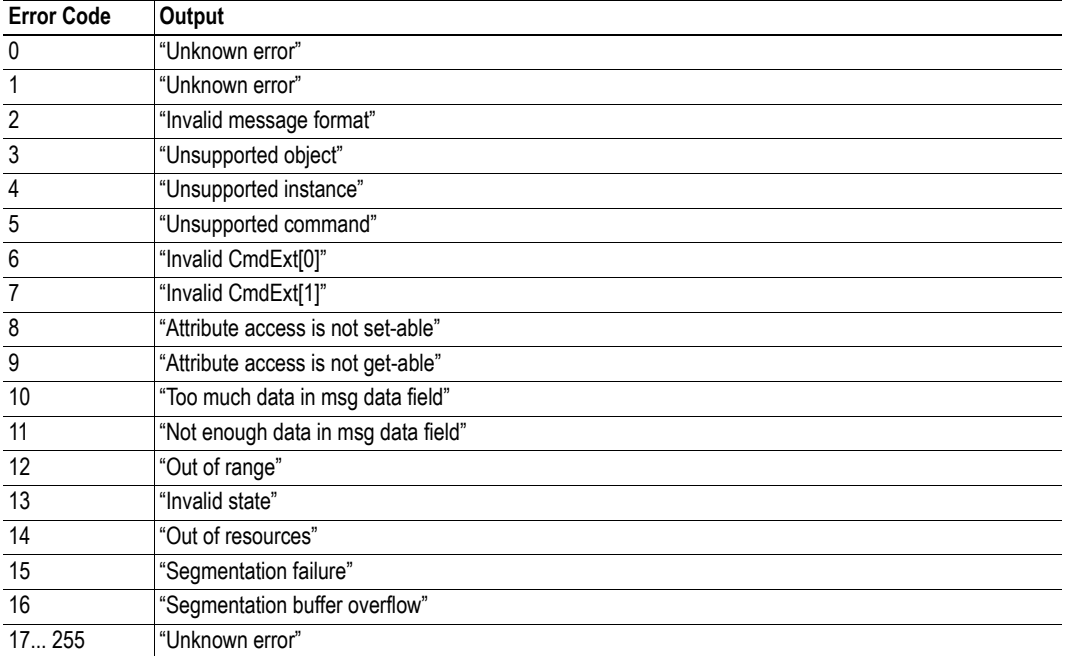

See also...

• ["SSI Output Configuration" on page 58](#page-57-0)

# <span id="page-57-0"></span>**8.5 SSI Output Configuration**

Optionally, the SSI output can be permanently changed by adding the file '\output.cfg'.

File format:

```
• Each error code corresponds to a dedicated 
                                             output string, labelled from 1 to 16.
                                             See also...
                                              - "Errors" on page 57
                                             Use "/os" to include the name of the file.
                                     Use \frac{6}{5} Use \frac{6}{5} to include the name of the file.
                                    Use \omega'' to include the name of the file.
[ABCCMessage_X]
0:"Success string"
1:"Error string 1"
2:"Error string 2"
...
16:"Error string 16"
[GetConfigItem_X]
0: "Success string"
1:"Authentication error string"
2:"File open error string"
3:"Tag not found string"
[SetConfigItem_X]
0:"Success string"-
1:"Authentication error string"
2:"File open error string"
3:"File write error string"
[IncludeFile_X]
0: "Success string" -
1:"Authentication error string"
2:"File readS error string"
[scanf_X]
0:"Success string"
1:"Parsing error string"
[ChangeLanguage_X]
0:"Success string"
1:"Change error string"
```
All content above can be included in the file multiple times changing the value 'X' in each tag for different languages. The module will then select the correct output string based on the language settings. If no information for the selected language is found, it will use the default SSI output.

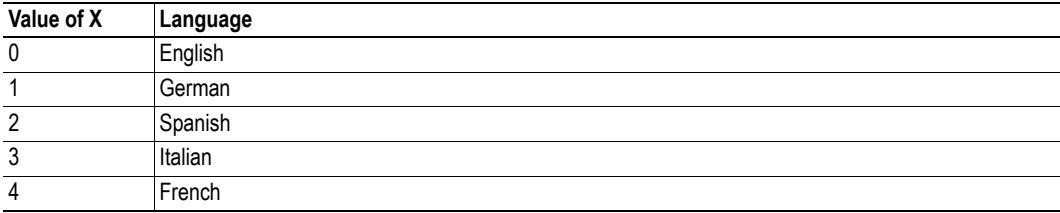

See also...

• ["SsiOutput\(\)" on page 46](#page-45-0)

# **9. SNMP Agent**

# **9.1 General**

Simple Network Management Protocol (SNMP, see RFC1157 standard) is used in network management systems to monitor network-attached devices for conditions that warrant administrative attention. A management agent is installed in the managing station, and exchanges data via get and set requests.

# **9.2 Management Information (MIB)**

A MIB is a device data base that is accessed by an SNMP agent. The Anybus CompactCom 30 Profinet IO 2-Port module supports standardized MIBs: LLDP-MIB and MIB-II. Standardized MIBs are defined in RFC standards and contain variables that are divided into so called groups. The host application can change the values of some of the variables for the MIB-II.

# **9.3 MIB-II**

The MIB-II of the ABCC-PRT IO 2-Port module contains the system- and interfaces group. The following tables show the variables according to the MIB-II standard (RFC1213) for monitoring the device status. The access authorizations refer to access via the SNMP protocol.

# **9.3.1 System Group Variables**

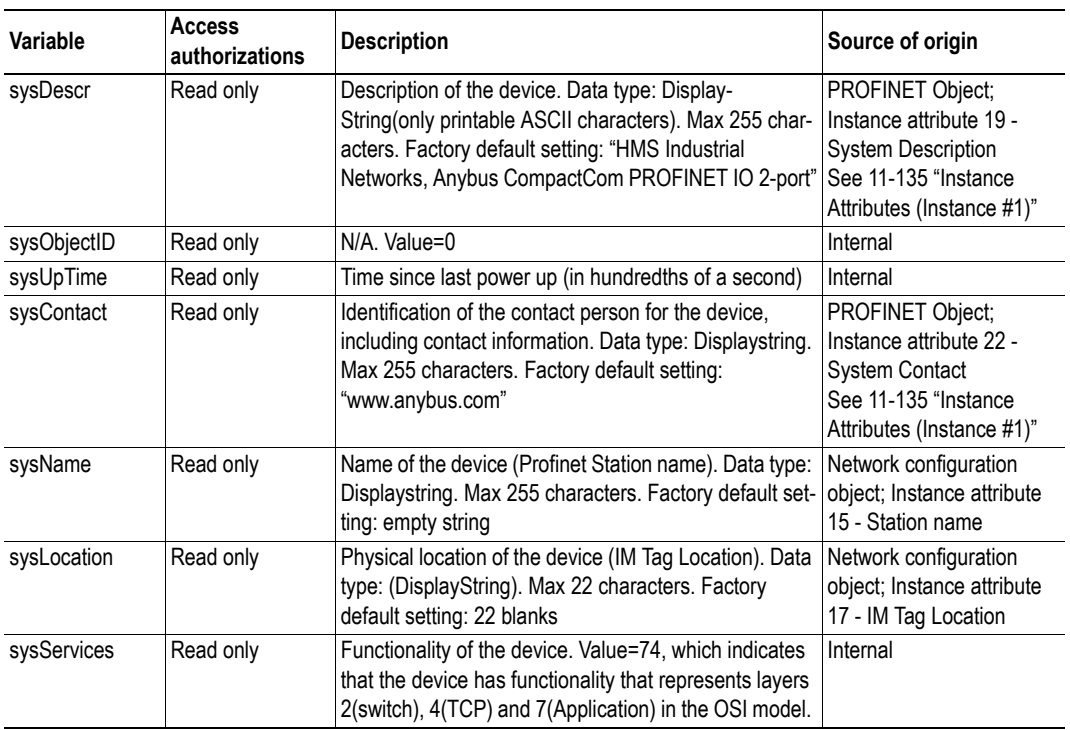

# **9.3.2 Interfaces Group Variables**

Access authorizations for all variables are read only with values from internal sources. The number in brackets refers to the port number (1 - Port 1, 2 - Port 2, 3 - Virtual port)

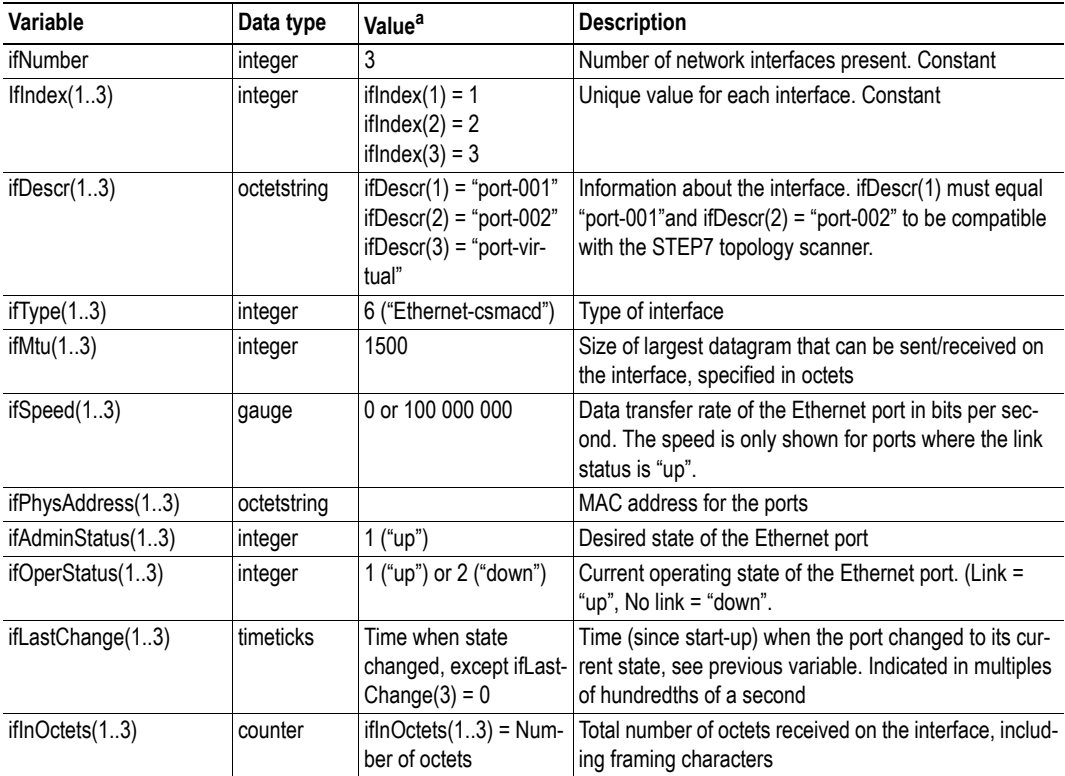

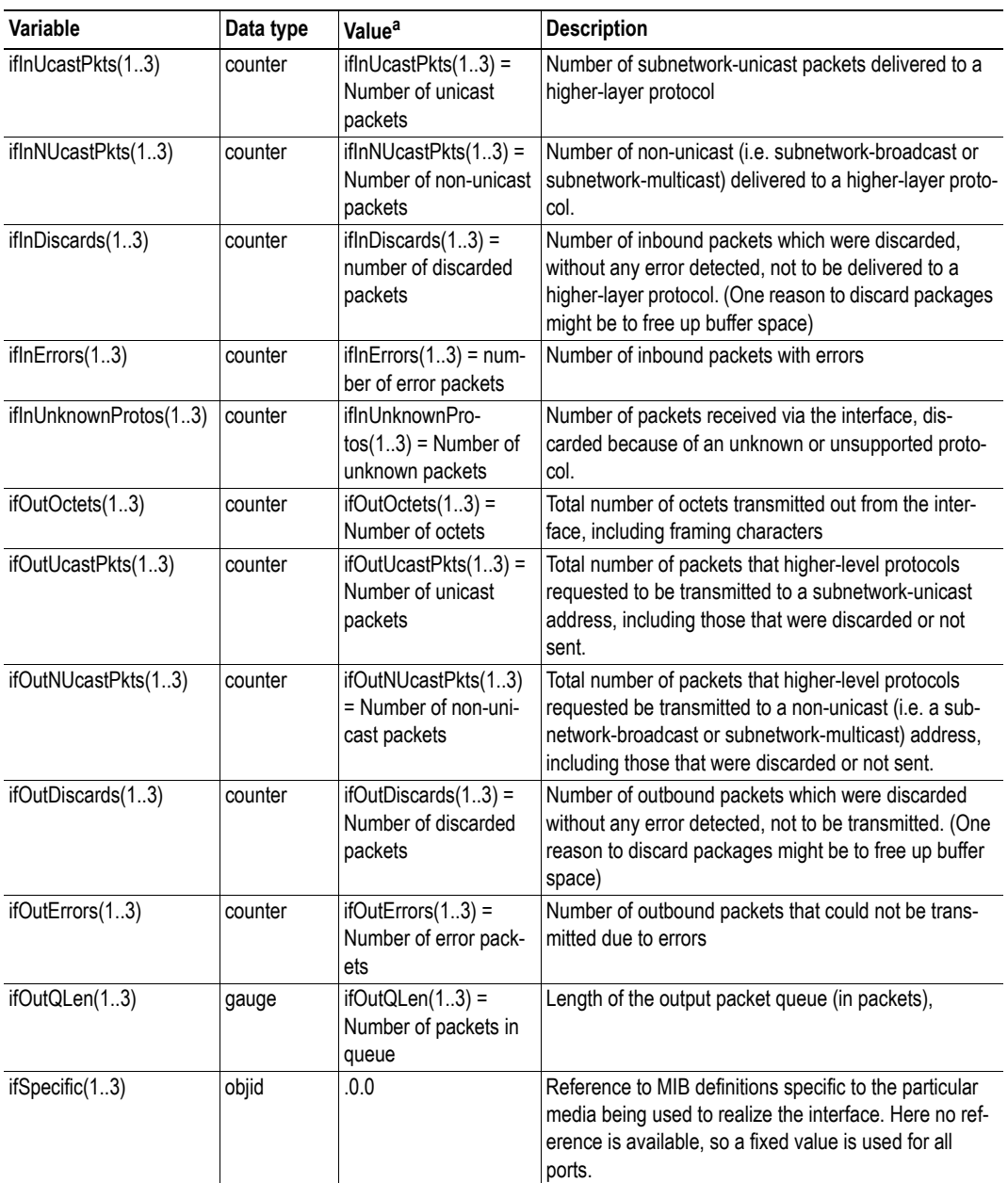

a. If nothing else is specified, the value of a variable is 0

# **10. Anybus Module Objects**

# **10.1 General Information**

This chapter specifies the Anybus Module Object implementation in the module.

Standard Objects:

- • ["Anybus Object \(01h\)" on page 63](#page-62-0)
- • ["Diagnostic Object \(02h\)" on page 64](#page-63-0)
- • ["Network Object \(03h\)" on page 67](#page-66-0)
- • ["Network Configuration Object \(04h\)" on page 68](#page-67-0)

Network Specific Objects:

- • ["Socket Interface Object \(07h\)" on page 94](#page-93-0)
- • ["SMTP Client Object \(09h\)" on page 111](#page-110-0)
- • ["File System Interface Object \(0Ah\)" on page 116](#page-115-0)
- "Network Ethernet Object (0Ch)" on page 123
- • ["Network PROFINET IO Object \(0Eh\)" on page 77](#page-76-0)
- • ["PROFINET Additional Diagnostic Object \(0Fh\)" on page 89](#page-88-0)
- • ["Functional Safety Module Object \(11h\)" on page 130](#page-129-0)

# <span id="page-62-0"></span>**10.2 Anybus Object (01h)**

### **Category**

Basic

## **Object Description**

This object assembles all common Anybus data, and is described thoroughly in the general Anybus CompactCom 30 Software Design Guide.

### **Supported Commands**

Object: Get\_Attribute

Instance: Get\_Attribute Set\_Attribute Get\_Enum\_String

## **Object Attributes (Instance #0)**

(Consult the general Anybus CompactCom 30 Software Design Guide for further information.)

### **Instance Attributes (Instance #1)**

### **Basic**

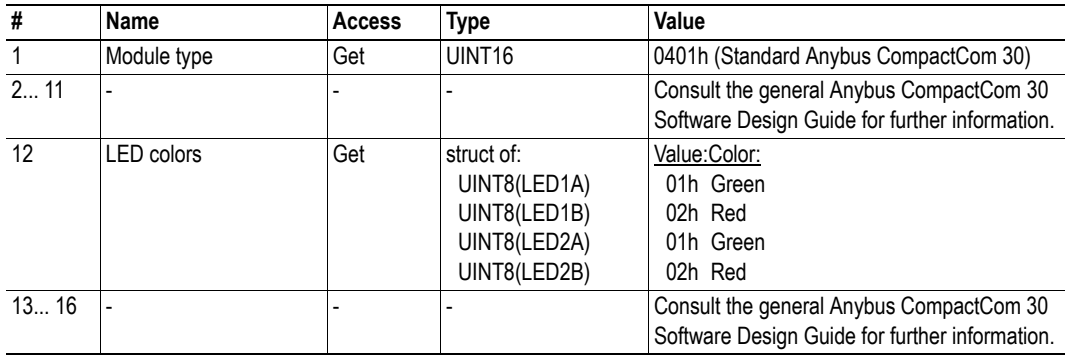

# <span id="page-63-0"></span>**10.3 Diagnostic Object (02h)**

## **Category**

Extended, advanced

## **Object Description**

This object provides a standardised way of handling host application events & diagnostics, and is thoroughly described in the general Anybus CompactCom Software Design Guide.

Please note that the application can only create diagnostic instances, when the Anybus CompactCom module is in state PROCESS\_ACTIVE or IDLE. Any other attempt to create a diagnostic instance will result in an error code.

## **Supported Commands**

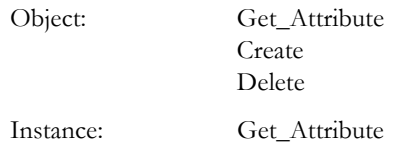

### **Object Attributes (Instance #0)**

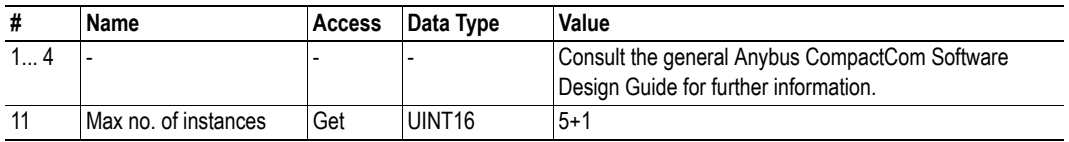

### **Instance Attributes**

### **Extended**

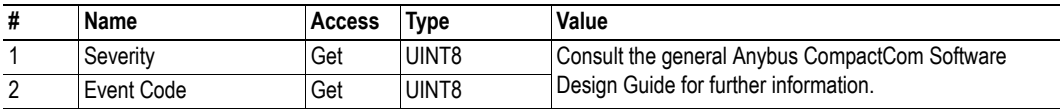

### **Advanced**

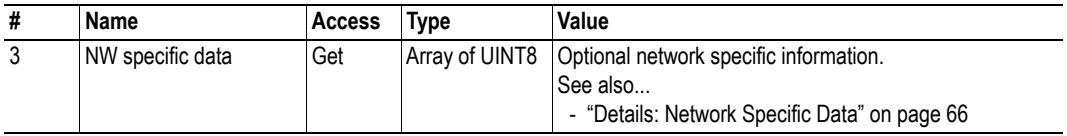

Major unrecoverable events cause the module to physically disconnect itself from the network, thus preventing network participation. Other severity levels either produce a Channel Diagnostic entry/alarm or a Generic Diagnostic entry/alarm, depending on the Event Code:

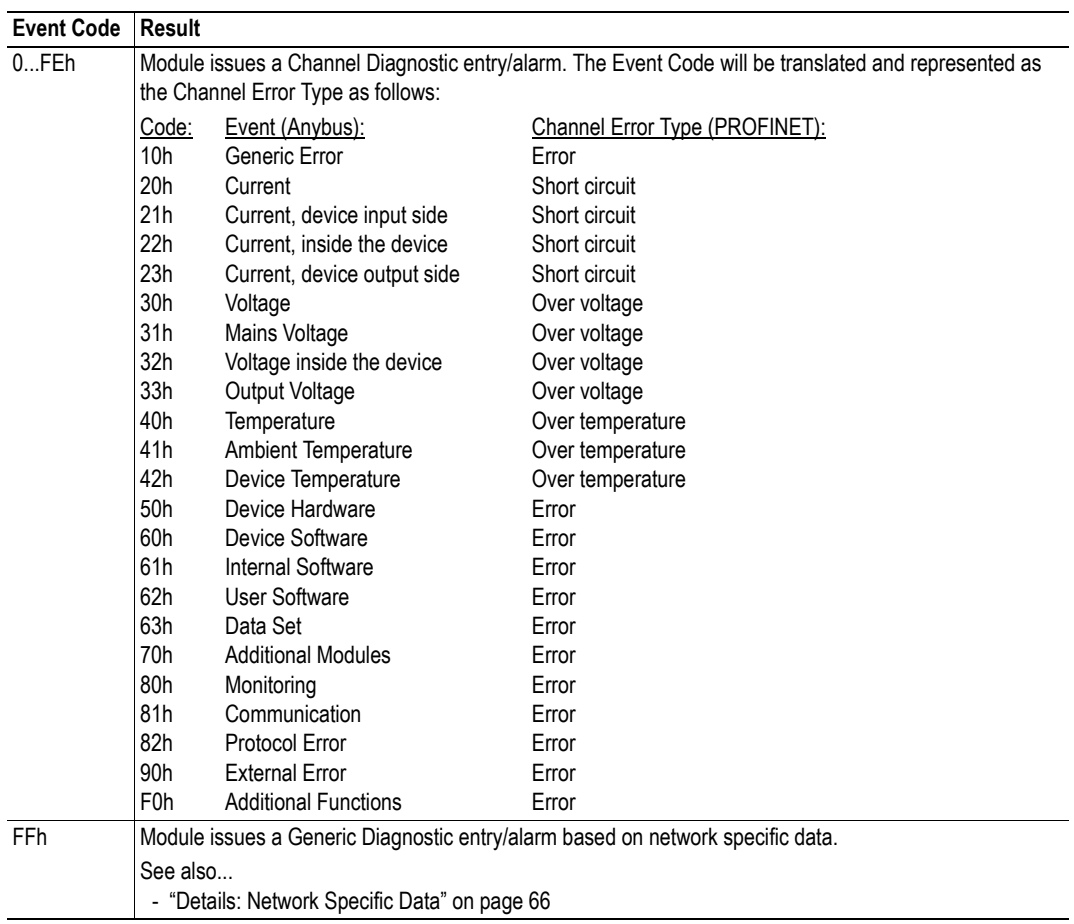

# <span id="page-65-0"></span>**Details: Network Specific Data**

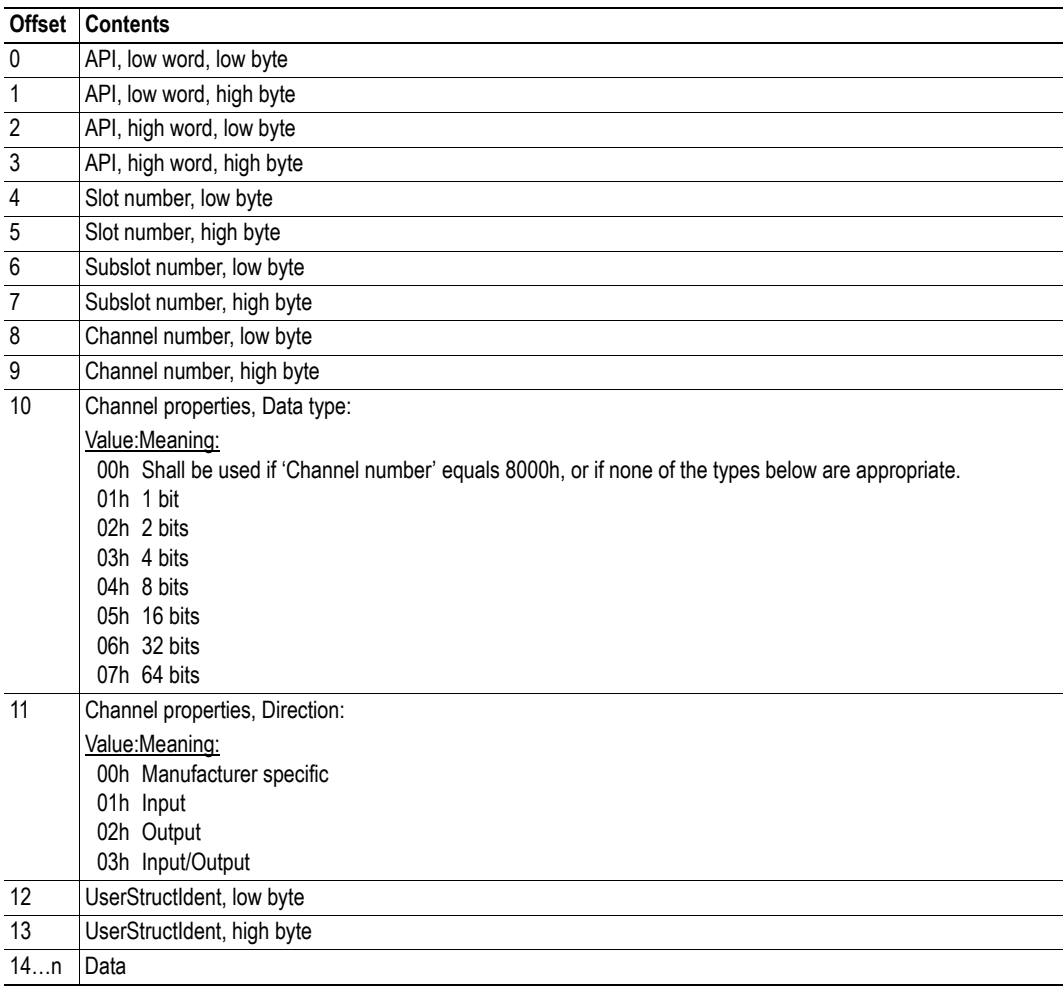

# **Object Specific Error Codes**

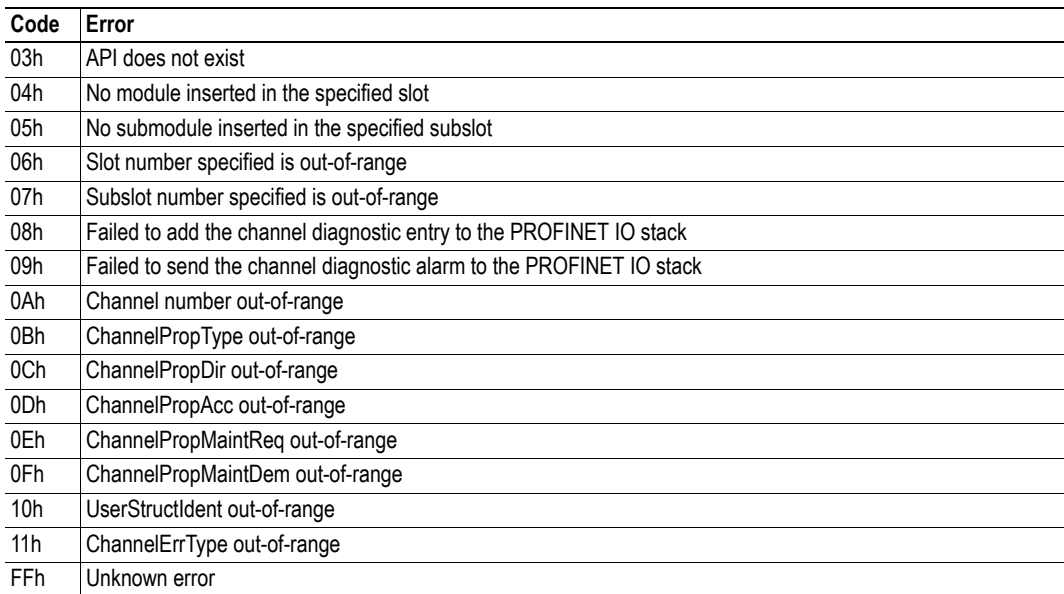

# <span id="page-66-0"></span>**10.4 Network Object (03h)**

### **Category**

Basic

## **Object Description**

For more information regarding this object, consult the general Anybus CompactCom Software Design Guide.

## **Supported Commands**

Object: Get\_Attribute

Instance: Get\_Attribute Set\_Attribute Get\_Enum\_String Map\_ADI\_Write\_Area Map\_ADI\_Read\_Area

## **Object Attributes (Instance #0)**

(Consult the general Anybus CompactCom Software Design Guide for further information.)

### **Instance Attributes (Instance #1)**

#### **Basic**

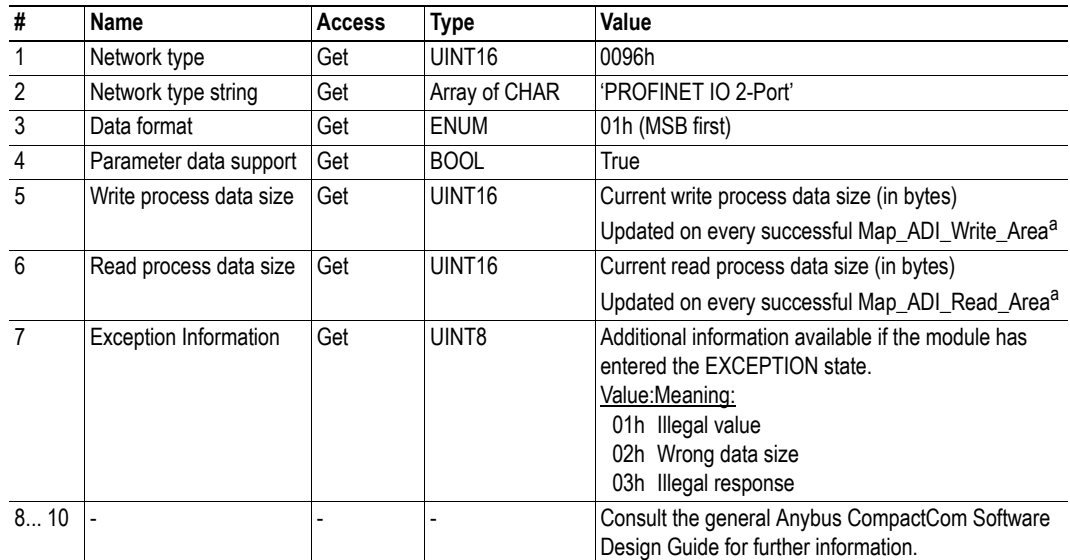

<span id="page-66-1"></span>a. Consult the general Anybus CompactCom Software Design Guide for further information.

# <span id="page-67-0"></span>**10.5 Network Configuration Object (04h)**

### **Category**

Extended, advanced

## **Object Description**

This object holds network specific configuration parameters that may be set by the end user. A reset command (factory default) issued towards this object will result in all instances being set to their default values.

See also...

- "Communication Settings" on page 15
- • ["E-mail Client" on page 40](#page-39-0)

**Note:** Allowing the following instances to be set by the host application during start-up will inhibit the possibility to pass conformance tests.

## **Supported Commands**

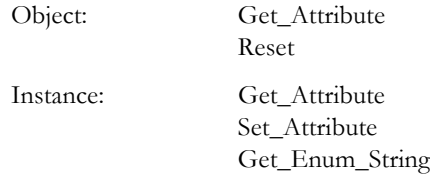

## **Object Attributes (Instance #0)**

(Consult the general Anybus CompactCom Software Design Guide for further information.)

### **Instance Attributes (Instance #3, IP Address)**

Value is used after module reset.

### **Advanced**

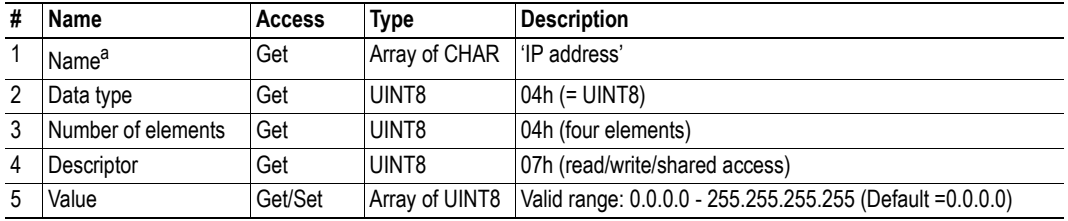

a. Multilingual, see ["Multilingual Strings" on page 76](#page-75-0).

**Note**: This attribute should not be set by the application at every power on, as this would cause certification problems.

## **Instance Attributes (Instance #4, Subnet Mask)**

Value is used after module reset.

#### **Advanced**

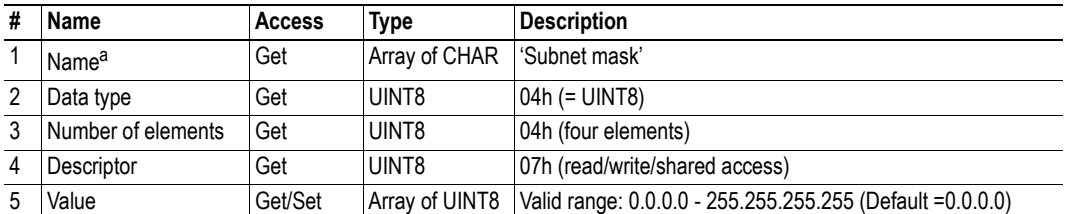

a. Multilingual, see ["Multilingual Strings" on page 76](#page-75-0).

**Note**: This attribute should not be set by the application at every power on, as this would cause certification problems.

## **Instance Attributes (Instance #5, Gateway)**

Value is used after module reset.

#### **Advanced**

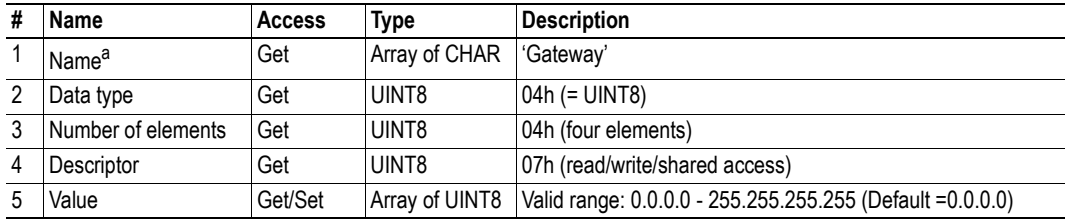

a. Multilingual, see ["Multilingual Strings" on page 76](#page-75-0).

**Note**: This attribute should not be set by the application at every power on, as this would cause certification problems.

### **Instance Attributes (Instance #6, DHCP)**

Value is used after module reset.

#### **Extended**

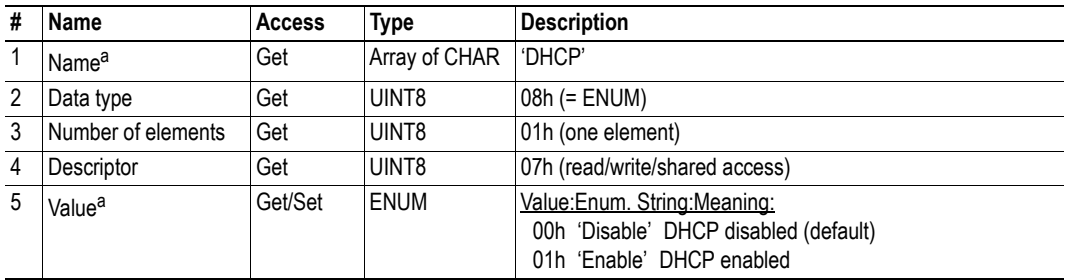

<span id="page-69-0"></span>a. Multilingual, see ["Multilingual Strings" on page 76](#page-75-0).

**Note**: Do not set this unless the end user explicitly would like to turn DHCP on. Normally the PROF-INET IO Controller assigns the IP address.

### **Instance Attributes (Instance #8, DNS1)**

#### **Advanced**

This instance holds the address to the primary DNS server. Changes are valid after reset.

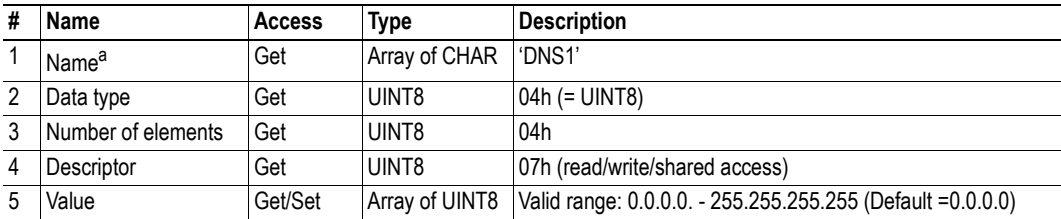

a. Multilingual, see ["Multilingual Strings" on page 76](#page-75-0).

### **Instance Attributes (Instance #9, DNS2)**

This instance holds the address to the secondary DNS server. Changes are valid after reset.

### **Advanced**

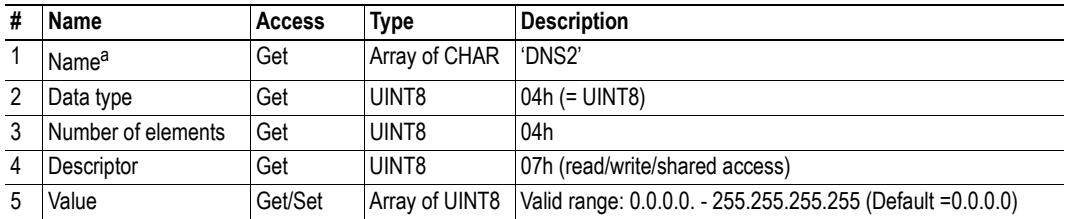

a. Multilingual, see ["Multilingual Strings" on page 76](#page-75-0).

## **Instance Attributes (Instance #10, Host name)**

This instance holds the host name of the module. Changes are valid after reset.

### **Advanced**

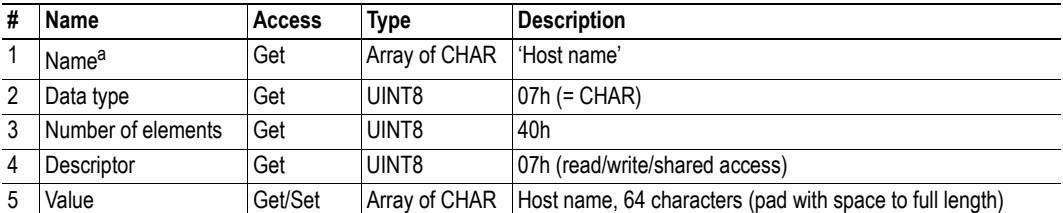

a. Multilingual, see ["Multilingual Strings" on page 76](#page-75-0).

### **Instance Attributes (Instance #11, Domain name)**

This instance holds the domain name. Changes are valid after reset.

#### **Advanced**

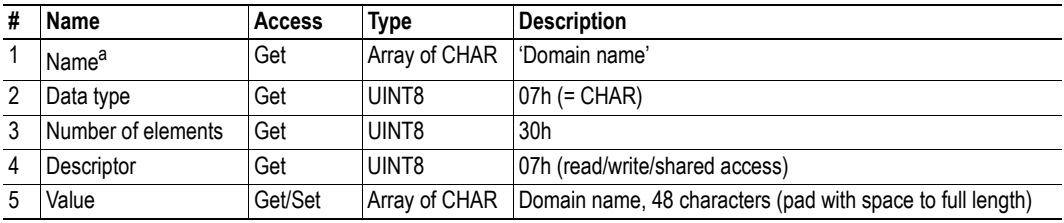

a. Multilingual, see ["Multilingual Strings" on page 76](#page-75-0).

## **Instance Attributes (Instance #12, SMTP Server)**

This instance holds the SMTP server address. Changes are valid after reset.

### **Advanced**

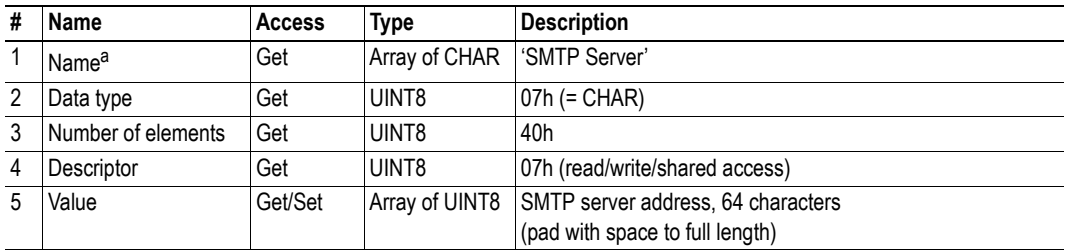

a. Multilingual, see ["Multilingual Strings" on page 76](#page-75-0).

## **Instance Attributes (Instance #13, SMTP User)**

This instance holds user name for the SMTP account. Changes are valid after reset.

#### **Advanced**

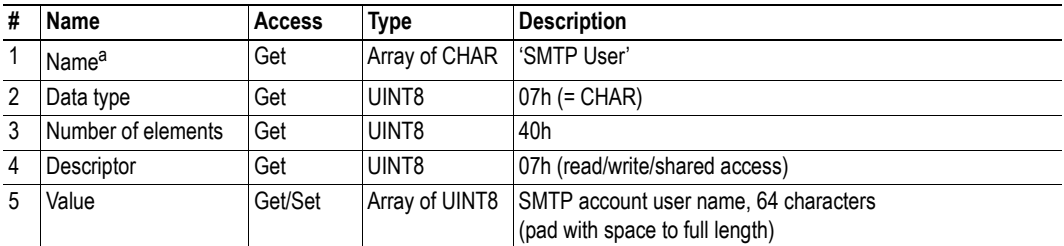

a. Multilingual, see ["Multilingual Strings" on page 76](#page-75-0).

## **Instance Attributes (Instance #14, SMTP Password)**

This instance holds the password for the SMTP account. Changes are valid after reset.

### **Advanced**

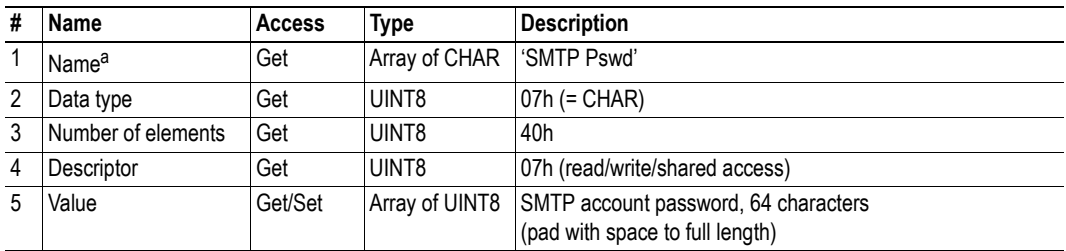

a. Multilingual, see ["Multilingual Strings" on page 76](#page-75-0).
## **Instance Attributes (Instance #15, Station Name)**

The Station Name identifies the Anybus module on PROFINET. If this value is changed by the host application during runtime, a reset is required in order for changes to have effect. Changes made through DCP will have immediate effect, however.

The Station Name field shall be coded as data type CHAR with 1 to 240 characters. The definition of RFC 5890 and the following syntax applies:

- 1 or more labels, separated by [.]
- Total length is 1 to 240
- Label length is 1 to 63
- Labels consist of [a-z, 0-9, -]
- Labels do not start with [-]
- Labels do not end with [-]
- The first label must not have the form "port-xyz" or "port-xyz-abcde", where a, b, c, d, e, x, y,  $z = 0...9$ , to avoid similarity with the field AliasNameValue
- Station names must not have the form n.n.n.n, where  $n = 0...999$

**Note**: Be sure to verify that the Station Name parameter value is correct, according to the criteria above. No verification checks will be made by the module, until after the application has issued "setup complete". A faulty Station Name will then be discarded (set to an empty string) without any warning.

## **Extended**

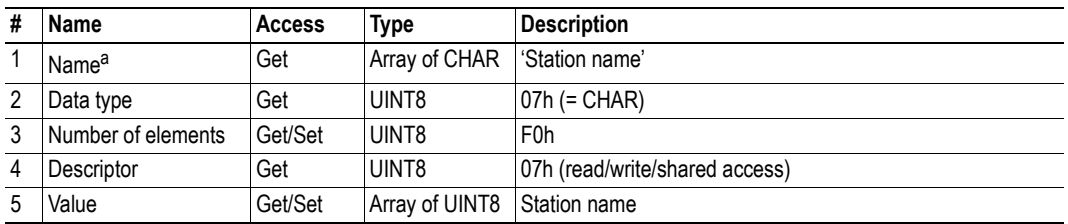

a. Multilingual, see ["Multilingual Strings" on page 76](#page-75-0).

**Note 1**: This attribute shall normally not be set by the application. The station name is normally set by the end user via the network. The host application shall use this attribute when the end user has the possibility to edit the station name through the application, and chooses to do so.

**Note 2**: This attribute should not be set by the application at every power on, as this would cause certification problems.

## **Instance Attributes (Instance #16, Function Tag)**

This instance holds the I&M1 parameter 'Function Tag' for slot 0, subslot 1. The value can be specified either by the host application or from the network, and is saved in nonvolatile memory.

## **Advanced**

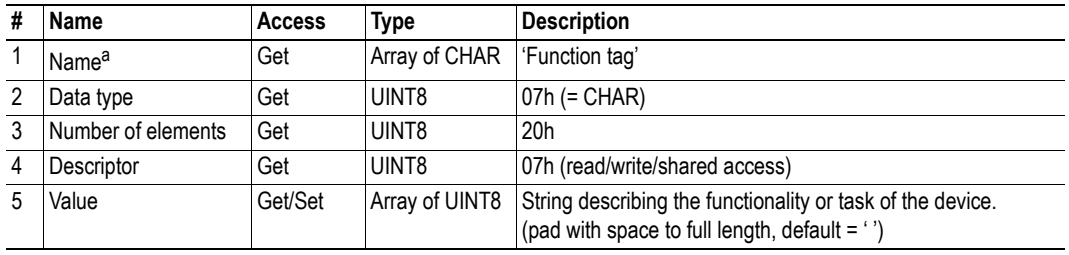

a. Multilingual, see ["Multilingual Strings" on page 76](#page-75-0).

**Note**: This attribute should not be set by the application at every power on, as this would cause certification problems.

## **Instance Attributes (Instance #17, Location Tag)**

This instance holds the I&M1 parameter 'Location Tag' for slot 0, subslot 1. The value can be specified either by the host application or from the network, and is saved in nonvolatile memory.

### **Advanced**

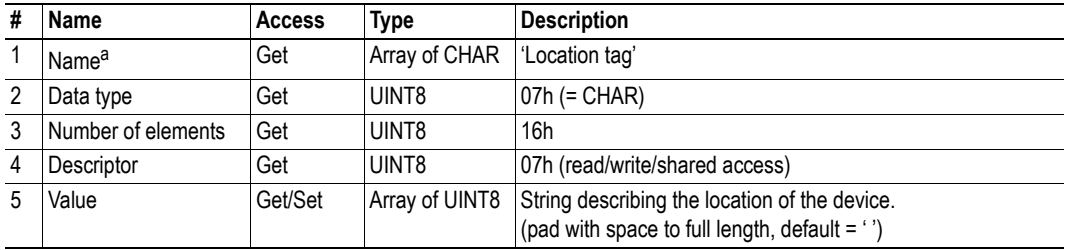

a. Multilingual, see ["Multilingual Strings" on page 76](#page-75-0).

**Note**: This attribute should not be set by the application at every power on, as this would cause certification problems.

## **Instance Attributes (Instance #18, Installation Date)**

This instance holds the I&M2 parameter 'Installation Date' for slot 0, subslot 1. The value can be specified either by the host application or from the network, and is saved in nonvolatile memory.

### **Advanced**

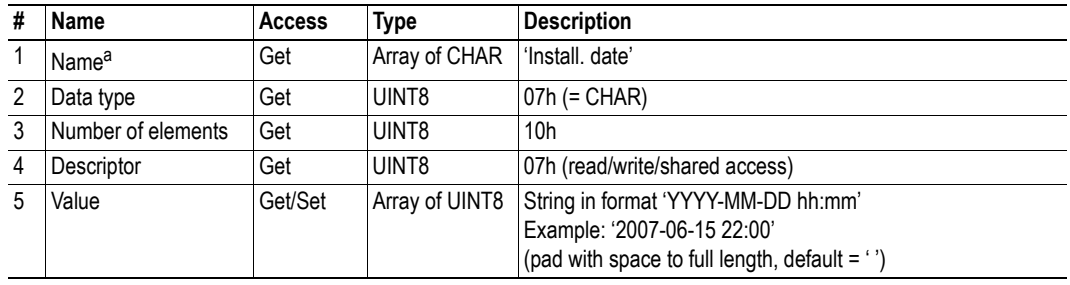

a. Multilingual, see ["Multilingual Strings" on page 76](#page-75-0).

**Note**: This attribute should not be set by the application at every power on, as this would cause certification problems.

## **Instance Attributes (Instance #19, Description)**

This instance holds the I&M3 parameter 'Description' for slot 0, subslot 1. The value can be specified either by the host application or from the network, and is saved in nonvolatile memory.

## **Advanced**

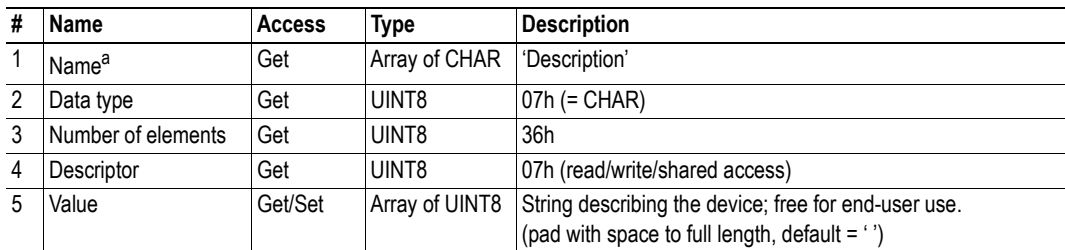

a. Multilingual, see ["Multilingual Strings" on page 76](#page-75-0).

**Note**: This attribute should not be set by the application at every power on, as this would cause certification problems.

## **Instance Attributes (Instance #20, F-Address)**

This instance holds the 'F-Address' used for the Safety Module as PROFIsafe address. Data written to the attribute "Value" is always saved in nonvolatile memory.

### **Advanced**

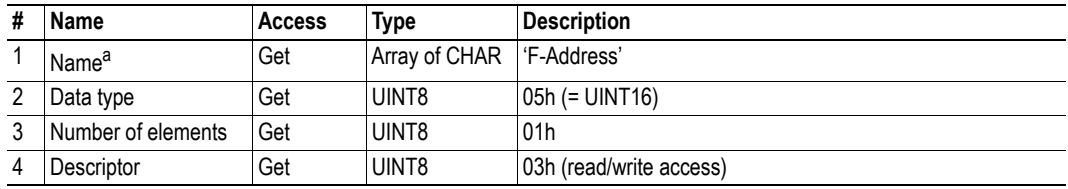

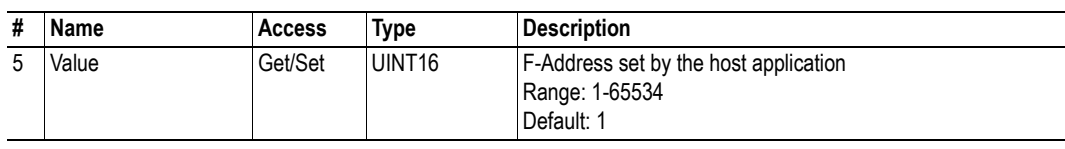

a. Multilingual, see ["Multilingual Strings" on page 76](#page-75-0).

# <span id="page-75-0"></span>**Multilingual Strings**

The instance names and enumeration strings in this object are multilingual, and are translated based on the current language settings as follows:

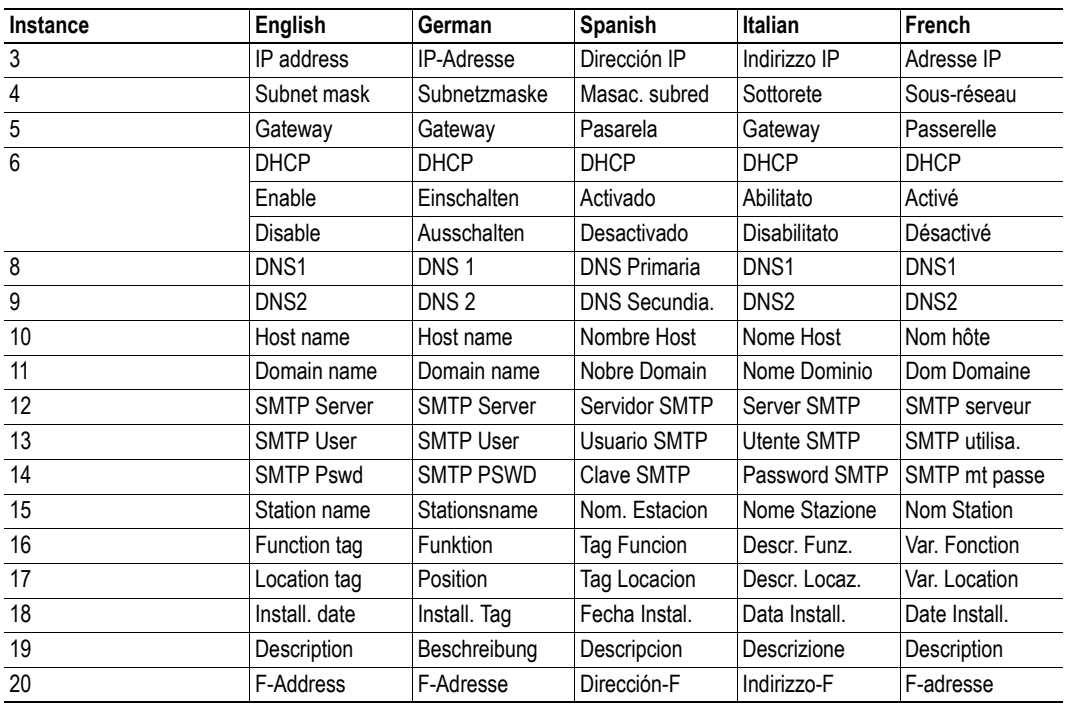

# **10.6 Network PROFINET IO Object (0Eh)**

## **General Information**

Extended, advanced

## **Object Description**

-

## **Supported Commands**

Object: Get\_Attribute Plug\_Module (see ["Command Details: Plug\\_Module" on page 79](#page-78-0)) Plug\_Submodule (see ["Command Details: Plug\\_Submodule" on page 80](#page-79-0)) Pull\_Module (see ["Command Details: Pull\\_Module" on page 82\)](#page-81-0) Pull\_Submodule (see ["Command Details: Pull\\_Submodule" on page 83](#page-82-0)) API\_Add (see ["Command Details: API\\_Add" on page 84](#page-83-0)) Appl\_State\_Ready (see ["Command Details: Appl\\_State\\_Ready" on page 85\)](#page-84-0) AR\_Abort (see ["Command Details: AR\\_Abort" on page 86](#page-85-0)) Add\_Safety\_Module (see ["Command Details: Add\\_Safety\\_Module" on page 87](#page-86-0)) Instance: Get Attribute

## **Object Attributes (Instance #0)**

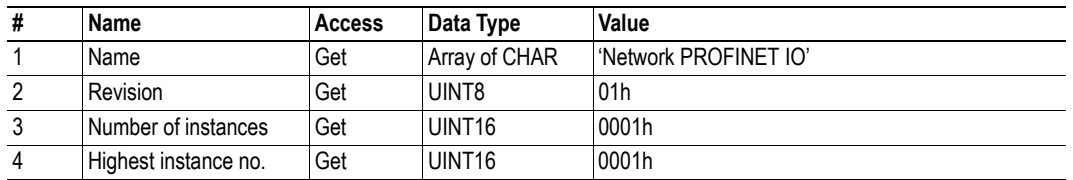

# **Instance Attributes (Instance #1)**

## **Extended**

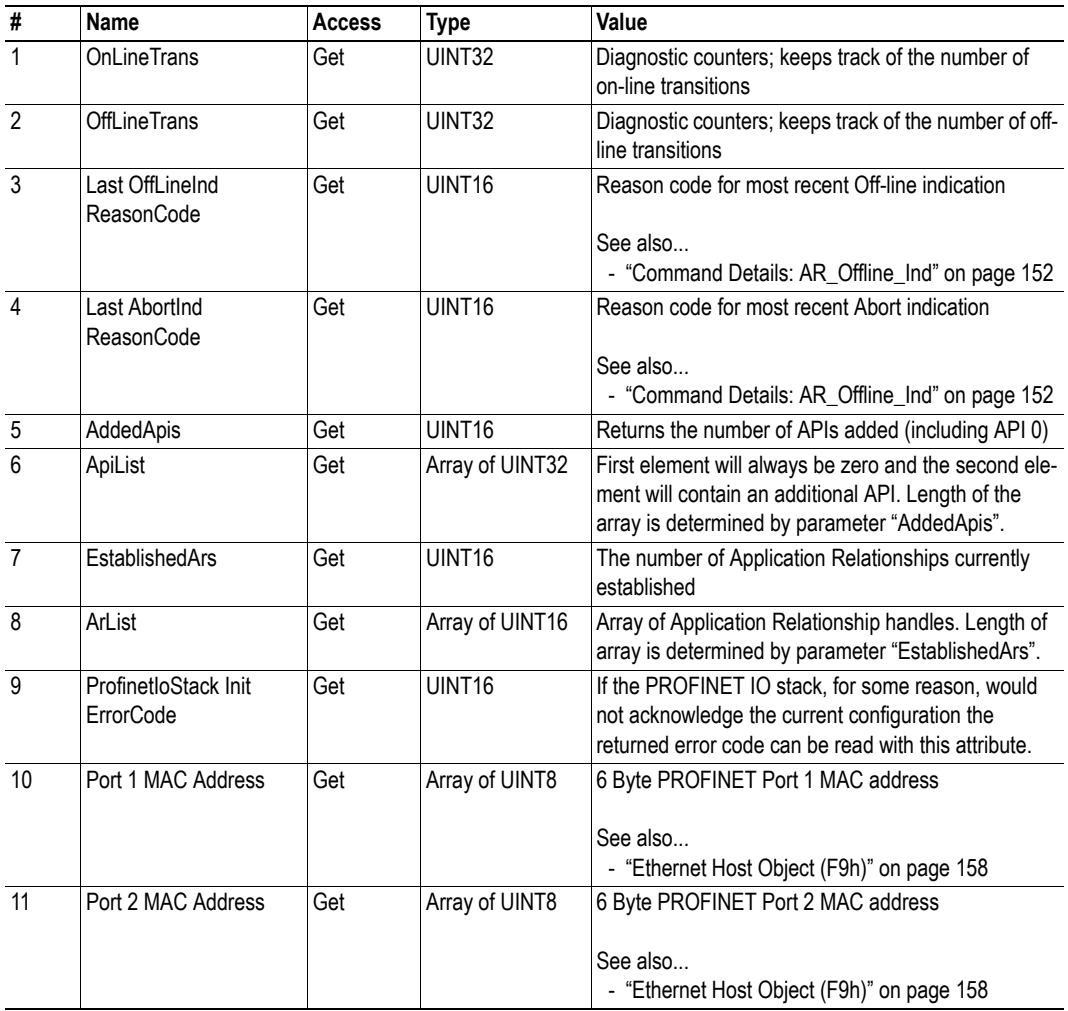

## <span id="page-78-0"></span>**Command Details: Plug\_Module**

#### **Category**

Advanced

### **Details**

Command Code.: 10h Valid for: Object Instance

### **Description**

This command may be called during start-up to specify the Real Identification. It may also be called during runtime in case there are changes to the Real Identification. In such case, the Anybus will automatically issue a 'Plug'-alarm to the IO Controller.

**Note:** It is only permitted to issue this command if 'API\_Add' has been issued first.

### **• Command Details**

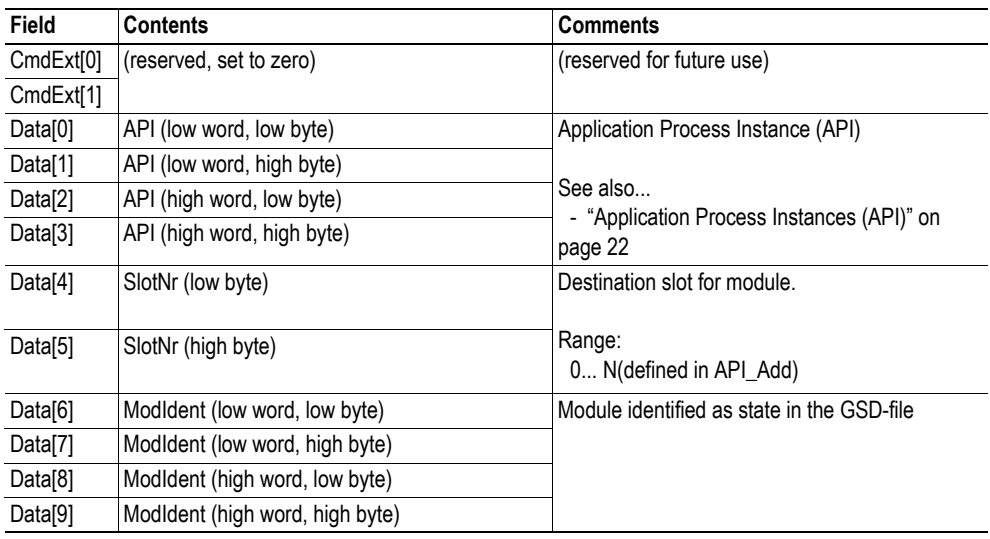

#### **• Response Details**

See ["Object Specific Error Codes" on page 88.](#page-87-0)

- • ["Real Identification \(RI\)" on page 23](#page-22-0) [\( "Configuration Mismatch" on page 24](#page-23-0))
- • ["Command Details: Plug\\_Submodule" on page 80](#page-79-0)
- • ["Command Details: Pull\\_Module" on page 82](#page-81-0)
- • ["Command Details: Pull\\_Submodule" on page 83](#page-82-0)
- • ["Command Details: API\\_Add" on page 84](#page-83-0)
- • ["Flowchart Establishment of Real Identification \(RI\)" on page 174](#page-173-0)

## <span id="page-79-0"></span>**Command Details: Plug\_Submodule**

#### **Category**

Advanced

### **Details**

Command Code.: 11h Valid for: Object Instance

#### **Description**

This command may be called during start-up to specify the Real Identification. It may also be called during runtime in case there are changes to the Real Identification. In such case, the Anybus will automatically issue a 'Return of Submodule'-alarm to the IO Controller.

A submodule plugged with this command can hold IO data to the master, from the master or data in both directions. It is also possible to plug submodules which do not carry any data at all.

The Anybus supports up to 128 submodules in total.

**Note 1:** In case the slot number in the command is set to 0 (zero), the ADI number must also be 0 (zero), since slot 0 cannot hold any actual data.

**Note 2:** It is only permitted to issue this command if 'API\_Add' has been issued first.

**Note 3:** The 'Interface'- and 'Port'- submodules have to be plugged in order to pass certification tests.

**Note 4:** The interface and port submodule can only be plugged during the SETUP-state. Any attempt to plug these submodules during runtime will result in error.

## **• Command Details**

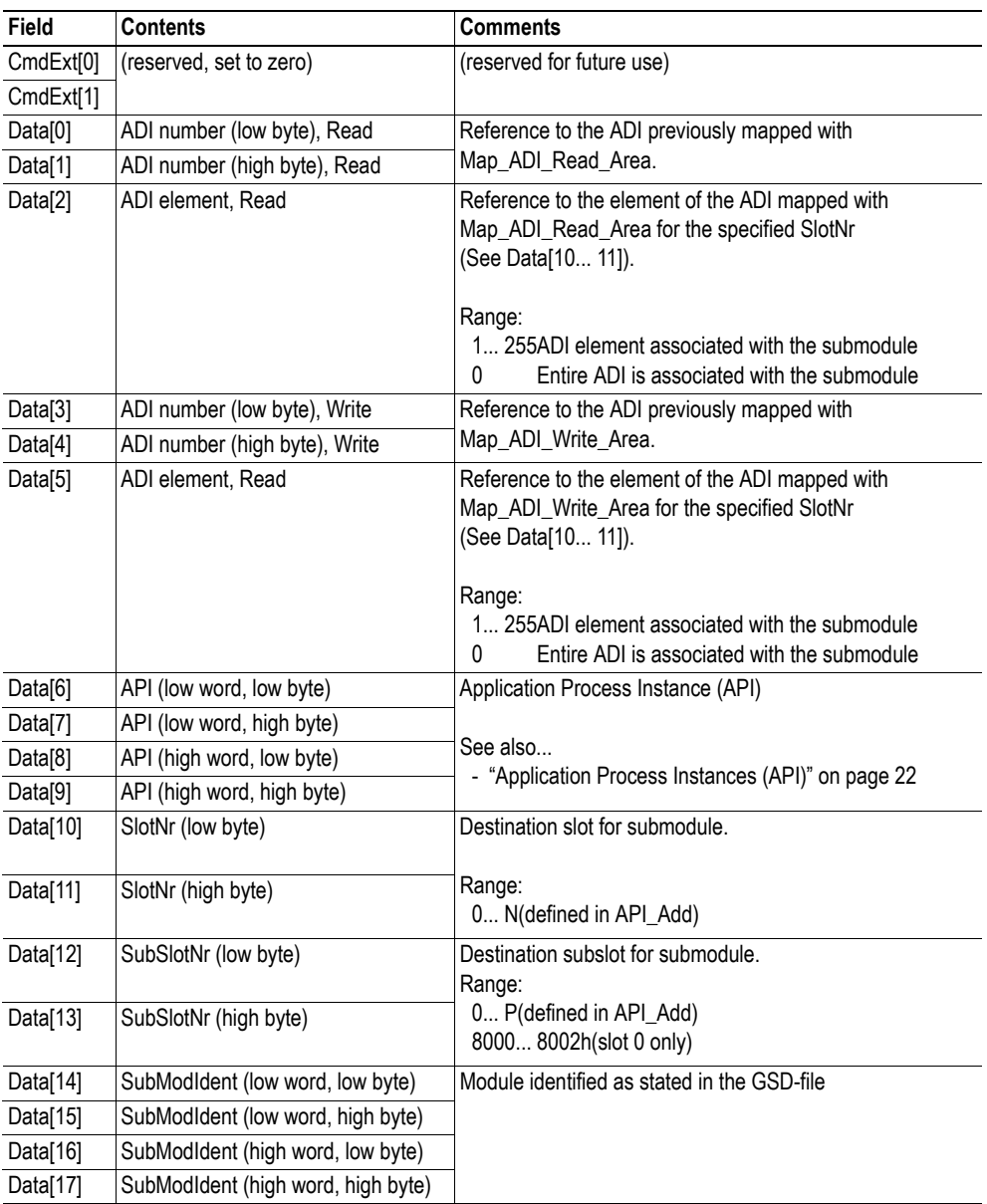

### **• Response Details**

See ["Object Specific Error Codes" on page 88.](#page-87-0)

- • ["Real Identification \(RI\)" on page 23](#page-22-0) [\( "Configuration Mismatch" on page 24](#page-23-0))
- • ["Command Details: Plug\\_Submodule\\_Failed" on page 156](#page-155-0)
- • ["Command Details: Plug\\_Module" on page 79](#page-78-0)
- • ["Command Details: Pull\\_Module" on page 82](#page-81-0)
- • ["Command Details: Pull\\_Submodule" on page 83](#page-82-0)
- • ["Command Details: API\\_Add" on page 84](#page-83-0)
- • ["Flowchart Establishment of Real Identification \(RI\)" on page 174](#page-173-0)

## <span id="page-81-0"></span>**Command Details: Pull\_Module**

## **Category**

Advanced

## **Details**

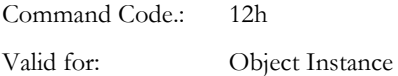

### **Description**

This command removes a module from the configuration. Can be issued at any time.

**• Command Details**

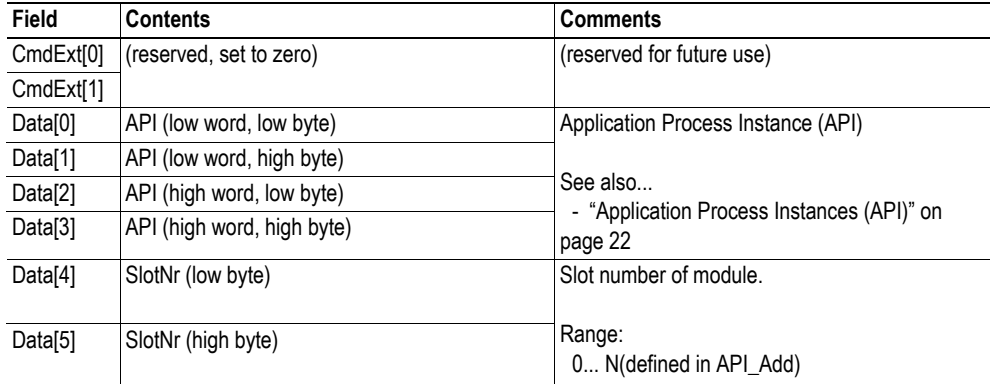

## **• Response Details**

See ["Object Specific Error Codes" on page 88.](#page-87-0)

- • ["Command Details: Plug\\_Module" on page 79](#page-78-0)
- • ["Command Details: Pull\\_Submodule" on page 83](#page-82-0)

## <span id="page-82-0"></span>**Command Details: Pull\_Submodule**

## **Category**

Advanced

### **Details**

Command Code.: 13h Valid for: Object Instance

### **Description**

This command removes a submodule from the configuration. Can be issued at any time.

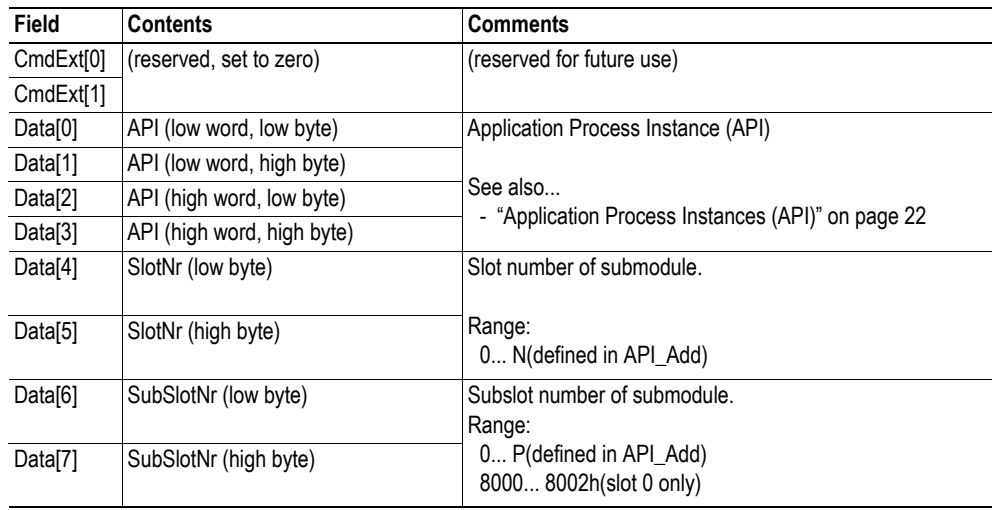

**• Command Details**

## **• Response Details**

See ["Object Specific Error Codes" on page 88.](#page-87-0)

- • ["Command Details: Plug\\_Submodule" on page 80](#page-79-0)
- • ["Command Details: Pull\\_Module" on page 82](#page-81-0)

## <span id="page-83-0"></span>**Command Details: API\_Add**

#### **Category**

Advanced

### **Details**

Command Code.: 14h Valid for: Object Instance

#### **Description**

By default, the module only supports API 0 (zero). If additional APIs are to be supported, or if the host application shall handle plugging/unplugging of modules and submodules, this command must be used to specify the API implementation. Note that if using this command, it is mandatory to declare API 0 (zero) prior to defining other APIs or plugging/unplugging modules/submodules. API numbers are assigned by (PROFIBUS & PROFINET International (PI)).

**Note 1:** This command may only be issued prior to setting the 'Setup Complete'-attribute in the Anybus Object.

**Note 2:** This command clears the generic (default) Real Identification created by the Anybus module while mapping ADIs to Process Data. Therefore, issuing this command effectively makes it mandatory to specify the actual Real Identification by means of the 'Plug\_Module' and 'Plug\_Submodule'-commands.

**Note 3:** When this command has been issued, any attempt to map ADIs to Process Data will result in an error ('Invalid State').

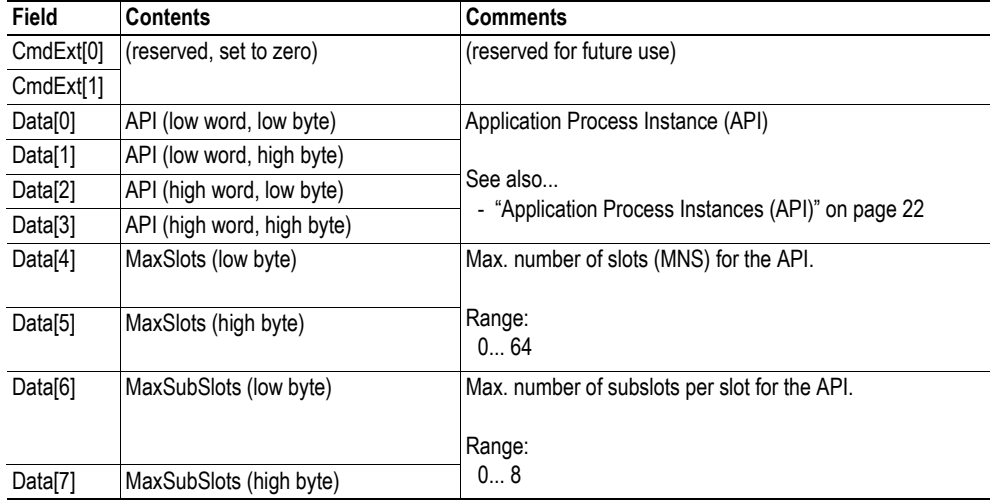

### **• Command Details**

#### **• Response Details**

See ["Object Specific Error Codes" on page 88.](#page-87-0)

- • ["Application Process Instances \(API\)" on page 22](#page-21-0)
- • ["Flowchart Establishment of Real Identification \(RI\)" on page 174](#page-173-0)

## <span id="page-84-0"></span>**Command Details: Appl\_State\_Ready**

### **Category**

Advanced

## **Details**

Command Code.: 15h Valid for: Object Instance

## **Description**

This command is only applicable if the host application implements support for 'End\_Of\_Prm\_Ind', and signals to the module (and in turn the I/O Controller) that the host application is ready for data exchange.

**• Command Details**

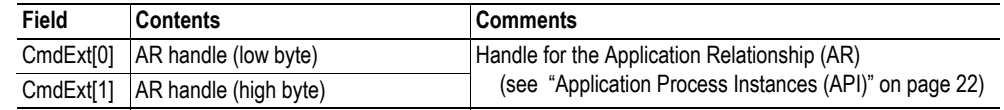

### **• Response Details**

See ["Object Specific Error Codes" on page 88.](#page-87-0)

- • ["Application Relationships \(AR\)" on page 22](#page-21-1)
- • ["Command Details: End\\_Of\\_Prm\\_Ind" on page 151](#page-150-0)

## <span id="page-85-0"></span>**Command Details: AR\_Abort**

### **Category**

Advanced

### **Details**

Command Code.: 16h Valid for: Object Instance

### **Description**

This command indicates to the ABCC-PRT that the current application relationship shall be aborted, and that the ABCC-PRT shall go off-line.

**• Command Details**

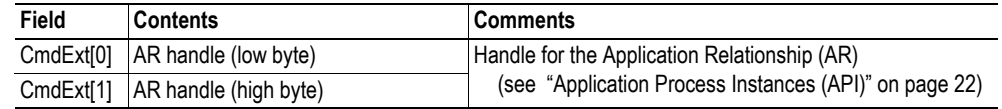

**• Response Details**

See ["Object Specific Error Codes" on page 88.](#page-87-0)

- • ["Application Relationships \(AR\)" on page 22](#page-21-1)
- • ["Command Details: AR\\_Check\\_Ind" on page 146](#page-145-0)
- • ["Command Details: AR\\_Info\\_Ind" on page 149](#page-148-0)
- • ["Command Details: AR\\_Offline\\_Ind" on page 152](#page-151-0)
- • ["Command Details: AR\\_Abort\\_Ind" on page 154](#page-153-0)

## <span id="page-86-0"></span>**Command Details: Add\_Safety\_Module**

### **Category**

Extended

### **Details**

Command Code.: 17h Valid for: Object Instance

## **Description**

This command may be called during start-up to specify the slot number where the Safety Module shall be located. In addition to the slot number, the 16 most significant bits of the 32 bit module identification number for the Safety Module are specified. The 16 least significant bits are specified by the Safety Module itself. The command shall be called after successful enabling of the Safety Module.

**Note:** It is only permitted to issue this command if 'API\_Add' has been issued first.

**• Command Details**

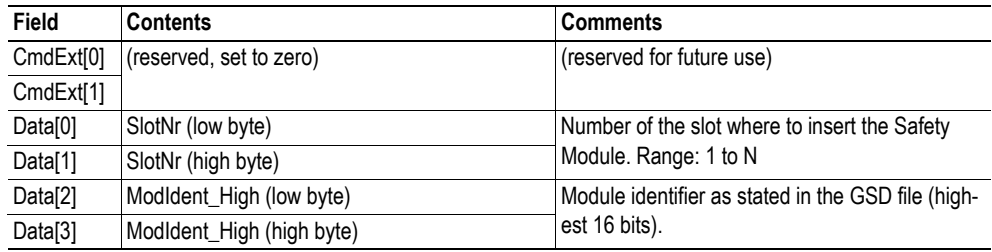

## **• Response Details**

See ["Object Specific Error Codes" on page 88.](#page-87-0)

See also...

• ["PROFINET IO Object \(F6h\)" on page 134](#page-133-0) 

# <span id="page-87-0"></span>**Object Specific Error Codes**

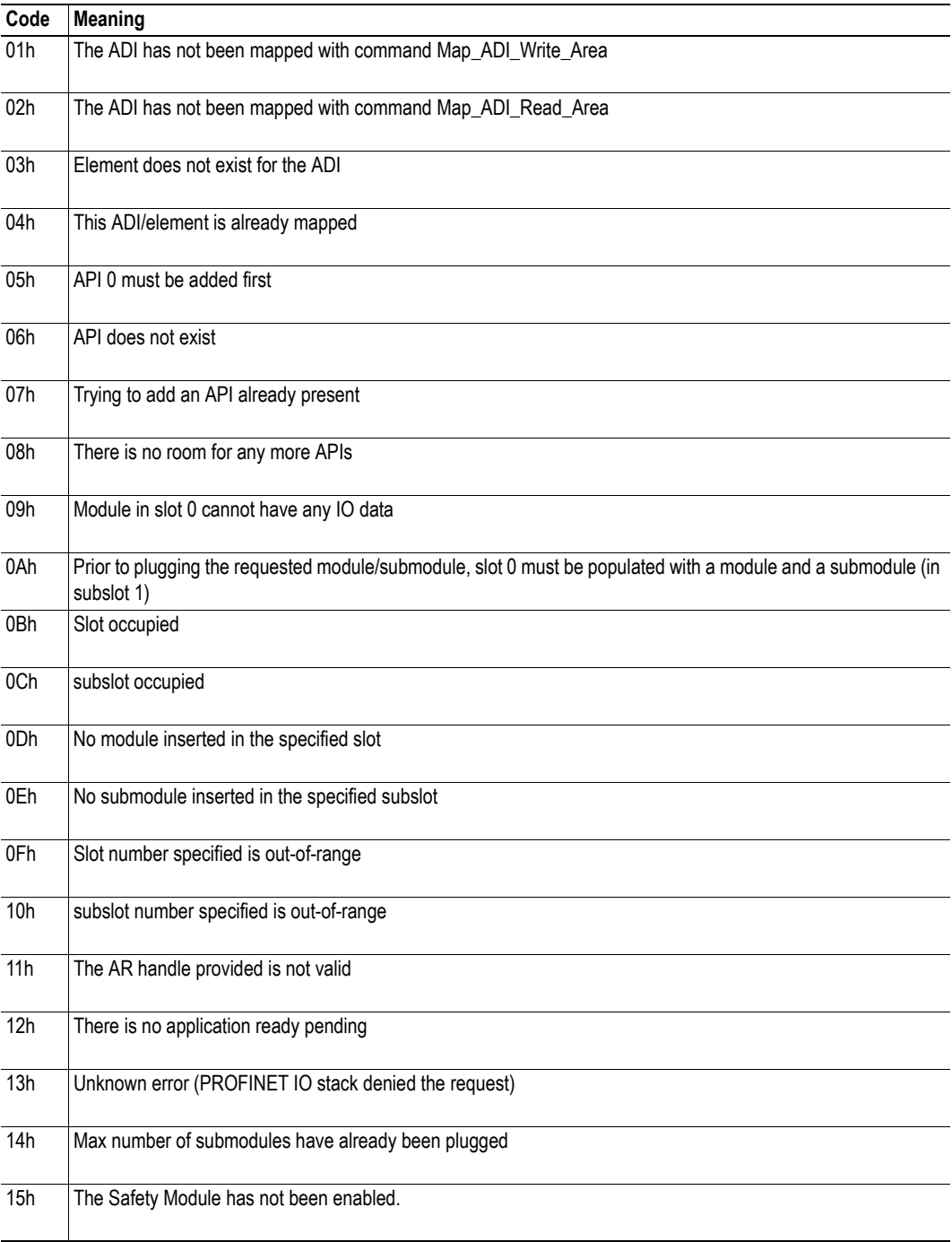

# **10.7 PROFINET Additional Diagnostic Object (0Fh)**

## **Category**

Extended

## **Object Description**

This object provides advanced PROFINET-specific diagnostic support. Each instance in this object corresponds to a diagnostic entry on the network.

Please note that the application can only create diagnostic instances, when the Anybus CompactCom module is in state PROCESS\_ACTIVE or IDLE. Any other attempt to create a diagnostic instance will result in an error code.

## **Supported Commands**

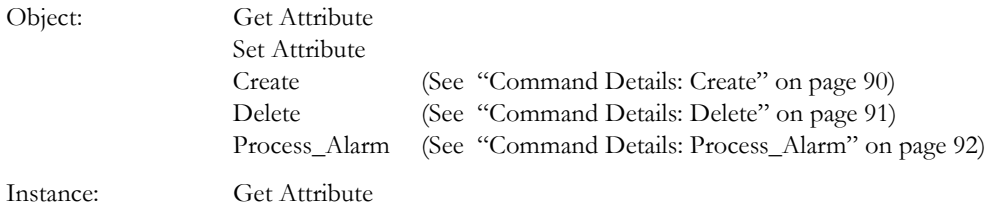

## **Object Attributes (Instance #0)**

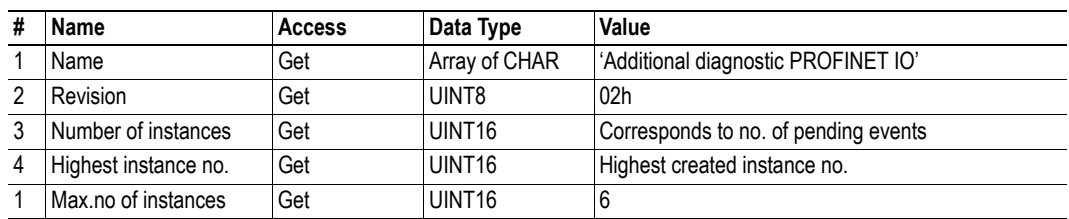

## **Instance Attributes (Instance #1... n)**

### **Extended**

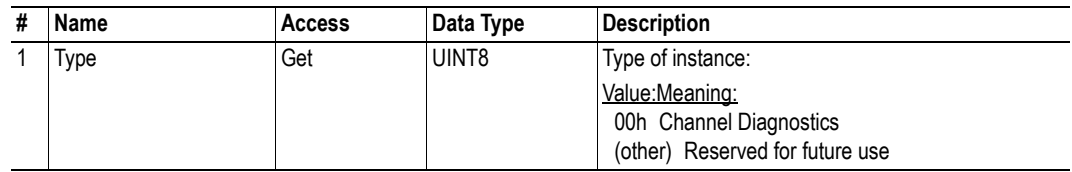

## <span id="page-89-0"></span>**Command Details: Create**

## **Category**

Extended

### **Details**

Command Code: 03h

Valid for: Object

## **Description**

This command creates a channel diagnostic entry and causes the module to issue a channel diagnostic alarm. It is only possible to create a new instance when the Anybus CompactCom module is in the PRO-CESS\_ACTIVE state. If the command is executed when the module is in any other state, an error will be returned (0Dh, "The command is not supported in the current state").

**• Command Details**

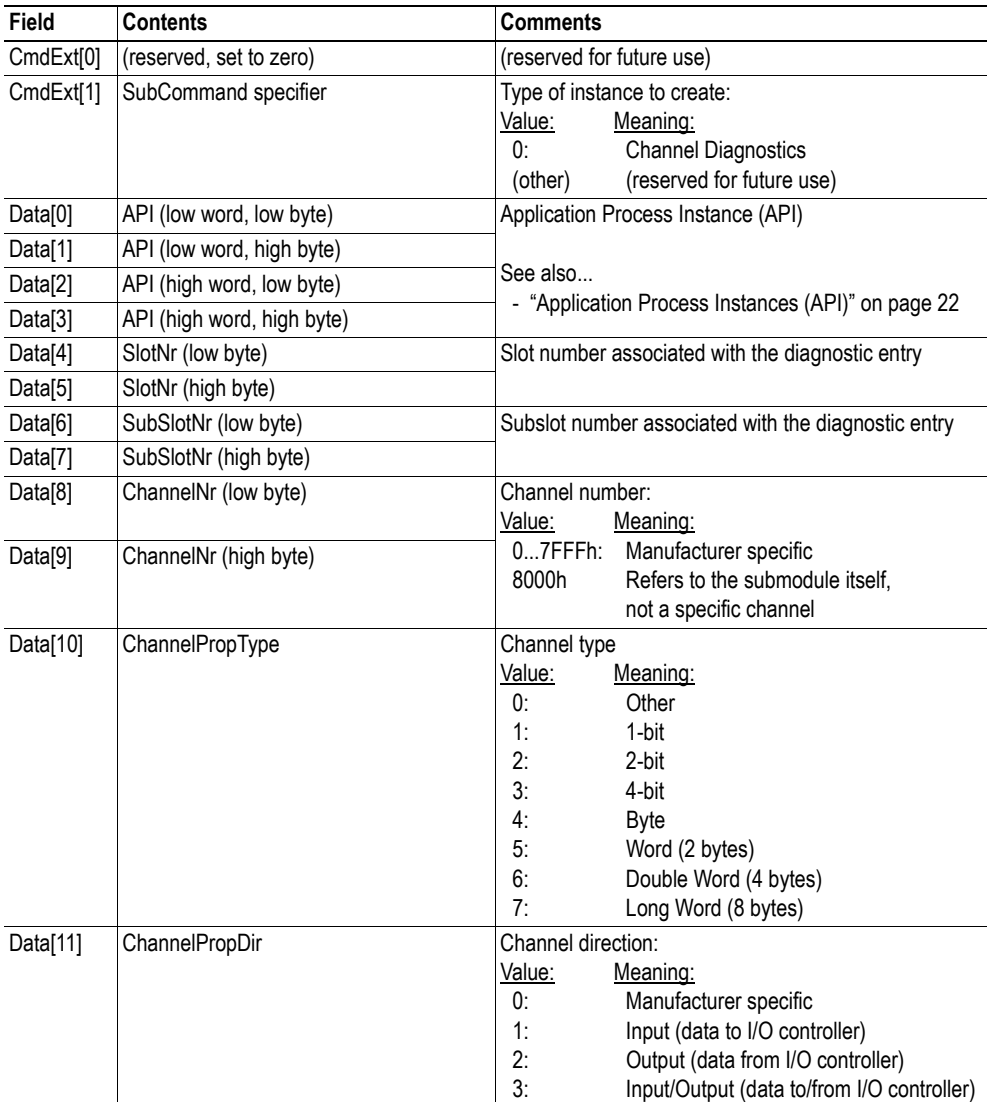

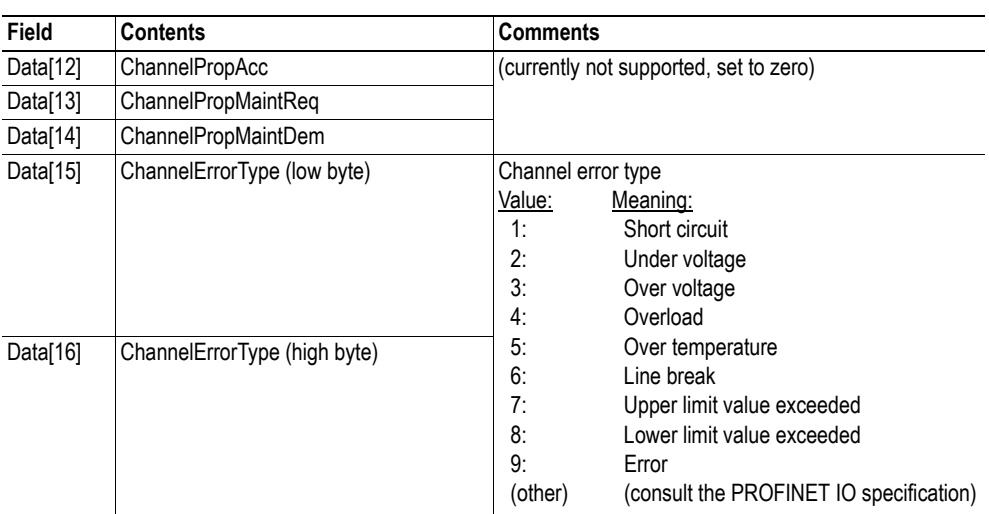

**• Response Details (Success)**

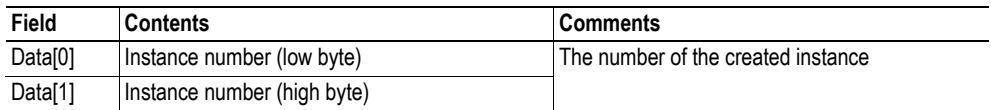

See also...

• Anybus CompactCom Software Design Guide (Command Details: Create, Diagnostic Object)

## <span id="page-90-0"></span>**Command Details: Delete**

## **Category**

Extended

### **Details**

Command Code: 04h

Valid for: Instance

### **Description**

This command deletes a previously created diagnostic event / instance.

**• Command Details**

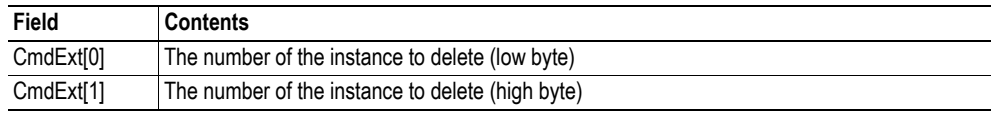

**• Response Details**

-

## <span id="page-91-0"></span>**Command Details: Process\_Alarm**

#### **Category**

Extended

## **Details**

Command Code: 10h

Valid for: Object

## **Description**

This command issues a Process Alarm on the network. No instance is created, and consequently no 'delete'-can be issued to remove it.

- **Field Contents Comments** CmdExt[0] (reserved, set to zero) (reserved for future use) CmdExt[1] Data[0] | API (low word, low byte) | Application Process Instance (API) See also... - ["Application Process Instances \(API\)" on page 22](#page-21-0) Data[1] API (low word, high byte) Data<sup>[2]</sup> API (high word, low byte) Data[3] API (high word, high byte) Data[4] SlotNr (low byte) Slot number associated with the diagnostic entry Data[5] SlotNr (high byte) Data[6] SubSlotNr (low byte) subslot number associated with the diagnostic entry Data[7] SubSlotNr (high byte) Data[8] UserStructIdent (low byte) Specifies the nature of the passed alarm data Value: Meaning: 0...7FFFh: Manufacturer specific 8000h: Channel diagnostic data 8001h: Multiple manufacturer specific (other) (reserved) Data<sup>[9]</sup> UserStructIdent (high byte) Data[10...] Data Data Data b pass with the alarm
- **Command Details**

**• Response Details**

-

## **Object Specific Error Codes**

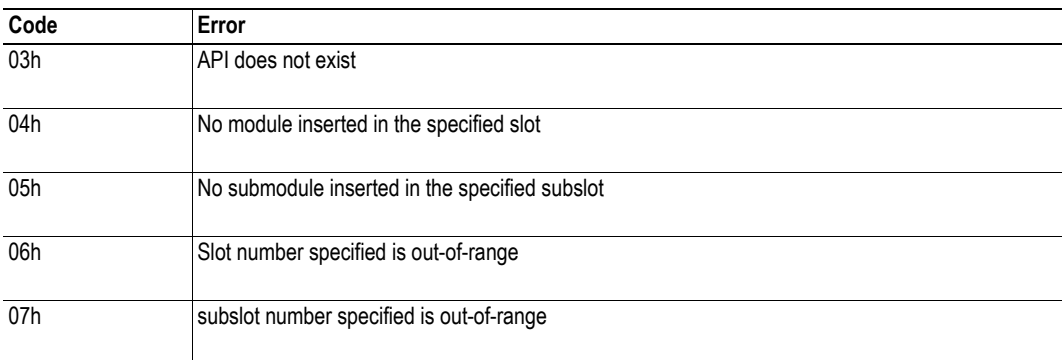

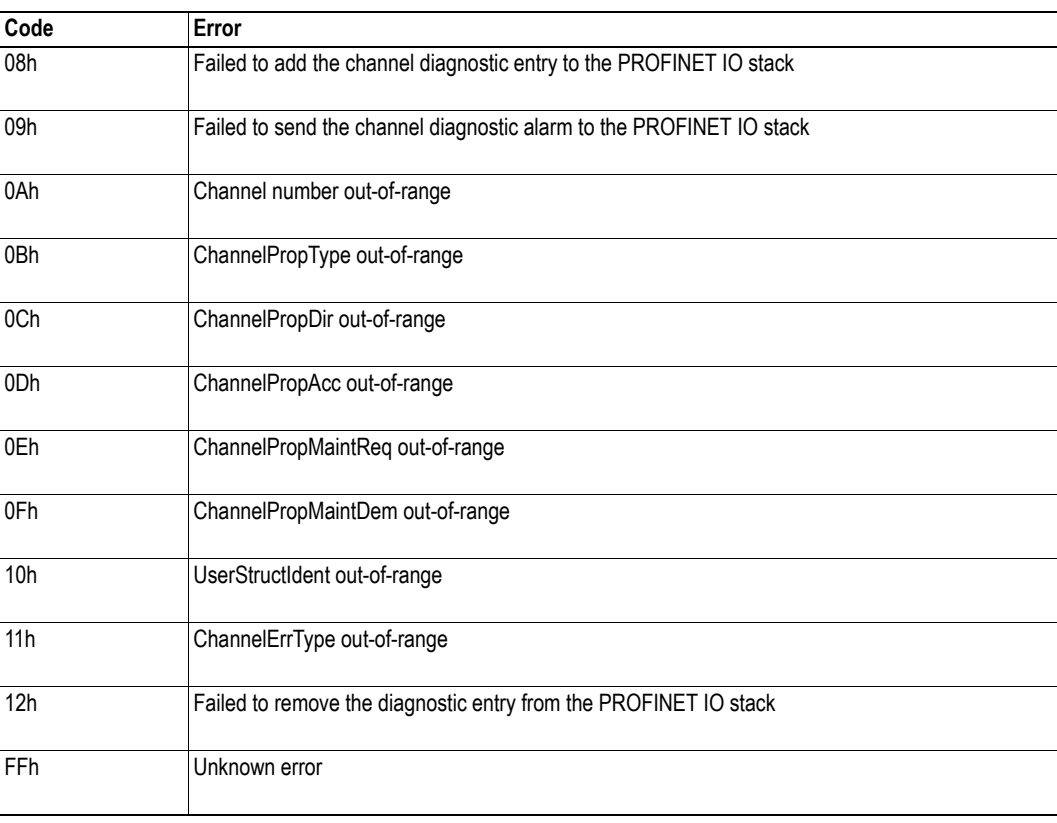

# **10.8 Socket Interface Object (07h)**

## **Category**

Advanced

## **Object Description**

This object provides direct access to the TCP/IP stack socket interface, enabling custom protocols to be implemented over TCP/UDP.

Note that some of the commands used when accessing this object may require segmentation. For more information, see "Message Segmentation" on page 146.

**IMPORTANT:** *The use of functionality provided by this object should only be attempted by users who are already familiar with socket interface programming and who fully understands the concepts involved in TCP/IP programming.*

## **Supported Commands**

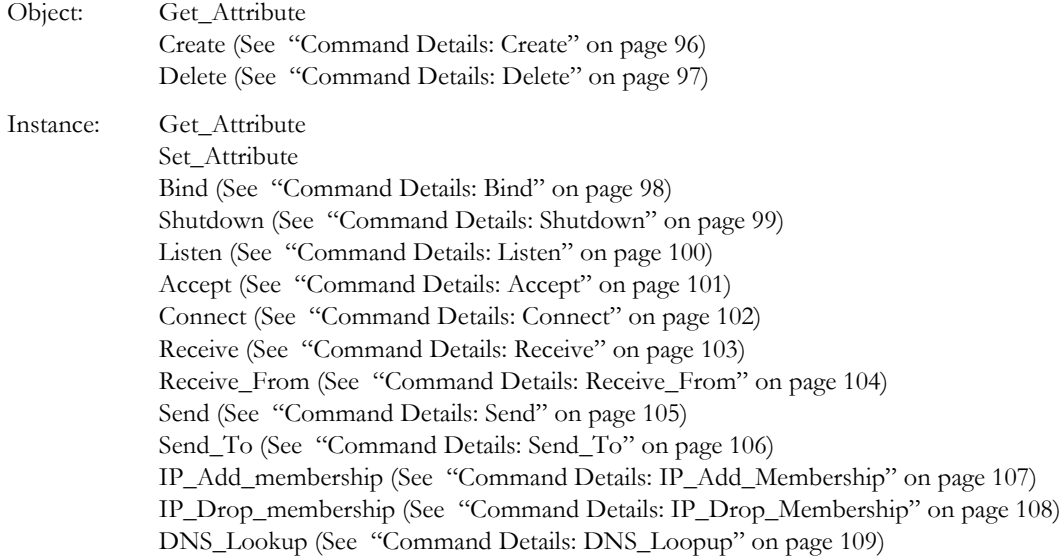

## **Object Attributes (Instance #0)**

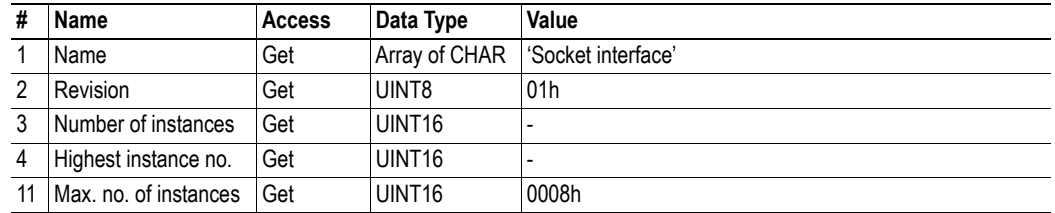

## **Instance Attributes (Sockets #1...8)**

### **Advanced**

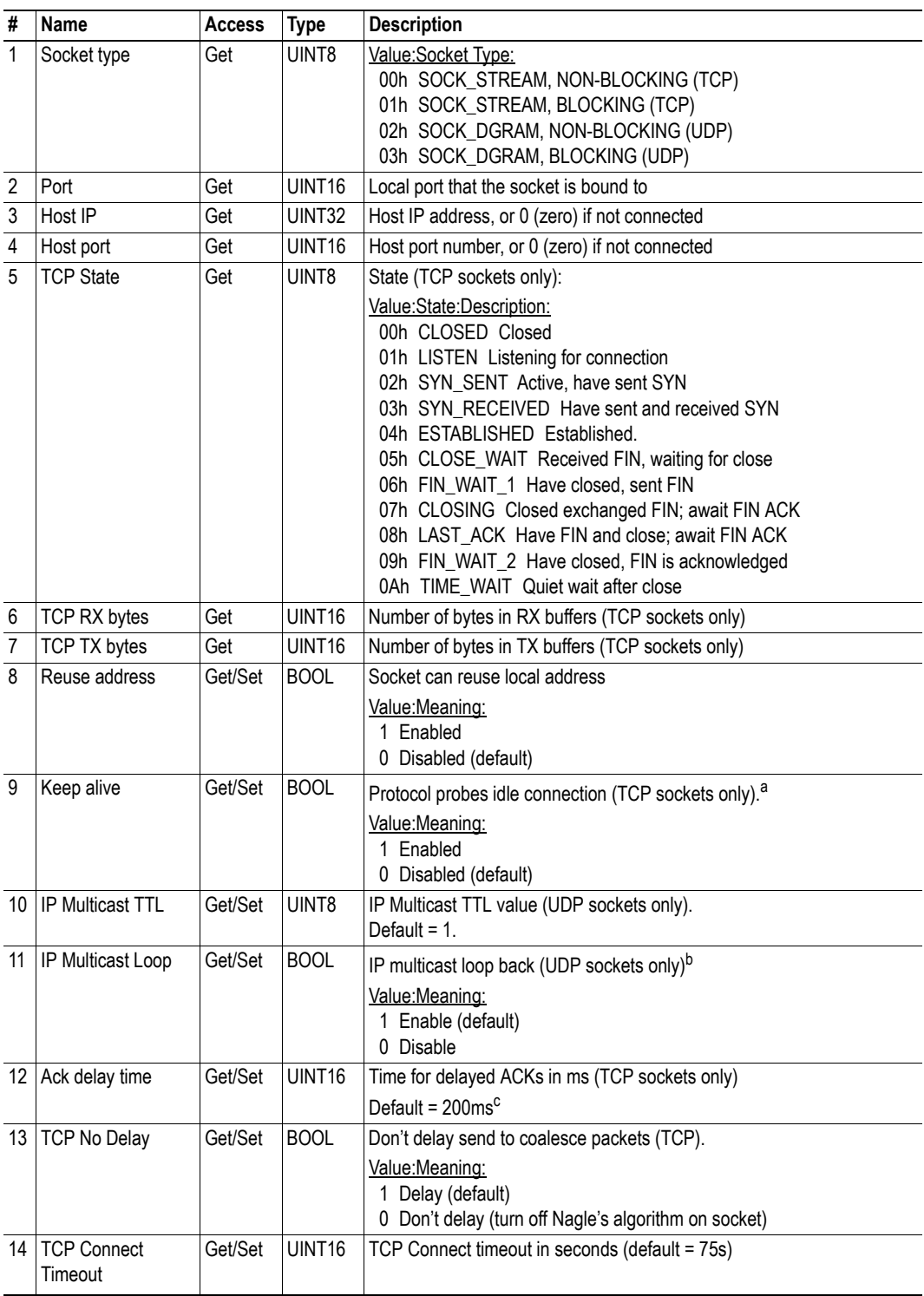

a. If the Keep alive attribute is set, the connection will be probed for the first time after it has been idle for 120 minutes. If a probe attempt fails, the connection will continue to be probed at intervals of 75 s. The connection is terminated after 8 failed probe attempts.

b. Must belong to group in order to get the loop backed message

c. Resolution is 50ms, i.e. 50...99 = 50ms, 100...149 = 100ms, 199 = 150ms etc.

## <span id="page-95-0"></span>**Command Details: Create**

## **Category**

Advanced

## **Details**

Command Code.: 03h Valid for: Object Instance

## **Description**

This command creates a socket.

**Note:** This command is only allowed in WAIT\_PROCESS, IDLE and PROCESS\_ACTIVE states.

**• Command Details**

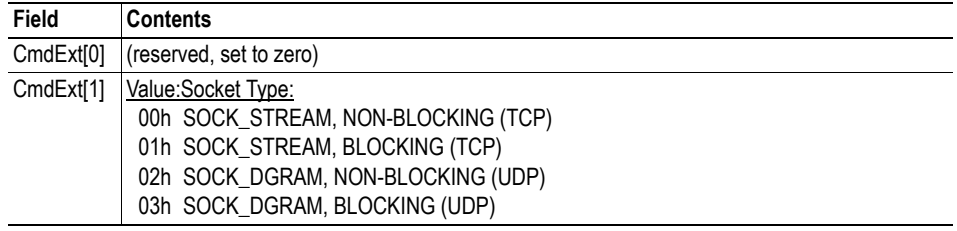

## **• Response Details**

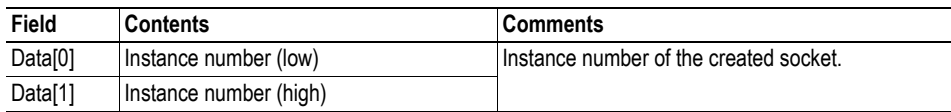

**96**

## <span id="page-96-0"></span>**Command Details: Delete**

## **Category**

Advanced

### **Details**

Command Code.: 04h Valid for: Object Instance

## **Description**

This command deletes a previously created socket and closes the connection (if connected).

- If the socket is of TCP-type and a connection is established, the connection is terminated with the RST-flag.
- To gracefully terminate a TCP-connection, it is recommended to use the 'Shutdown'-command (see ["Command Details: Shutdown" on page 99](#page-98-0)) before deleting the socket, causing the connection to be closed with the FIN-flag instead.
- **Command Details**

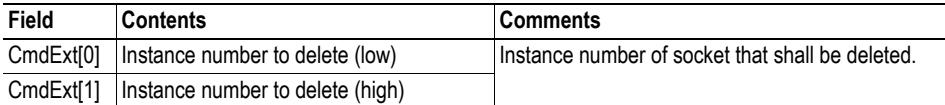

**• Response Details**

(no data)

## <span id="page-97-0"></span>**Command Details: Bind**

## **Category**

Advanced

## **Details**

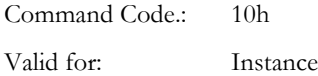

## **Description**

This command binds a socket to a local port.

**• Command Details**

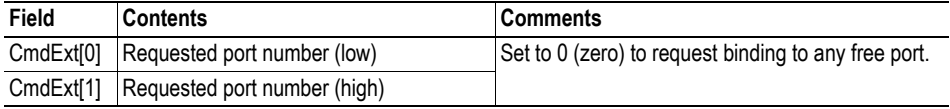

**• Response Details**

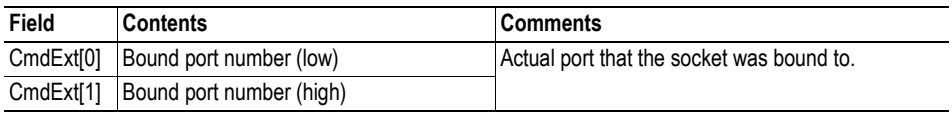

## <span id="page-98-0"></span>**Command Details: Shutdown**

#### **Category**

Advanced

### **Details**

Command Code.: 11h Valid for: Instance

#### **Description**

This command closes a TCP-connection using the FIN-flag. Note that the response does not indicate if the connection actually shut down, which means that this command cannot be used to poll non-blocking sockets, nor will it block for blocking sockets.

### **• Command Details**

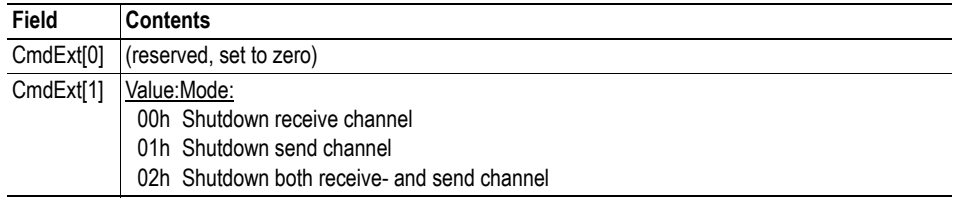

#### **• Response Details**

(no data)

The recommended sequence to gracefully shut down a TCP connection is described below.

Application initiates shutdown:

**1.** Send shutdown with CmdExt[1] set to 01h. This will send FIN-flag to host shutting down the send channel, note that the receive channel will still be operational.

**2.** Receive data on socket until error message Object specific error (EDESTADDRREQ (14)) is received, indicating that the host closed the receive channel. If host does not close the receive channel use a timeout and progress to step 3.

**3.** Delete the socket instance. If step 2 timed out, RST-flag will be sent to terminate the socket.

Host initiates shutdown:

**1.** Receive data on socket, if zero bytes received it indicates that the host closed the receive channel of the socket.

**2.** Try to send any unsent data to the host.

**3.** Send shutdown with CmdExt[1] set to 01h. This will send FIN-flag to host shutting down the receive channel.

**4.** Delete the socket instance.

## <span id="page-99-0"></span>**Command Details: Listen**

## **Category**

Advanced

### **Details**

Command Code.: 12h Valid for: Instance

## **Description**

This command puts a TCP socket in listening state. Backlog queue length is the number of unaccepted connections allowed on the socket. When backlog queue is full, further connections will be refused with RST-flag.

**• Command Details**

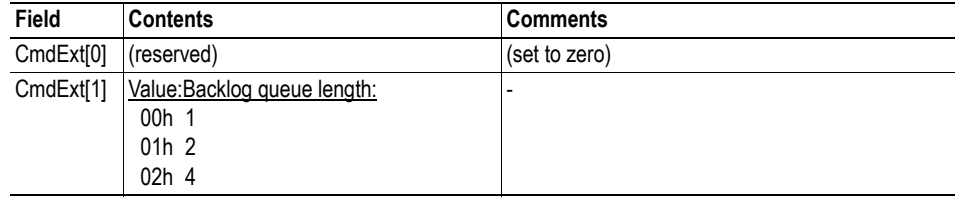

**• Response Details**

(no data)

## <span id="page-100-0"></span>**Command Details: Accept**

#### **Category**

Advanced

### **Details**

Command Code.: 13h Valid for: Instance

## **Description**

This command accepts incoming connections on a listening TCP socket. A new socket instance is created for each accepted connection. The new socket is connected with the host and the response returns its instance number.

#### NON-BLOCKING mode:

This command must be issued repeatedly (polled) for incoming connections. If no incoming connection request exists, the module will respond with error code 0006h (EWOULDBLOCK).

#### BLOCKING mode:

This command will block until a connection request has been detected.

**Note:** This command will only be accepted if there is a free instance to use for accepted connections. For blocking connections, this command will reserve an instance.

#### **• Command Details**

(no data)

#### **• Response Details**

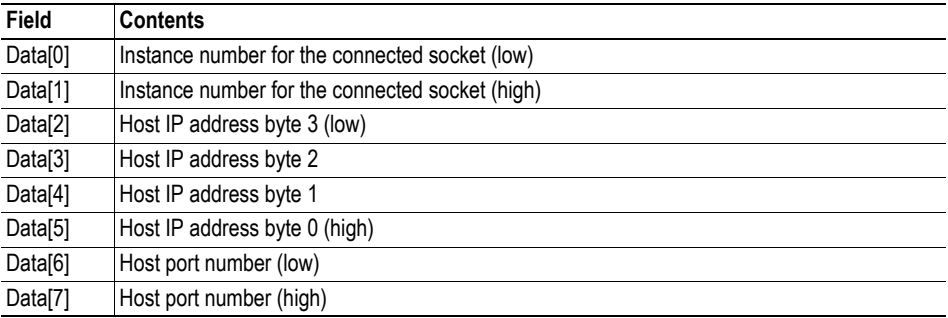

## <span id="page-101-0"></span>**Command Details: Connect**

#### **Category**

Advanced

### **Details**

Command Code.: 14h Valid for: Instance

#### **Description**

For SOCK-DGRAM-sockets, this command specifies the peer with which the socket is to be associated (to which datagrams are sent and the only address from which datagrams are received).

For SOCK\_STREAM-sockets, this command attempts to establish a connection to a host.

SOCK\_STREAM-sockets may connect successfully only once, while SOCK\_DGRAM-sockets may use this service multiple times to change their association. SOCK-DGRAM-sockets may dissolve their association by connecting to IP address 0.0.0.0, port 0 (zero).

#### NON-BLOCKING mode:

This command must be issued repeatedly (polled) until a connection is connected, rejected or timed out. The first connect-attempt will be accepted, thereafter the command will return error code 22 (EINPROGRESS) on poll requests while attempting to connect.

### BLOCKING mode:

This command will block until a connection has been established or the connection request is cancelled due to a timeout or a connection error.

#### **• Command Details**

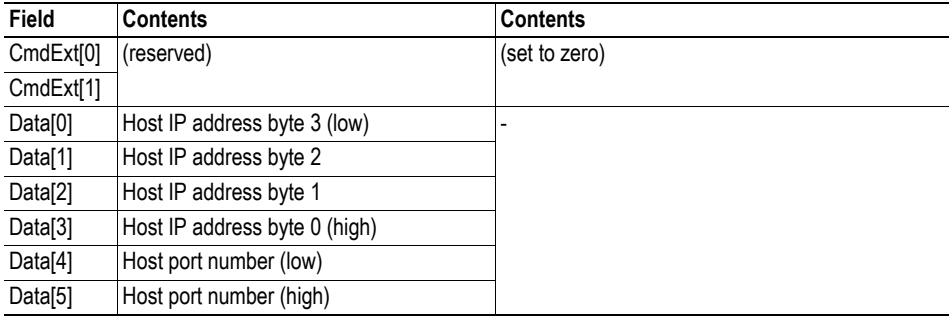

#### **• Response Details**

(no data)

## <span id="page-102-0"></span>**Command Details: Receive**

#### **Category**

Advanced

### **Details**

Command Code.: 15h Valid for: Instance

#### **Description**

This command receives data from a connected socket. Message segmentation may be used to receive up to 1472 bytes (see "Message Segmentation" on page 146).

For SOCK-DGRAM-sockets, the module will return the requested amount of data from the next received datagram. If the datagram is smaller than requested, the entire datagram will be returned in the response message. If the datagram is larger than requested, the excess bytes will be discarded.

For SOCK\_STREAM-sockets, the module will return the requested number of bytes from the received data stream. If the actual data size is less than requested, all available data will be returned.

#### NON-BLOCKING mode:

If no data is available on the socket, the error code 0006h (EWOULDBLOCK) will be returned.

#### BLOCKING mode:

The module will not issue a response until the operation has finished.

If the module responds successfully with 0 (zero) bytes of data, it means that the host has closed the connection. The send channel may however still be valid and must be closed using 'Shutdown' and/or 'Delete'.

### **• Command Details**

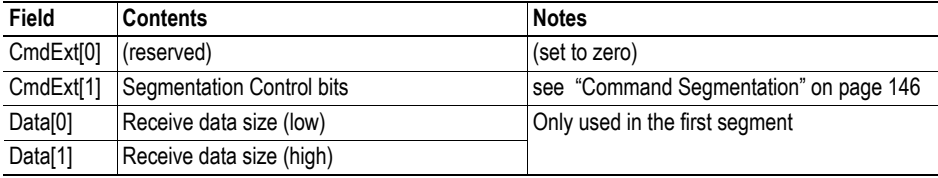

#### **• Response Details**

**Note:** The data in the response may be segmented (see "Message Segmentation" on page 146).

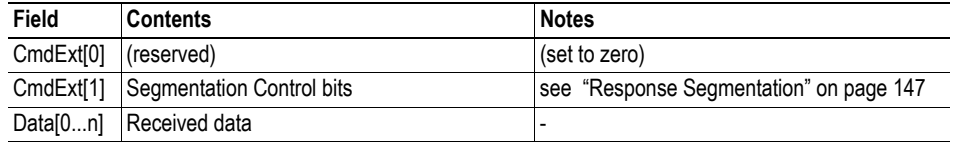

## <span id="page-103-0"></span>**Command Details: Receive\_From**

#### **Category**

Advanced

### **Details**

Command Code.: 16h Valid for: Instance

#### **Description**

This command receives data from an unconnected SOCK\_DGRAM-socket. Message segmentation may be used to receive up to 1472 bytes (see "Message Segmentation" on page 146).

The module will return the requested amount of data from the next received datagram. If the datagram is smaller than requested, the entire datagram will be returned in the response message. If the datagram is larger than requested, the excess bytes will be discarded.

The response message contains the IP address and port number of the sender.

#### NON-BLOCKING mode:

If no data is available on the socket, the error code 0006h (EWOULDBLOCK) will be returned.

#### BLOCKING mode:

The module will not issue a response until the operation has finished.

#### **• Command Details**

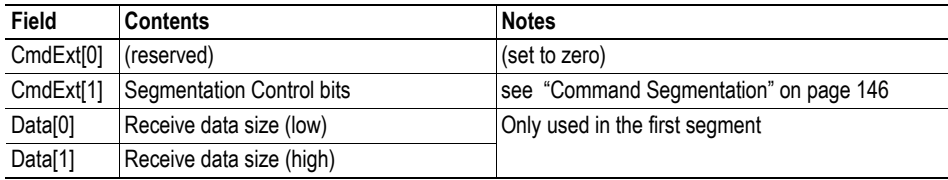

#### **• Response Details**

**Note:** The data in the response may be segmented (see "Message Segmentation" on page 146).

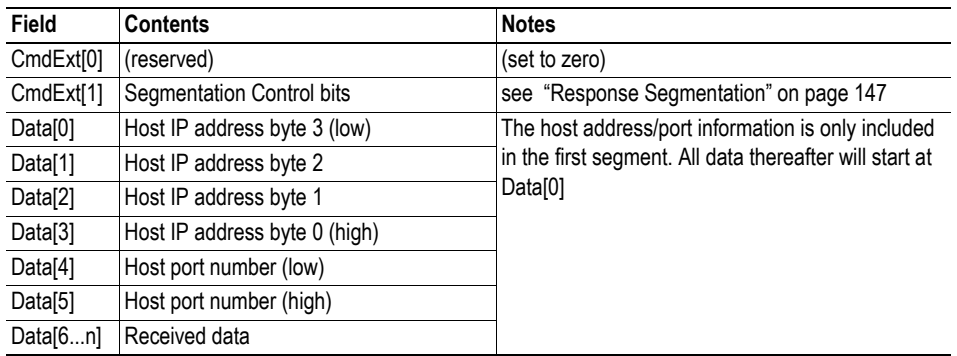

## <span id="page-104-0"></span>**Command Details: Send**

#### **Category**

Advanced

### **Details**

Command Code.: 17h Valid for: Instance

## **Description**

This command sends data on a connected socket. Message segmentation may be used to send up to 1472 bytes (see "Message Segmentation" on page 146).

#### NON-BLOCKING mode:

If there isn't enough buffer space available in the send buffers, the module will respond with error code 0006h (EWOULDBLOCK)

### BLOCKING mode:

If there isn't enough buffer space available in the send buffers, the module will block until there is.

### **• Command Details**

**Note:** To allow larger amount of data (i.e. >255 bytes) to be sent, the command data may be segmented (see "Message Segmentation" on page 146).

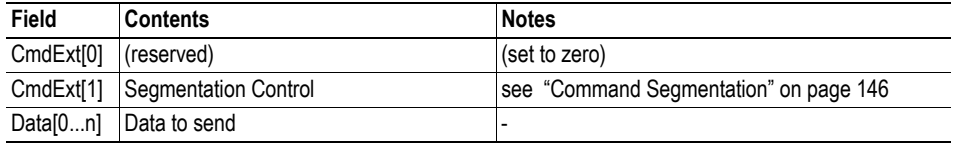

#### **• Response Details**

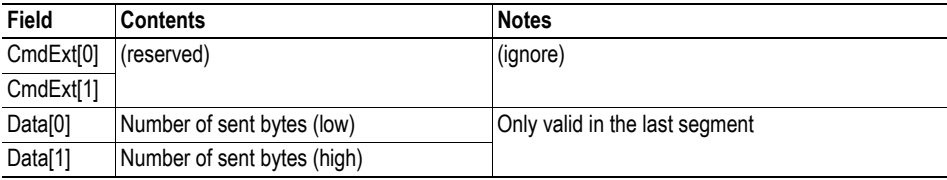

## <span id="page-105-0"></span>**Command Details: Send\_To**

#### **Category**

Advanced

### **Details**

Command Code.: 18h Valid for: Instance

### **Description**

This command sends data to a specified host on an unconnected SOCK-DGRAM-socket. Message segmentation may be used to send up to 1472 bytes (see "Message Segmentation" on page 146).

#### **• Command Details**

**Note:** To allow larger amount of data (i.e. >255 bytes) to be sent, the command data may be segmented (see "Message Segmentation" on page 153).

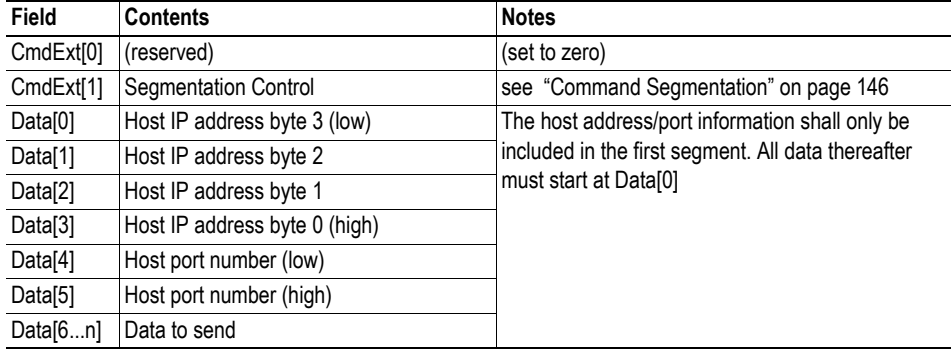

### **• Response Details**

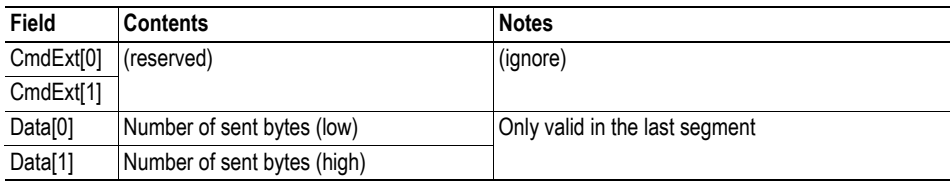

# <span id="page-106-0"></span>**Command Details: IP\_Add\_Membership**

## **Category**

Advanced

### **Details**

Command Code.: 19h Valid for: Instance

### **Description**

This command assigns the socket an IP multicast group membership. The module always joins the 'All hosts group' automatically, however this command may be used to specify up to 20 additional memberships.

**• Command Details**

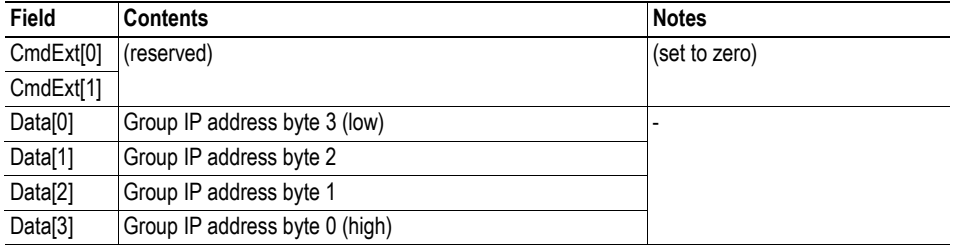

**• Response Details**

(no data)

# <span id="page-107-0"></span>**Command Details: IP\_Drop\_Membership**

## **Category**

Advanced

## **Details**

Command Code.: 1Ah Valid for: Instance

## **Description**

This command removes the socket from an IP multicast group membership.

**• Command Details**

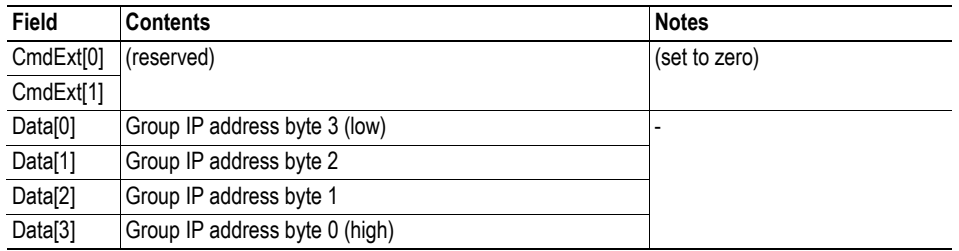

**• Response Details**

(no data)
# **Command Details: DNS\_Loopup**

### **Category**

Advanced

### **Details**

Command Code.: 1Bh Valid for: Object Instance

### **Description**

This command resolves the given host name and returns the IP address.

**• Command Details**

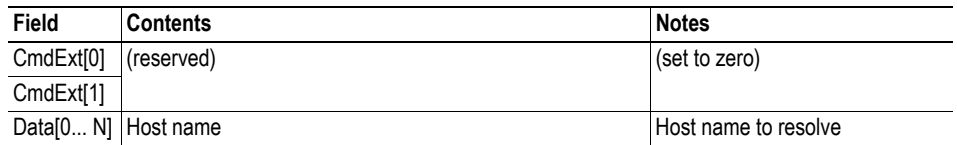

#### **• Response Details (Success)**

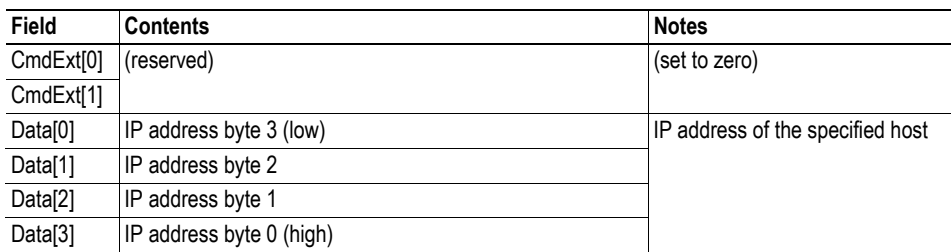

# **Socket Interface Error Codes (Object Specific)**

The following object-specific error codes may be returned by the module when using the socket interface object.

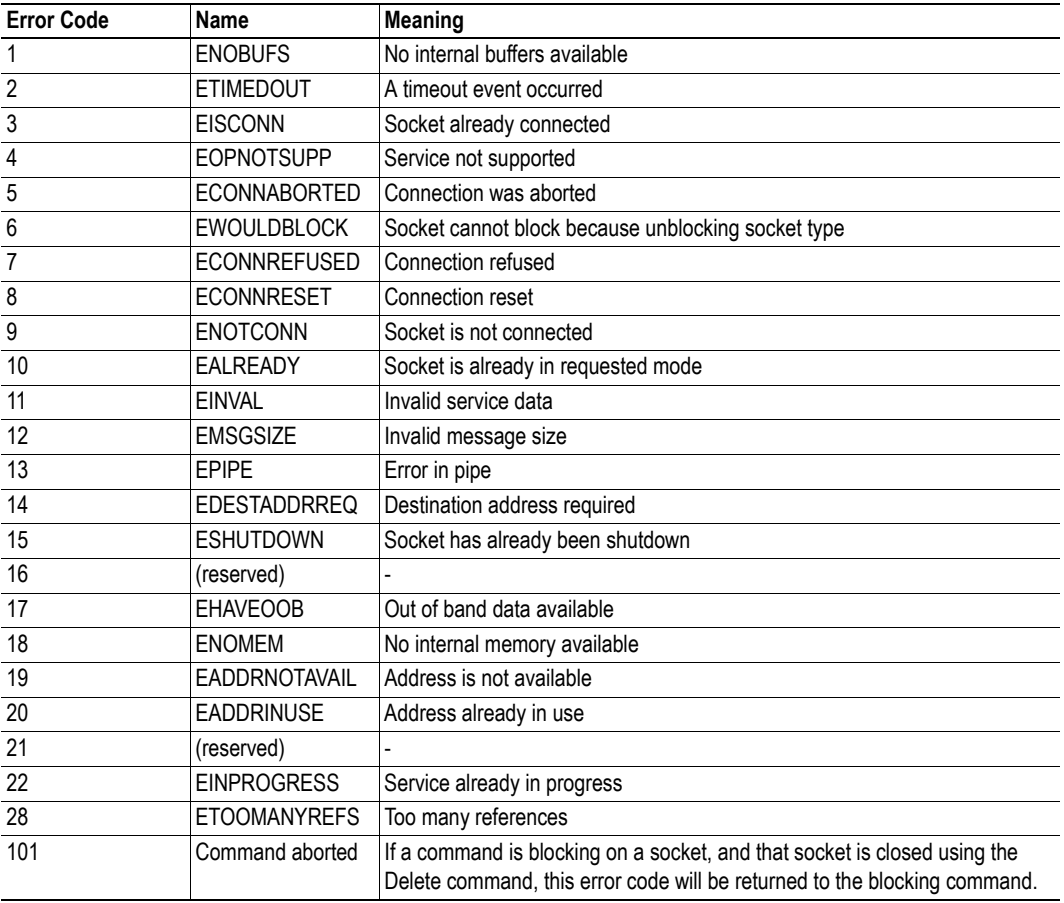

# **10.9 SMTP Client Object (09h)**

# **Category**

Advanced

# **Object Description**

This object groups functions related to the SMTP-client.

See also...

- "File System" on page 17
- • ["E-mail Client" on page 40](#page-39-0)
- "Instance Attributes (Instance #12, SMTP Server)" on page 76
- "Instance Attributes (Instance #13, SMTP User)" on page 77
- "Instance Attributes (Instance #14, SMTP Password)" on page 77

# **Supported Commands**

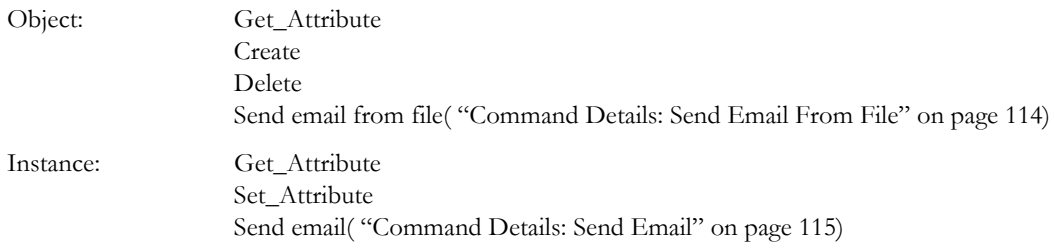

# **Object Attributes (Instance #0)**

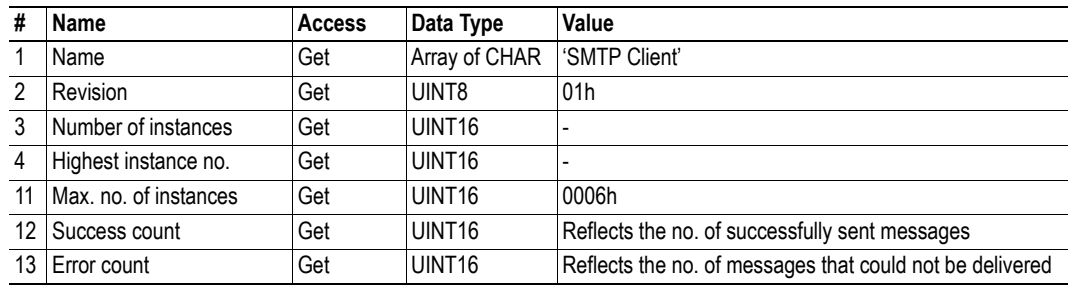

# **Instance Attributes**

### **Advanced**

Instances are created dynamically by the application.

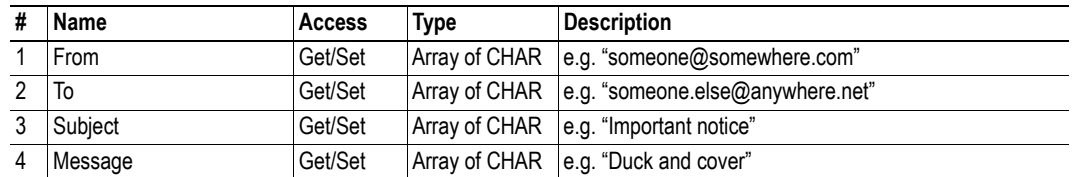

# **Command Details: Create**

### **Category**

Advanced

### **Details**

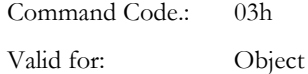

#### **Description**

This command creates an e-mail instance.

**• Command Details**

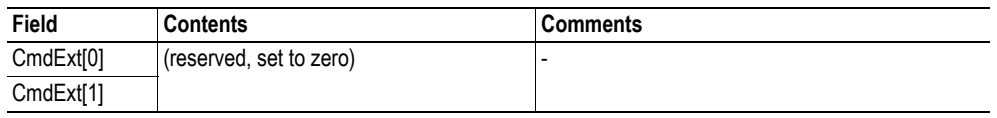

#### **• Response Details**

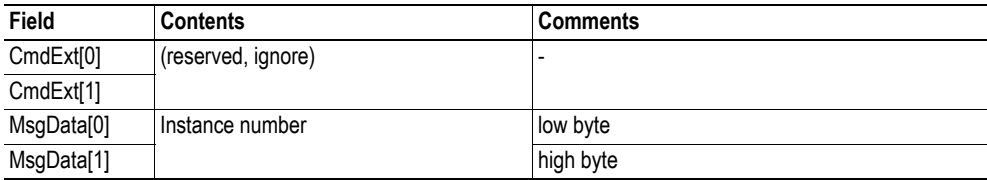

# **Command Details: Delete**

### **Category**

Advanced

### **Details**

Command Code.: 04h Valid for: Object

### **Description**

This command deletes an e-mail instance.

**• Command Details**

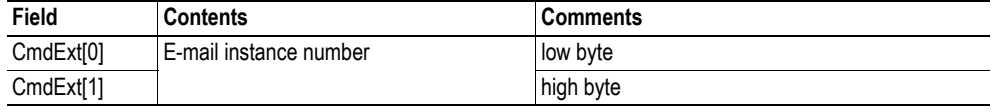

**• Response Details**

# <span id="page-113-0"></span>**Command Details: Send Email From File**

#### **Category**

Advanced

### **Details**

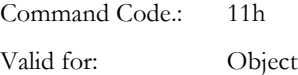

### **Description**

This command sends an e-mail based on a file in the file system.

#### File format:

The file must be a plain ASCII-file in the following format:

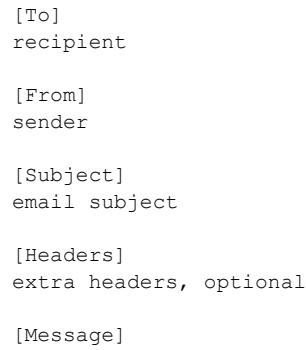

actual email message

#### **• Command Details**

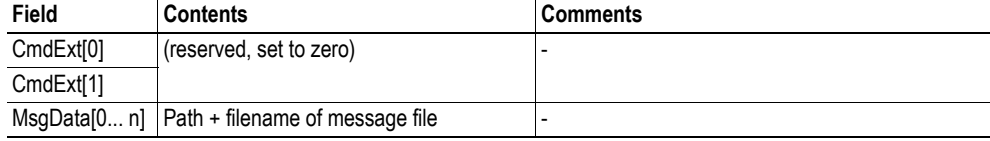

**• Response Details**

# <span id="page-114-0"></span>**Command Details: Send Email**

#### **Category**

Advanced

### **Details**

Command Code.: 10h Valid for: Instance

### **Description**

This command sends the specified e-mail instance.

- **Command Details** (no data)
- **Response Details** (no data)

# **Object Specific Error Codes**

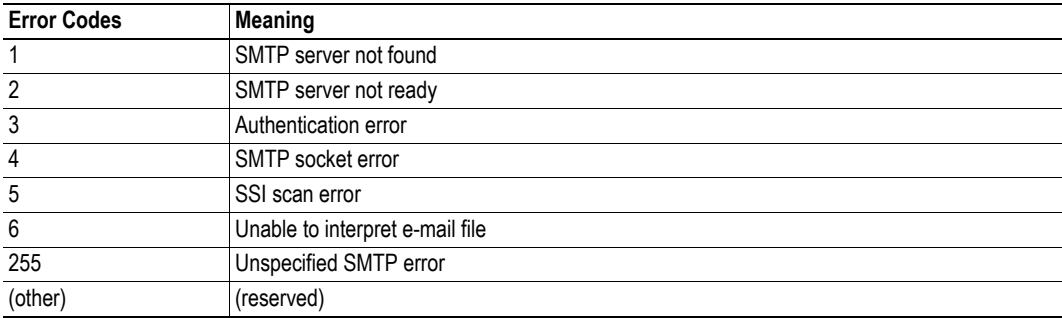

# **10.10 File System Interface Object (0Ah)**

# **Category**

Advanced

# **Object Description**

This object provides an interface to the built-in file system. Each instance represents a handle to a file stream and contains services for file system operations.

# **Supported Commands**

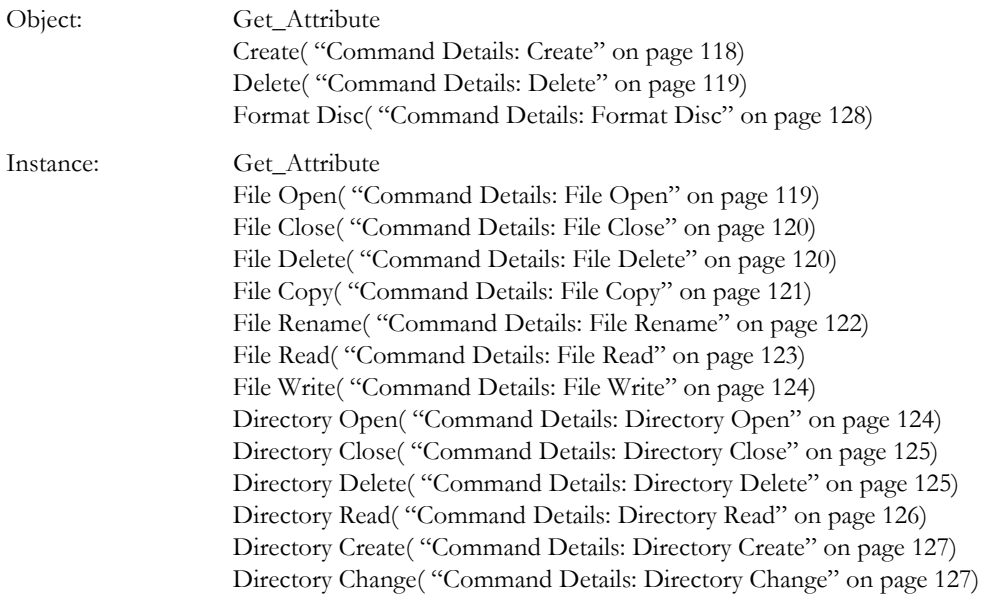

# **Object Attributes (Instance #0)**

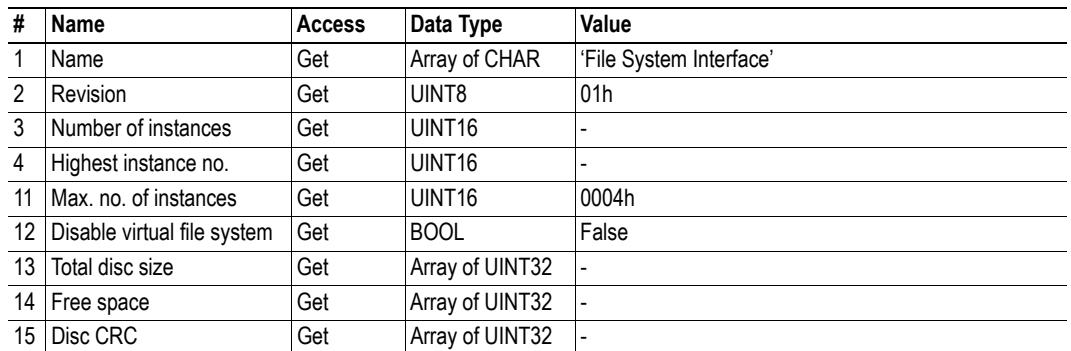

# **Instance Attributes**

#### **Advanced**

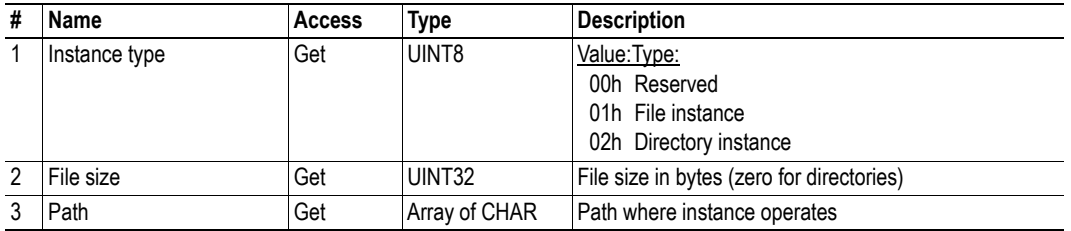

# <span id="page-117-0"></span>**Command Details: Create**

### **Category**

Advanced

### **Details**

Command Code.: 03h Valid for: Object

### **Description**

This command creates a file operation instance.

**• Command Details**

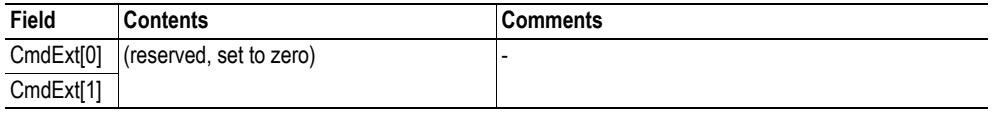

### **• Response Details**

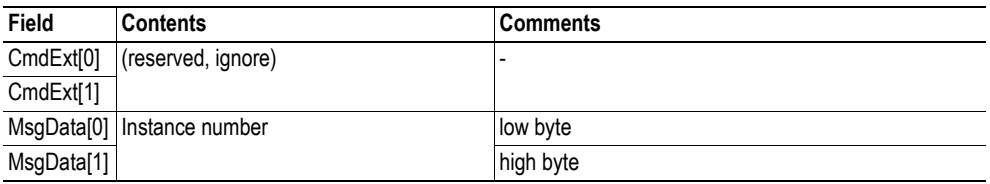

# <span id="page-118-0"></span>**Command Details: Delete**

#### **Category**

Advanced

#### **Details**

Command Code.: 04h Valid for: Object

#### **Description**

This command deletes a file operation instance.

**• Command Details**

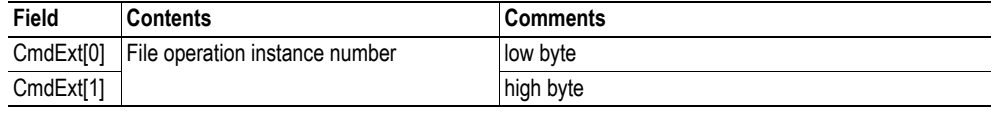

**• Response Details**

(no data)

# <span id="page-118-1"></span>**Command Details: File Open**

#### **Category**

Advanced

### **Details**

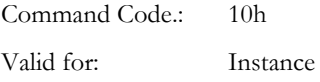

#### **Description**

This command opens a file for reading, writing, or appending.

**• Command Details**

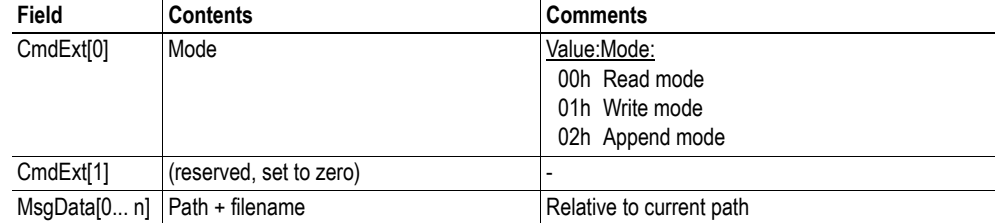

**• Response Details**

# <span id="page-119-0"></span>**Command Details: File Close**

### **Category**

Advanced

### **Details**

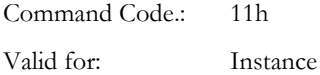

#### **Description**

This command closes a previously opened file.

**• Command Details**

(no data)

**• Response Details**

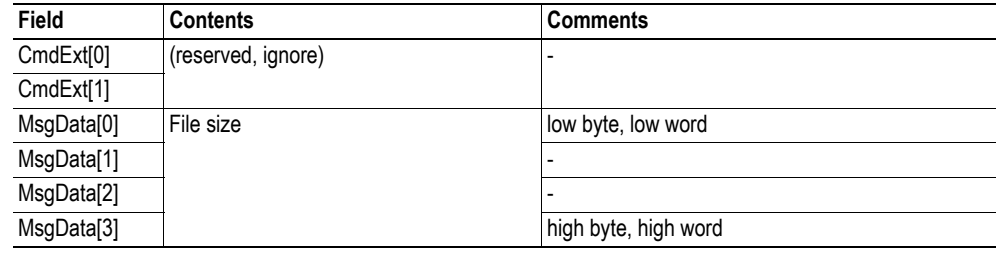

# <span id="page-119-1"></span>**Command Details: File Delete**

### **Category**

Advanced

#### **Details**

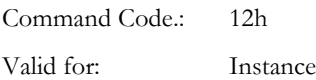

#### **Description**

This command permanently deletes a specified file from the file system.

**• Command Details**

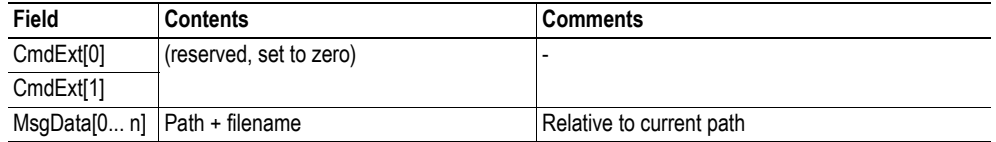

**• Response Details**

# <span id="page-120-0"></span>**Command Details: File Copy**

### **Category**

Advanced

### **Details**

Command Code.: 13h Valid for: Instance

### **Description**

This command makes a copy of a file.

**• Command Details**

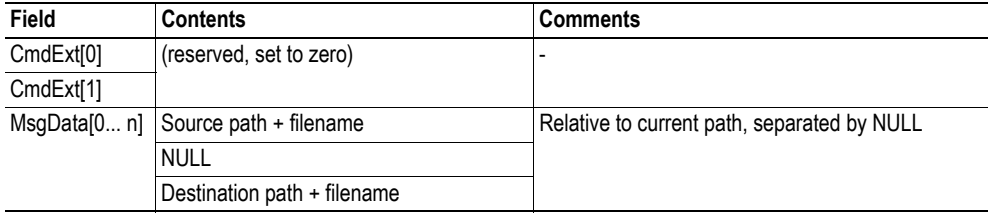

**• Response Details**

# <span id="page-121-0"></span>**Command Details: File Rename**

# **Category**

Advanced

### **Details**

Command Code.: 14h Valid for: Instance

### **Description**

This command renames or moves a file.

**• Command Details**

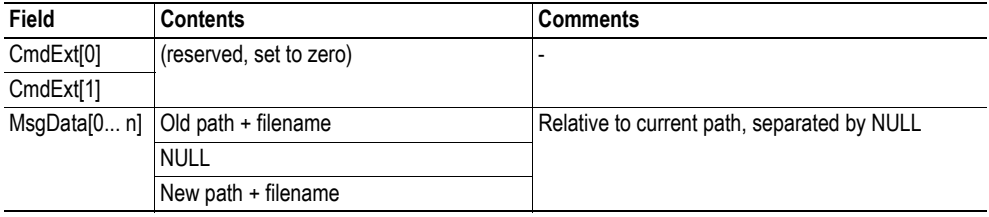

**• Response Details**

# <span id="page-122-0"></span>**Command Details: File Read**

### **Category**

Advanced

### **Details**

Command Code.: 15h Valid for: Instance

### **Description**

Reads data from a file previously opened for reading.

**• Command Details**

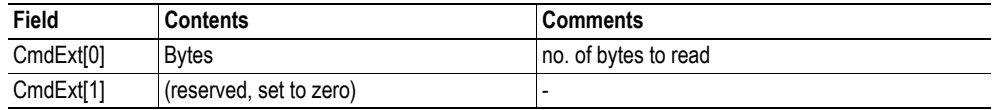

**• Response Details**

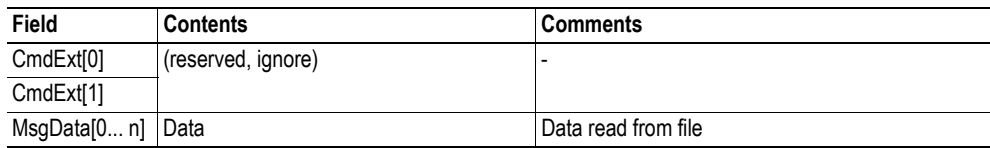

# <span id="page-123-0"></span>**Command Details: File Write**

#### **Category**

Advanced

#### **Details**

Command Code.: 16h Valid for: Instance

#### **Description**

Writes data to a file previously opened for writing or appending.

**• Command Details**

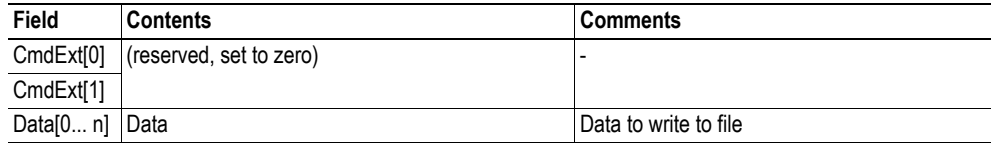

#### **• Response Details**

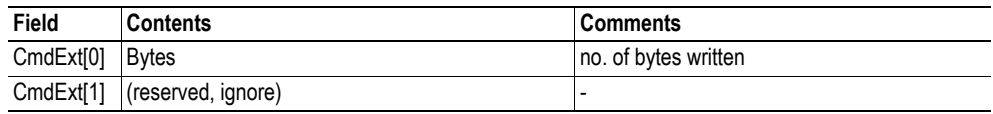

# <span id="page-123-1"></span>**Command Details: Directory Open**

### **Category**

Advanced

#### **Details**

Command Code.: 20h Valid for: Instance

#### **Description**

This command opens a directory.

**• Command Details**

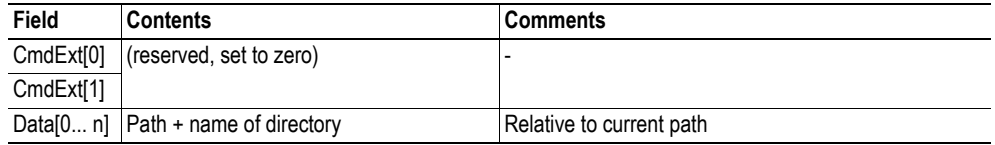

**• Response Details**

# <span id="page-124-0"></span>**Command Details: Directory Close**

#### **Category**

Advanced

#### **Details**

Command Code.: 21h Valid for: Instance

#### **Description**

This command closes a previously opened directory.

- **Command Details** (no data)
- **Response Details** (no data)

# <span id="page-124-1"></span>**Command Details: Directory Delete**

#### **Category**

Advanced

#### **Details**

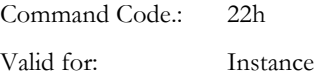

### **Description**

This command permanently deletes an empty directory from the file system.

**• Command Details**

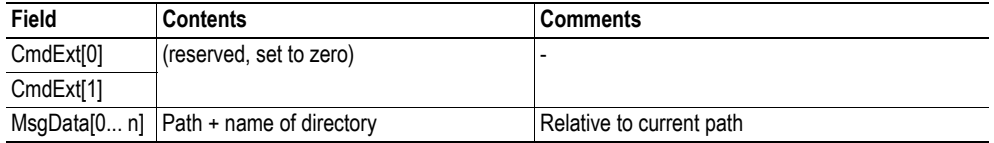

**• Response Details**

## <span id="page-125-0"></span>**Command Details: Directory Read**

#### **Category**

Advanced

#### **Details**

Command Code.: 23h Valid for: Instance

#### **Description**

This command reads the contents of a directory previously opened for reading.

The command returns information about a single directory entry, which means that the command must be issued multiple times to retrieve the complete contents of a directory. When the last entry has been read, the command returns an "empty" response (i.e. a response where the data size is zero).

**• Command Details**

(no data)

**• Response Details**

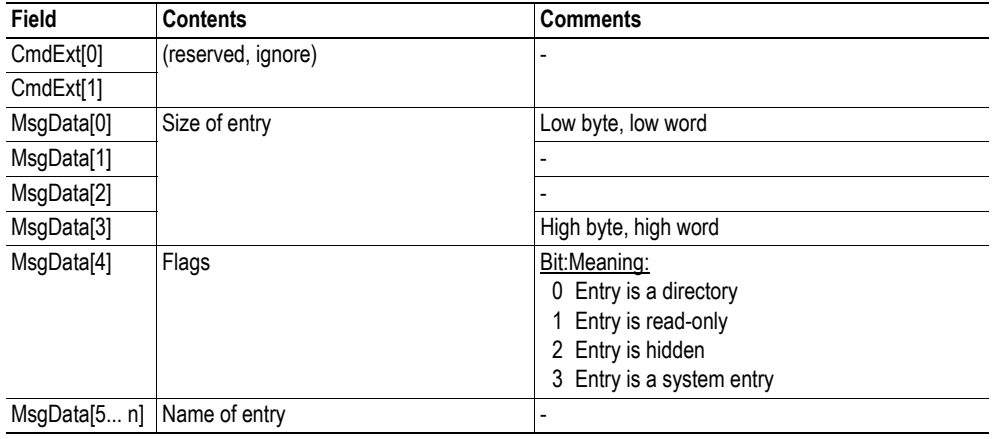

# <span id="page-126-0"></span>**Command Details: Directory Create**

#### **Category**

Advanced

#### **Details**

Command Code.: 24h Valid for: Instance

#### **Description**

This command creates a directory.

**• Command Details**

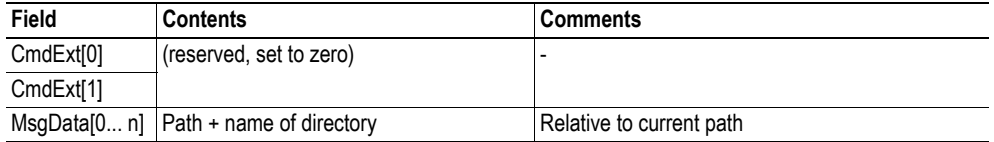

**• Response Details**

(no data)

# <span id="page-126-1"></span>**Command Details: Directory Change**

### **Category**

Advanced

#### **Details**

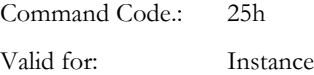

#### **Description**

This command changes the current directory/path for an instance.

**• Command Details**

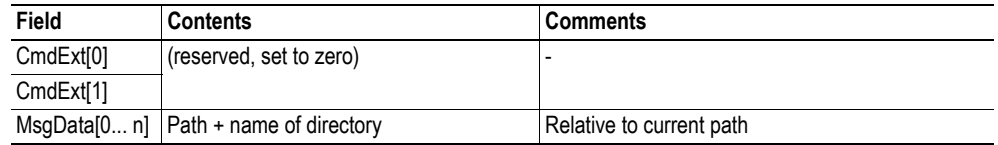

**• Response Details**

# <span id="page-127-0"></span>**Command Details: Format Disc**

### **Category**

Advanced

### **Details**

Command Code.: 30h Valid for: Object

### **Description**

This command formats the file system.

**• Command Details**

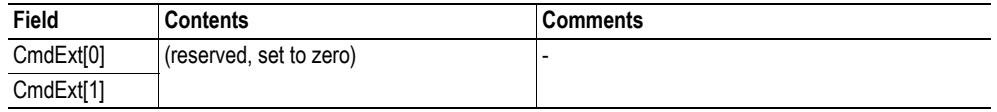

**• Response Details**

(no data)

# **Object Specific Error Codes**

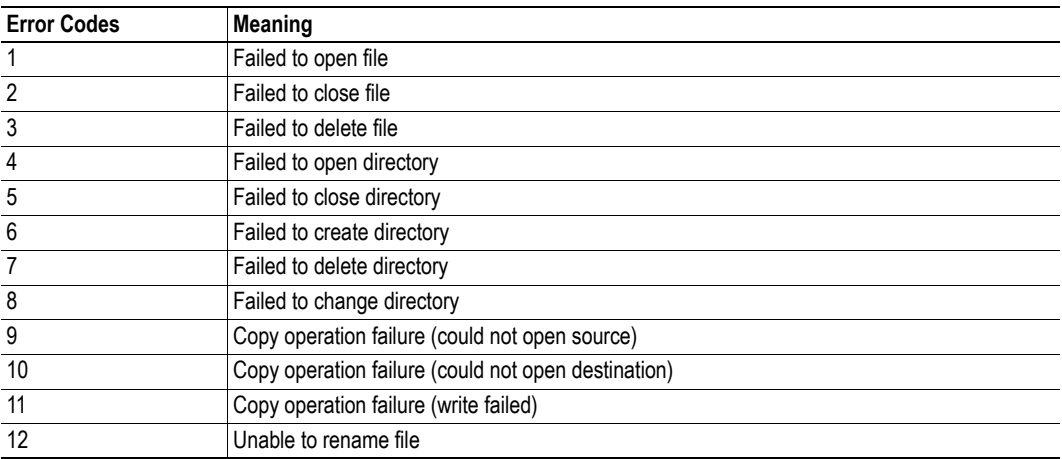

# **10.11 Network Ethernet Object (0Ch)**

# **Category**

Advanced

# **Object Description**

This object provides Ethernet-specific information to the application.

## **Supported Commands**

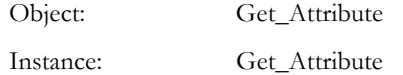

# **Object Attributes (Instance #0)**

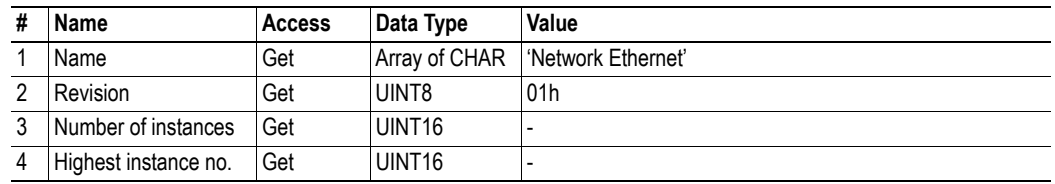

# **Instance Attributes (Instance #1)**

### **Advanced**

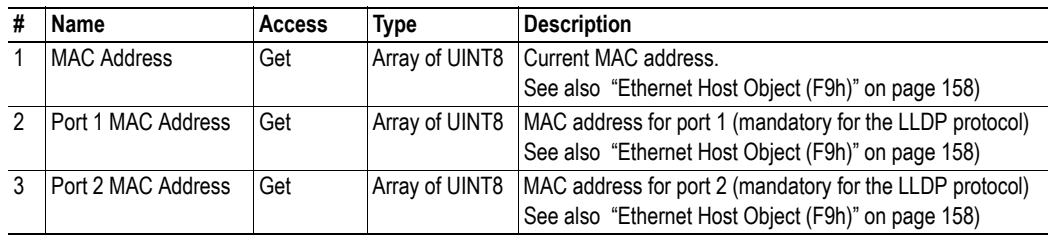

# **10.12 Functional Safety Module Object (11h)**

## **Category**

Extended

# **Object Description**

This object contains information provided by the Safety Module connected to the Anybus Compact-Com module. Please consult the manual for the Safety Module used, for values of the attributes below.

## **Supported Commands**

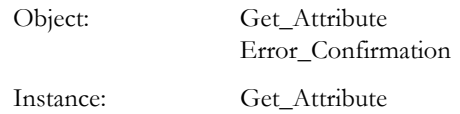

# **Object Attributes (Instance #0)**

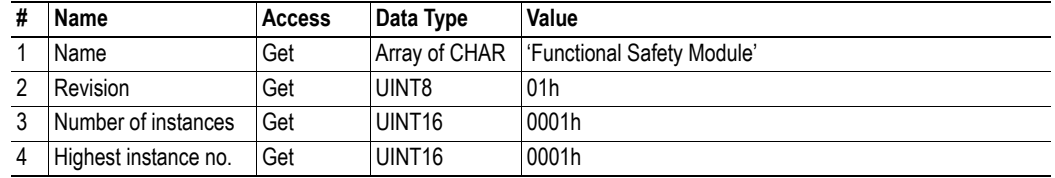

## **Instance Attributes (Instance #1)**

### **Extended**

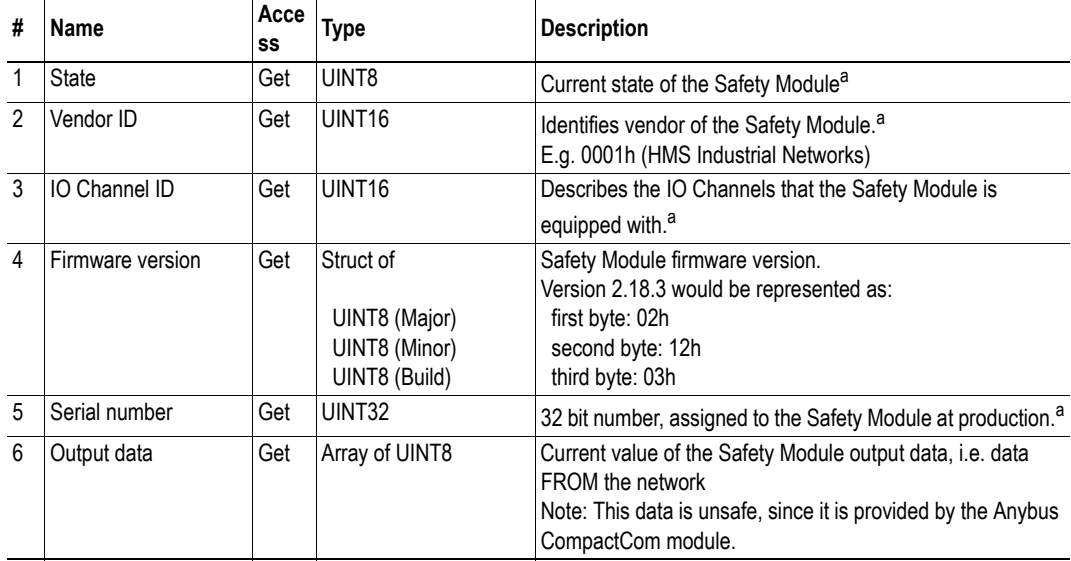

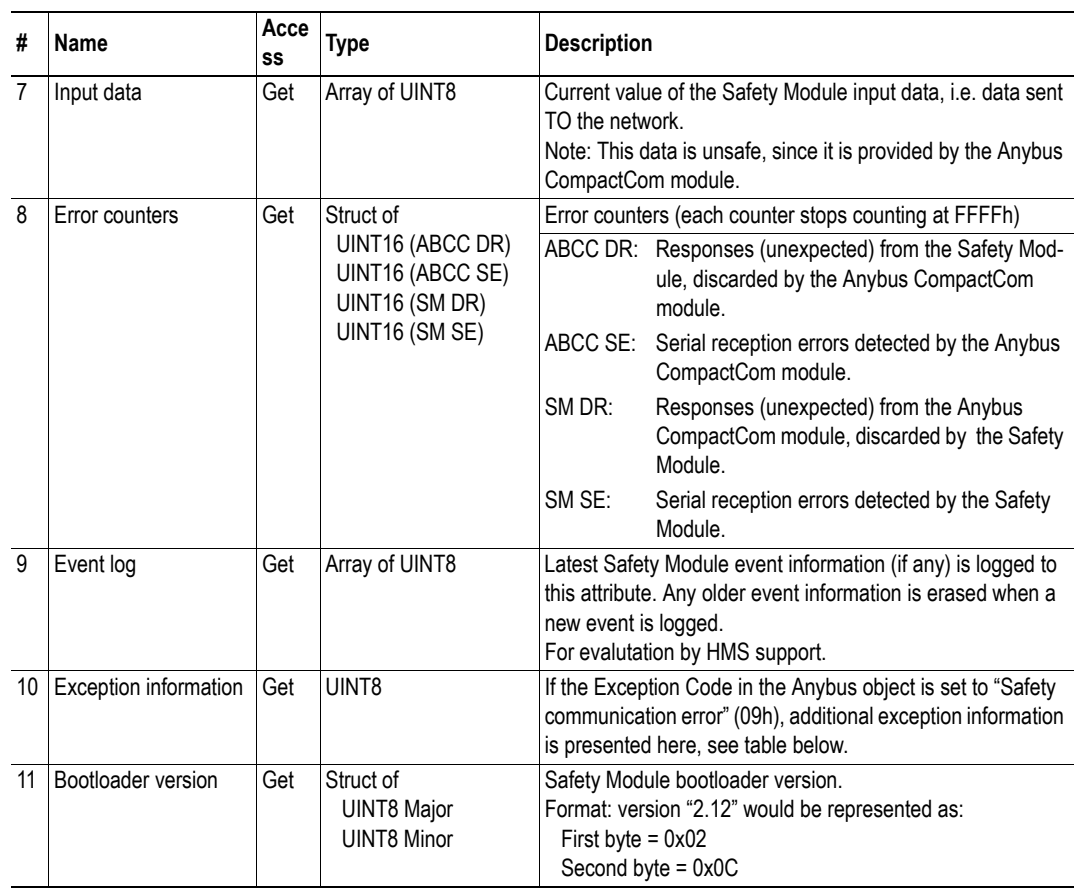

<span id="page-130-0"></span>a. Values depend on which Safety Module is used.

### **Exception Information**

If Exception Code 09h is set in the Anybus object, there is an error regarding the functional safety module in the application. Exception information is presented in instance attribute #10 according to this table:

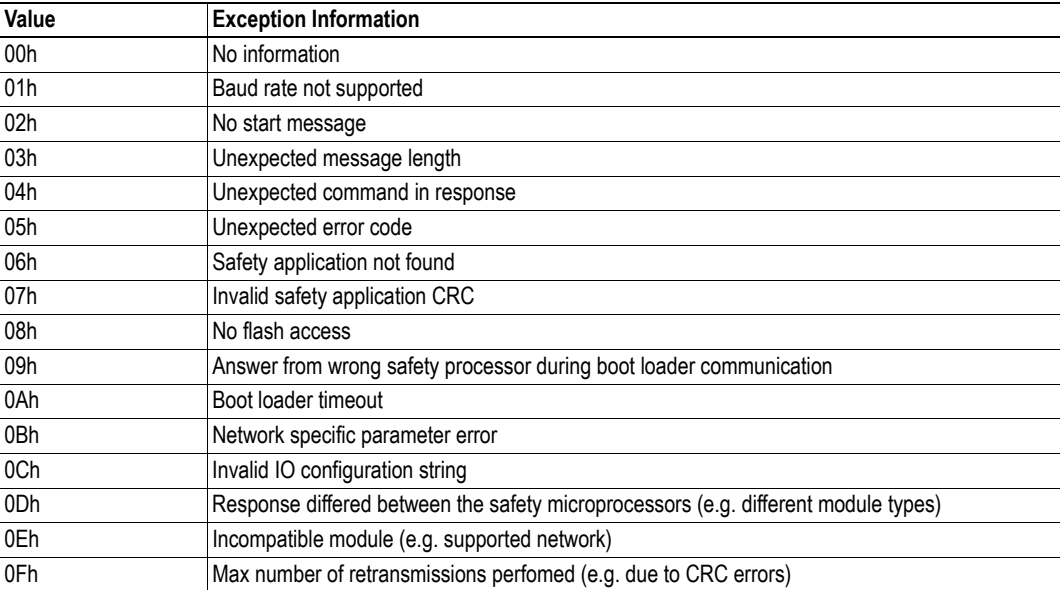

# **Command Details: Error\_Confirmation**

### **Category**

Extended

#### **Details**

Command Code: 10h Valid for: Object Instance

#### **Description**

When the Safety Module has entered the Safe State, for any reason, it must receive an error confirmation from the application, before it can leave the safe state. The application sends this command to the Anybus CompactCom module, that forwards it to the Safety Module.

**• Command Details**

(No data)

**• Response Details**  (No data)

# **11. Host Application Objects**

# **11.1 General Information**

This chapter specifies the host application object implementation in the module. The objects listed here may optionally be implemented within the host application firmware to expand the PROFINET implementation.

Standard Objects:

- Application Object (FFh) (see Anybus CompactCom Software Design Guide)
- Application Data Object (FEh) (see Anybus CompactCom Software Design Guide)
- • ["Functional Safety Object \(E8h\)" on page 166](#page-165-0)

Network Specific Objects:

- • ["PROFINET IO Object \(F6h\)" on page 134](#page-133-0)
- • ["Ethernet Host Object \(F9h\)" on page 158](#page-157-0)
- • ["Energy Control Object \(F0h\)" on page 161](#page-160-0)

# <span id="page-133-0"></span>**11.2 PROFINET IO Object (F6h)**

### **Categories**

Basic, extended, advanced

## **Object Description**

This object implements PROFINET IO-related settings in the host application.

The implementation of this object is optional; the host application can support none, some, or all of the attributes specified below. The module will attempt to retrieve the values of these attributes during startup; if an attribute is not implemented in the host application, simply respond with an error message (06h, "Invalid CmdExt[0]"). In such a case, the module will use its default value.

If the module attempts to retrieve a value of an attribute not listed below, respond with an error message (06h, "Invalid CmdExt[0]").

See also...

- • ["Network PROFINET IO Object \(0Eh\)" on page 77](#page-76-0)
- • ["Flowchart Record Data Access" on page 172](#page-171-0)
- Anybus CompactCom Software Design Guide, "Error Codes"

### **Supported Commands**

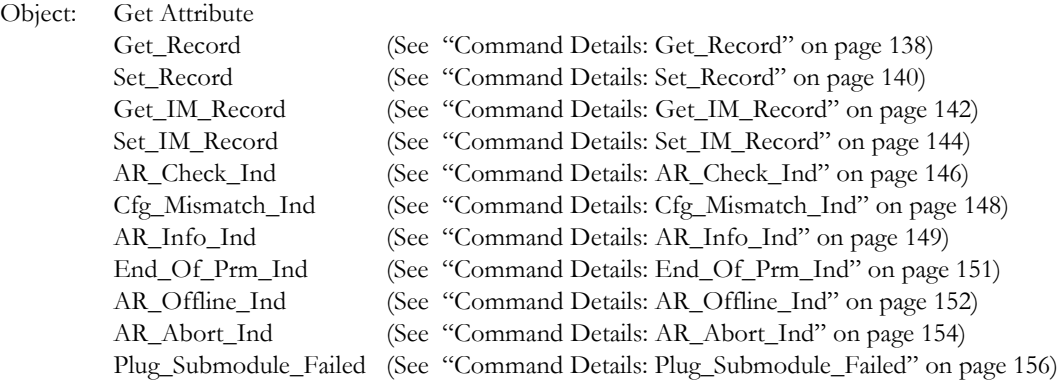

Instance: Get Attribute

### **Object Attributes (Instance #0)**

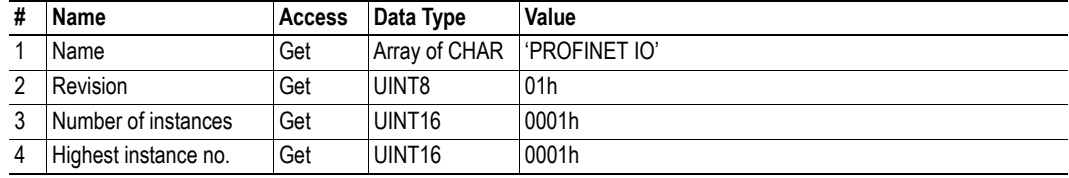

# **Instance Attributes (Instance #1)**

### **Basic**

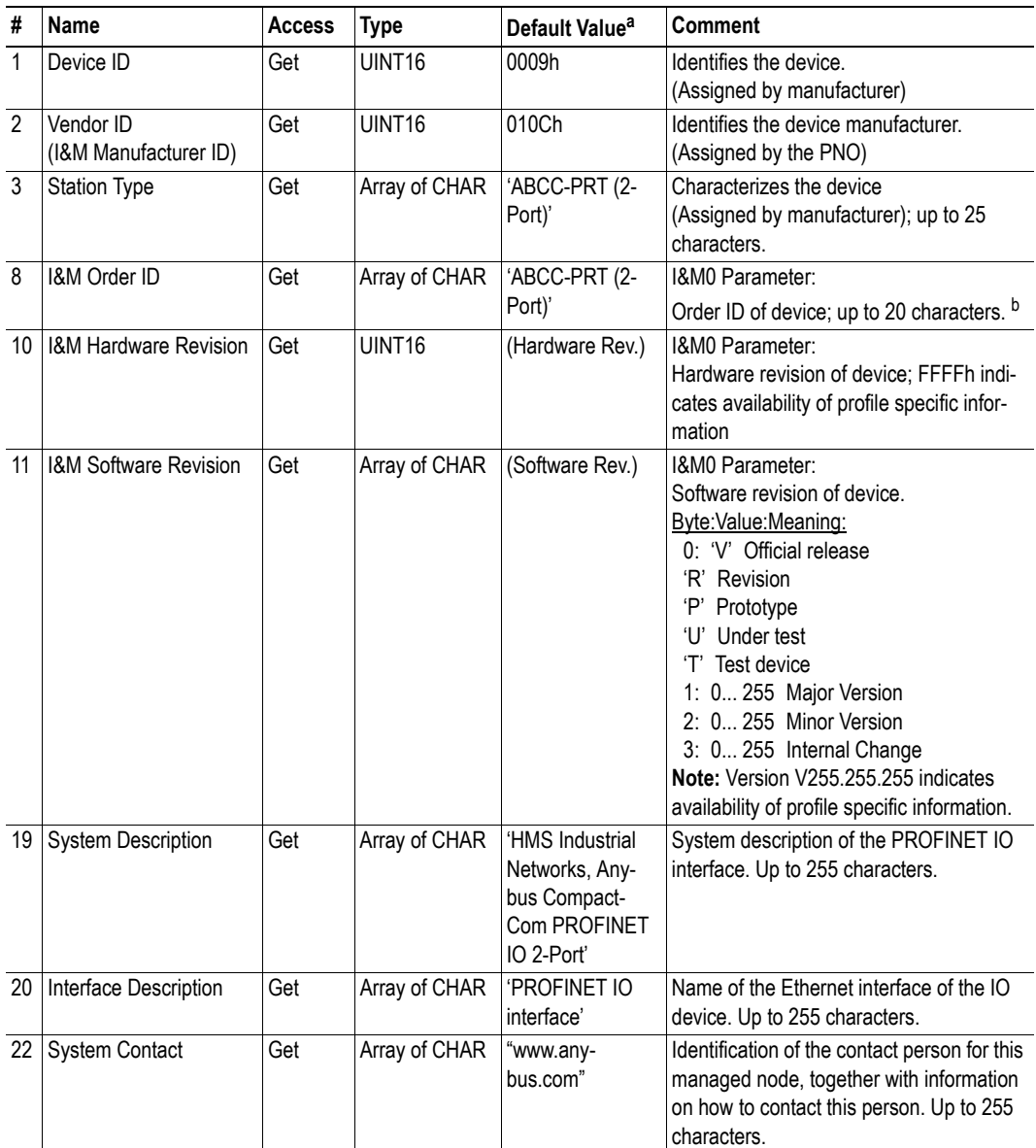

a. If an attribute is not implemented, this value will be used instead.

b. If the applicatiion will use both 1-port and 2-port PROFINET modules, pad unused characters with ' ' (space), to ensure compability.

### **Extended**

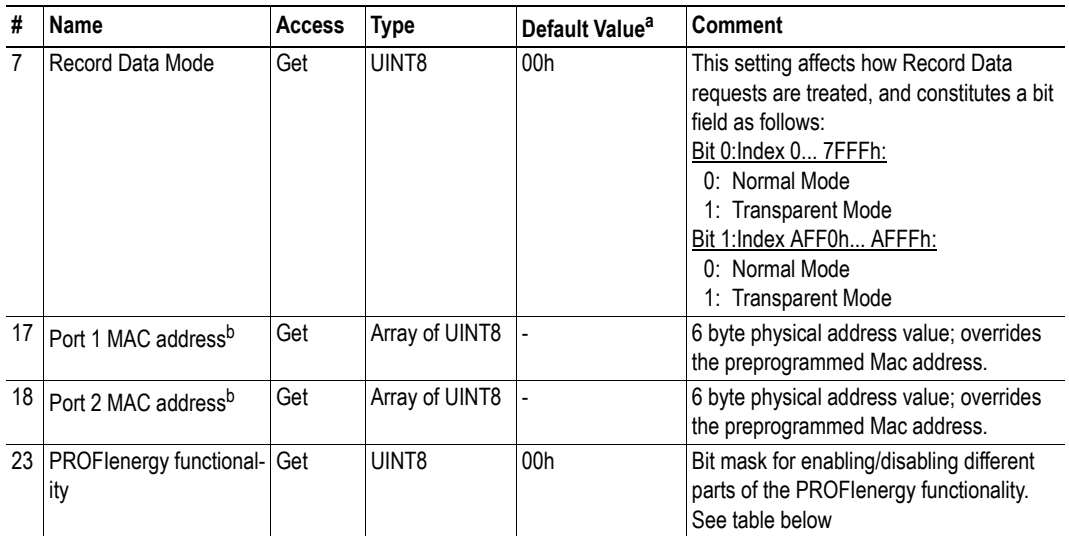

a. If an attribute is not implemented, this value will be used instead.

<span id="page-135-0"></span>b. The module is preprogrammed with a valid Mac address. To use that address, do *not* implement this attribute.

The table below describes the bit mask (attr. #23) for enabling/disabling different parts of the PROF-Ienergy functionality.

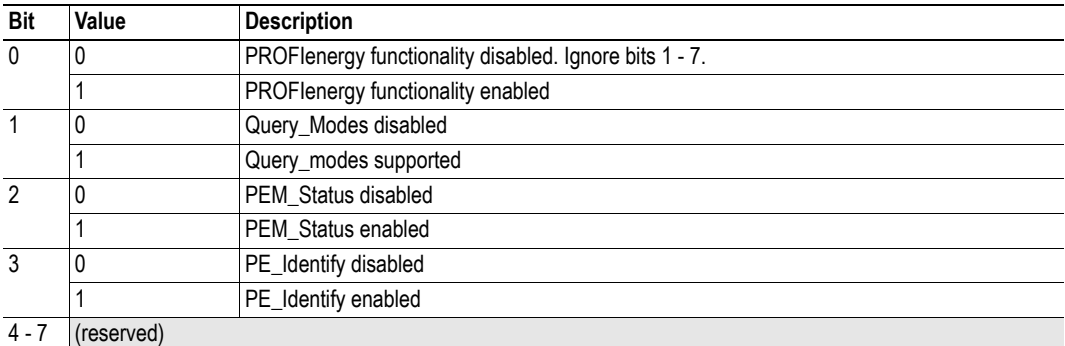

#### **Advanced**

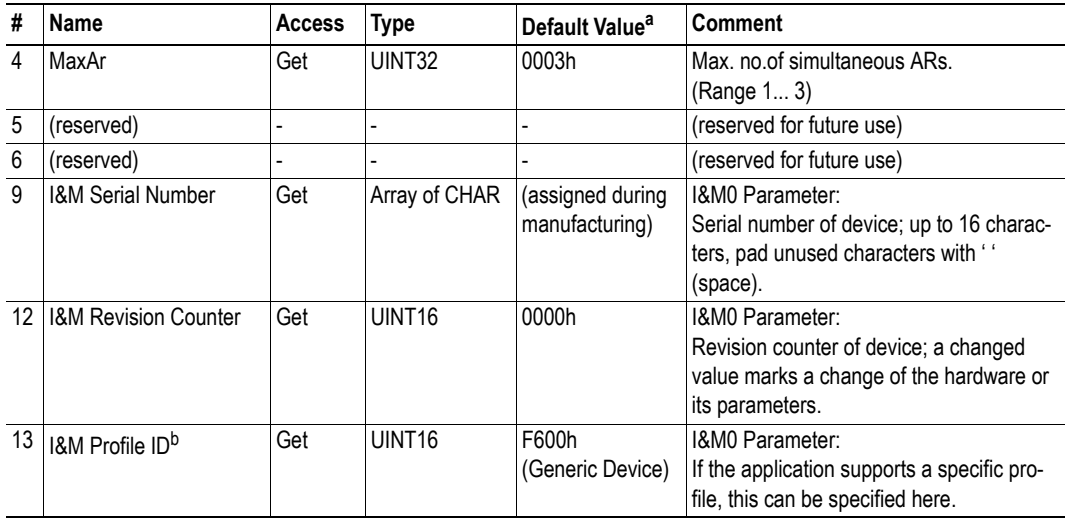

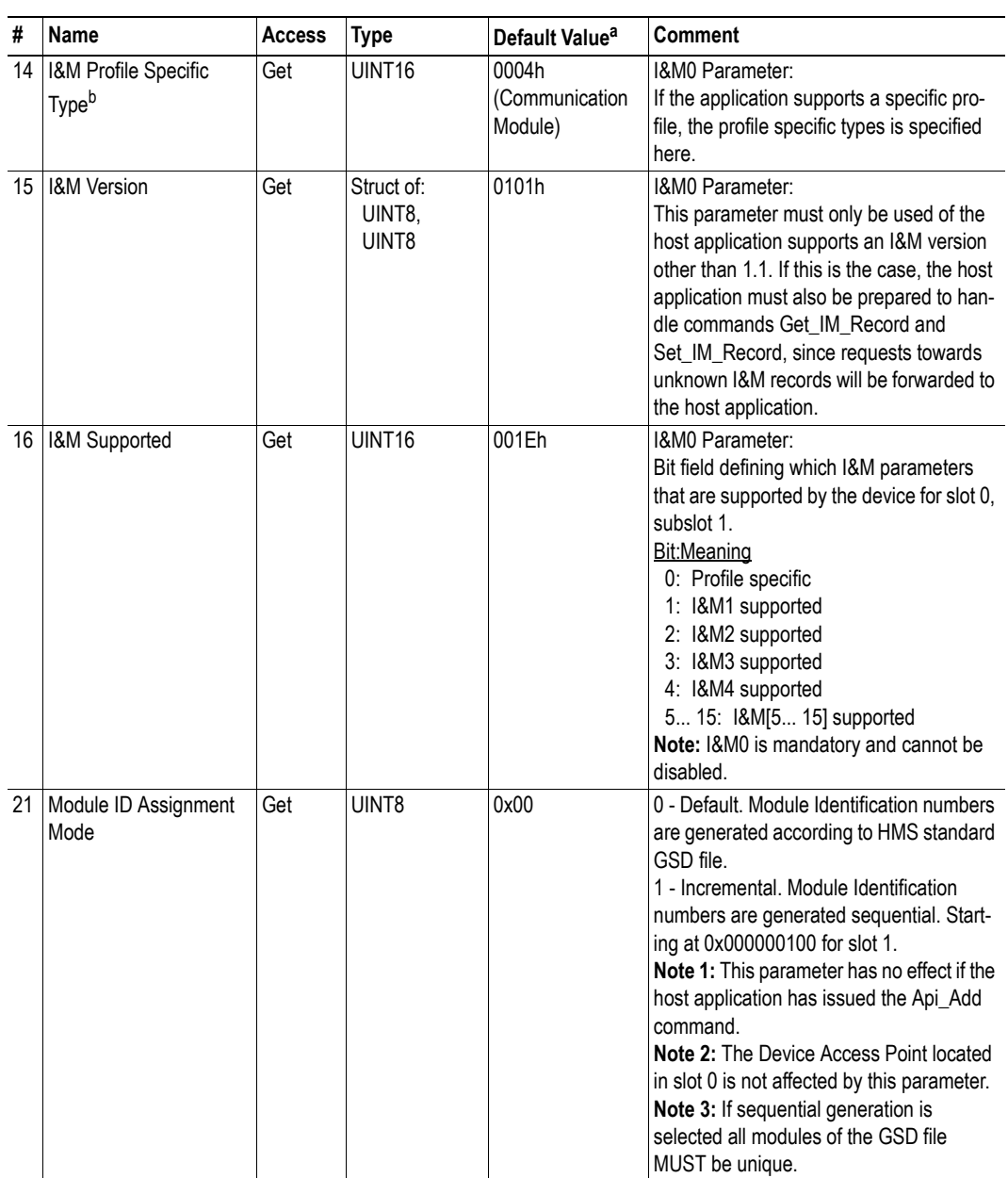

a. If an attribute is not implemented, this value will be used instead.

b. The host application has to implement the corresponding functionality; the Anybus module in itself does not alter its behavior based on these parameters.

## <span id="page-137-0"></span>**Command Details: Get\_Record**

#### **Category**

Extended

#### **Details**

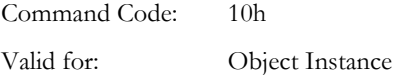

#### **Description**

The module issues this command in the following situations:

- Module receives a Record Data Read request towards an API other than 0 (zero)
- Module receives a Record Data Read request towards a slot index other than 0 (zero)
- Module receives a Record Data Read request and I&M Version is set to a value other than 1.1
- Module receives a Record Data Read request towards API 0, but the record in question is handled in Transparent Mode

It is optional to implement support for this command. If not implemented, the original network request will be rejected and an error is returned to the IO Controller/Supervisor.

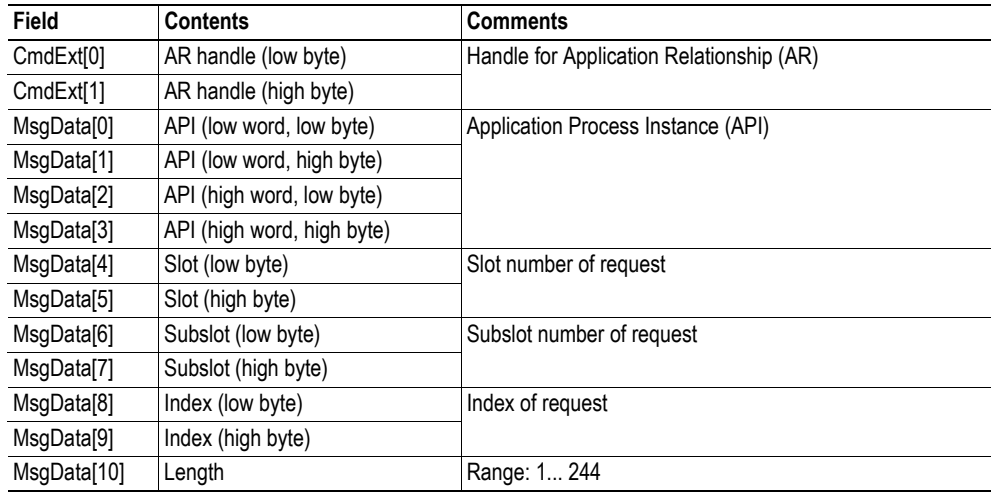

**• Command Details**

**• Response Details (Success)**

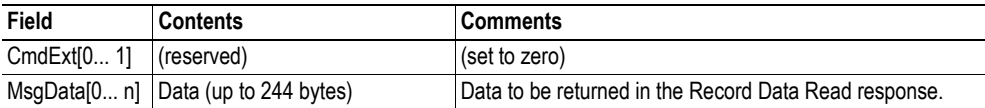

#### **• Response Details (Error)**

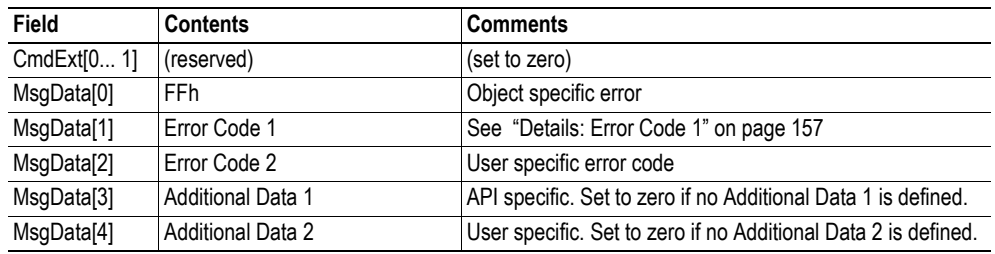

See also...

- • ["Command Details: Set\\_Record" on page 140](#page-139-0)
- • ["Command Details: Get\\_IM\\_Record" on page 142](#page-141-0)
- • ["Command Details: Set\\_IM\\_Record" on page 144](#page-143-0)
- • ["Flowchart Record Data Access" on page 172](#page-171-0)

# <span id="page-139-0"></span>**Command Details: Set\_Record**

#### **Category**

Extended

#### **Details**

Command Code: 11h Valid for: Object Instance

#### **Description**

The module issues this command in the following situations:

- Module receives a Record Data Write request towards an API other than 0 (zero)
- Module receives a Record Data Write request towards a slot index other than 0 (zero)
- Module receives a Record Data Write request and I&M Version is set to a value other than 1.1
- Module receives a Record Data Write request towards API 0, but the record in question is handled in Transparent Mode

It is optional to implement support for this command. If not implemented, the original network request will be rejected and an error is returned to the IO Controller/Supervisor.

#### **• Command Details**

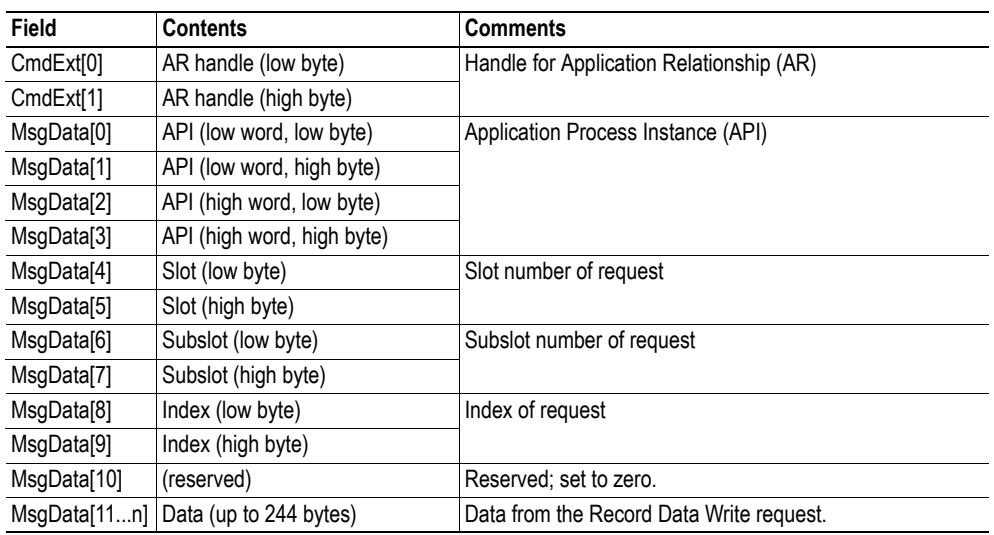

### **• Response Details (Success)**

(no data)

**• Response Details (Error)**

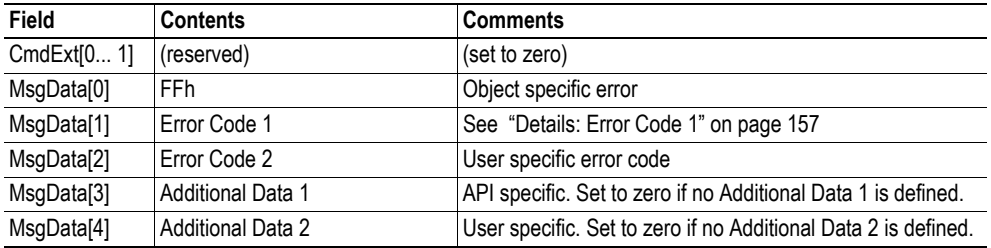

#### See also...

- • ["Command Details: Get\\_Record" on page 138](#page-137-0)
- • ["Command Details: Get\\_IM\\_Record" on page 142](#page-141-0)
- • ["Command Details: Set\\_IM\\_Record" on page 144](#page-143-0)
- • ["Flowchart Record Data Access" on page 172](#page-171-0)

# <span id="page-141-0"></span>**Command Details: Get\_IM\_Record**

#### **Category**

Extended

#### **Details**

Command Code: 12h Valid for: Object Instance

#### **Description**

This command retrieves I&M information from the host application, and may be issued in the following situations:

- The module receives a request towards an unknown I&M Index
- The module receives an I&M request and Transparent Mode is enabled (Index AFF0h... AFFFh)

It is optional to implement support for this command. If not implemented, the original network request will be rejected and an error is returned to the IO Controller/Supervisor.

**• Command Details**

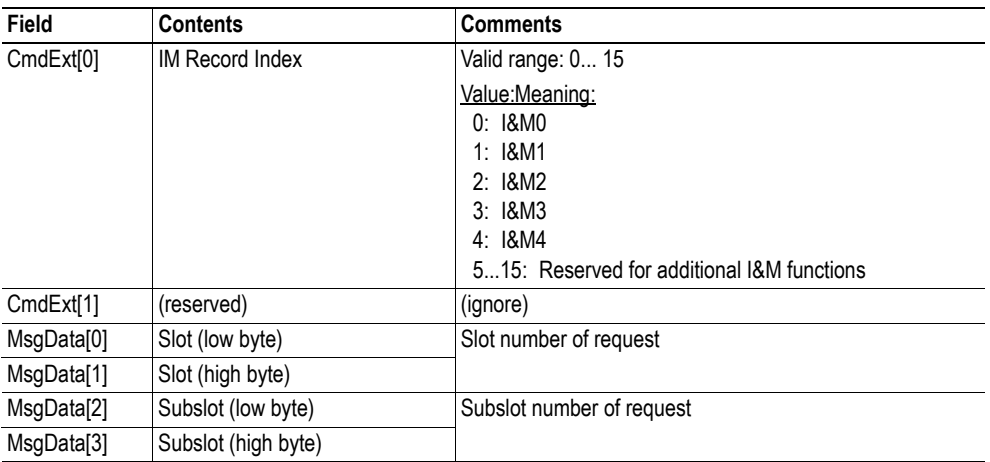

#### **• Response Details (Success)**

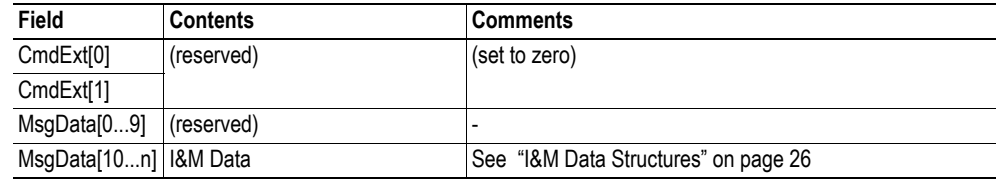

### **• Response Details (Error)**

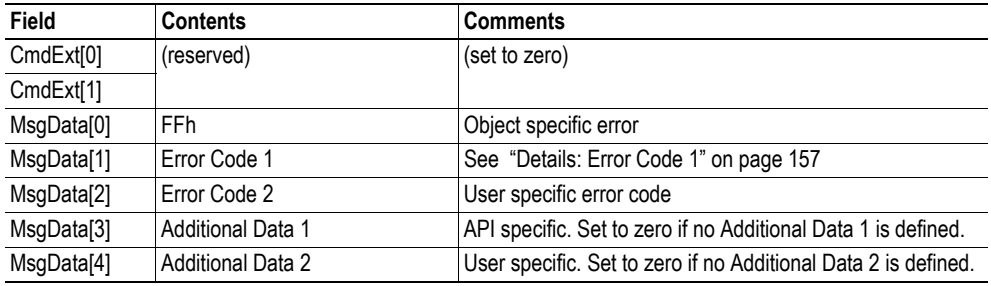

See also...

- • ["Command Details: Get\\_Record" on page 138](#page-137-0)
- • ["Command Details: Set\\_Record" on page 140](#page-139-0)
- • ["Command Details: Set\\_IM\\_Record" on page 144](#page-143-0)
- • ["Flowchart Record Data Access" on page 172](#page-171-0)

# <span id="page-143-0"></span>**Command Details: Set\_IM\_Record**

#### **Category**

Extended

#### **Details**

Command Code: 13h Valid for: Object Instance

#### **Description**

This command specifies I&M information to the host application, and may be issued in the following situations:

- The module receives a request towards an unknown I&M Index
- The module receives an I&M request and Transparent Mode is enabled (Index AFF0h... AFFFh)

It is optional to implement support for this command. If not implemented, the original network request will be rejected and an error is returned to the IO Controller/Supervisor.
**• Command Details**

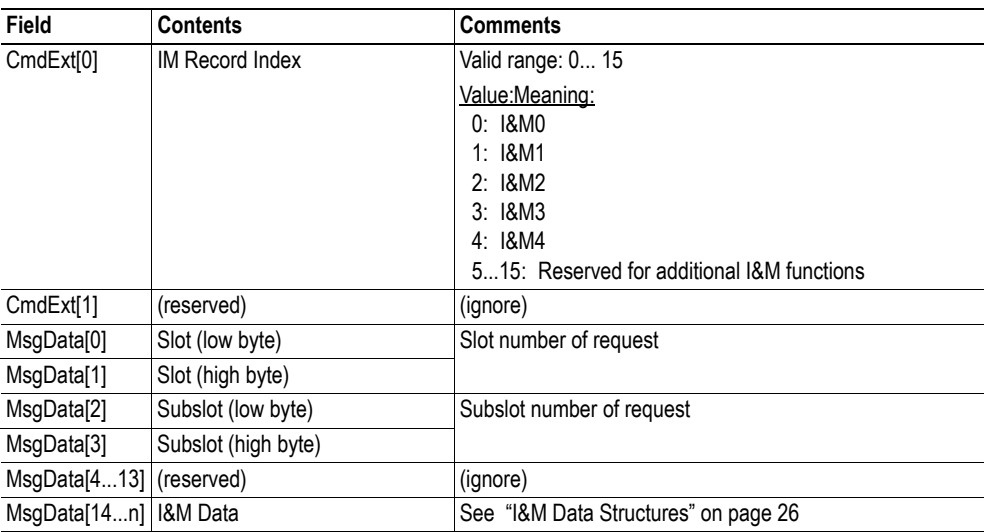

**• Response Details (Success)**

(no data)

**• Response Details (Error)**

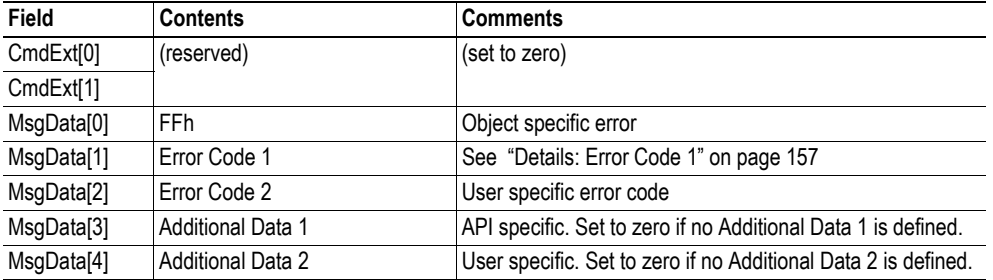

- • ["Command Details: Get\\_Record" on page 138](#page-137-0)
- • ["Command Details: Set\\_Record" on page 140](#page-139-0)
- • ["Command Details: Get\\_IM\\_Record" on page 142](#page-141-0)
- • ["Flowchart Record Data Access" on page 172](#page-171-0)

## **Command Details: AR\_Check\_Ind**

#### **Category**

Advanced

#### **Details**

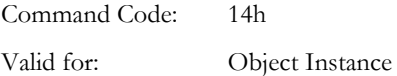

#### **Description**

The module issues this command to inform the host application that an Application Relationship (AR) is to be established. It is optional to implement support for this command.

**• Command Details**

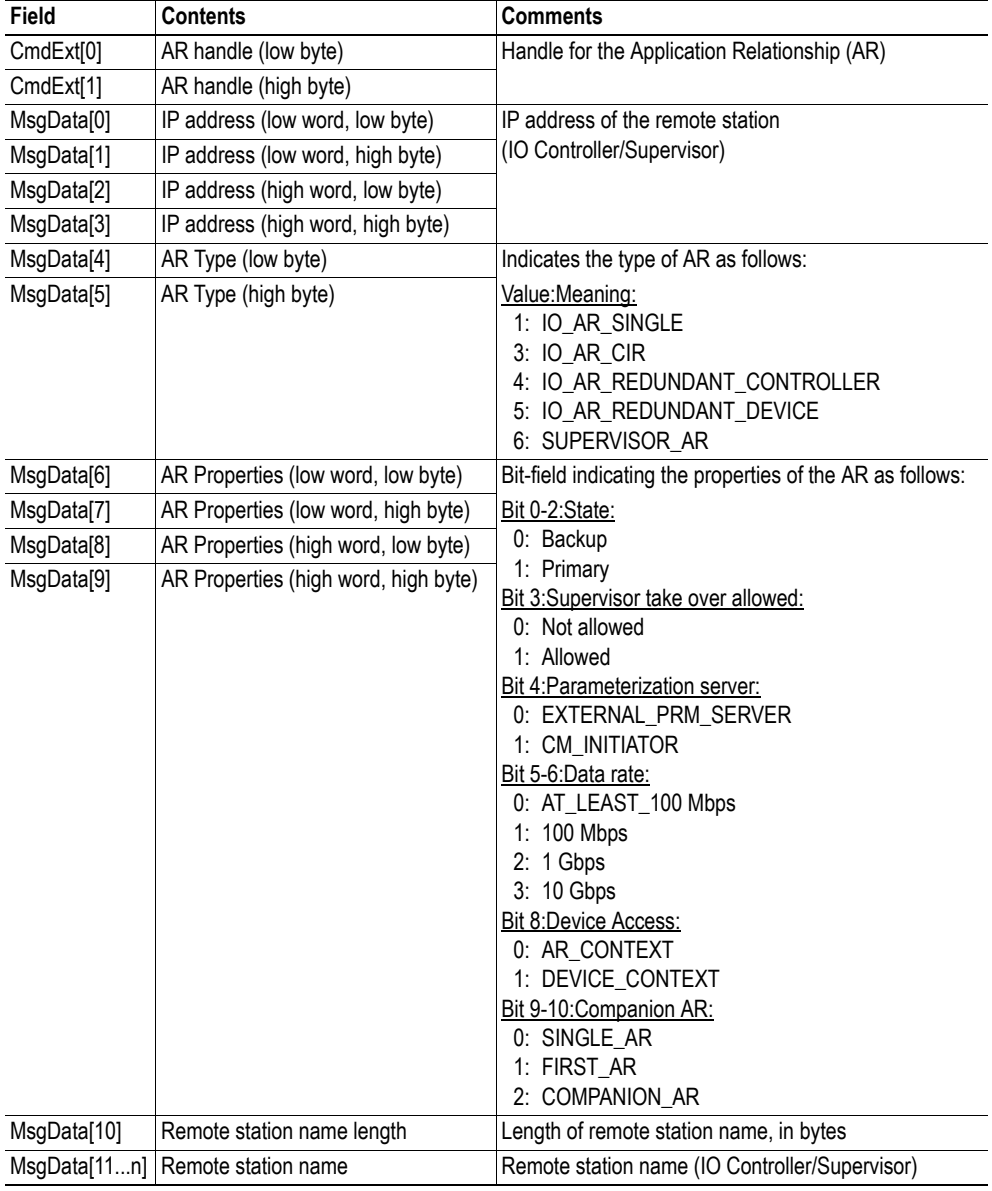

**• Response Details** (No data)

## <span id="page-147-0"></span>**Command Details: Cfg\_Mismatch\_Ind**

#### **Category**

Advanced

#### **Details**

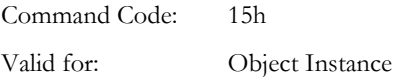

#### **Description**

The module issues this command to inform the host application that the configuration in the IO Controller (i.e. the Expected Identification) does not match the configuration defined by the host application (i.e. the Real Identification).

It is optional to implement support for this command.

#### **• Command Details**

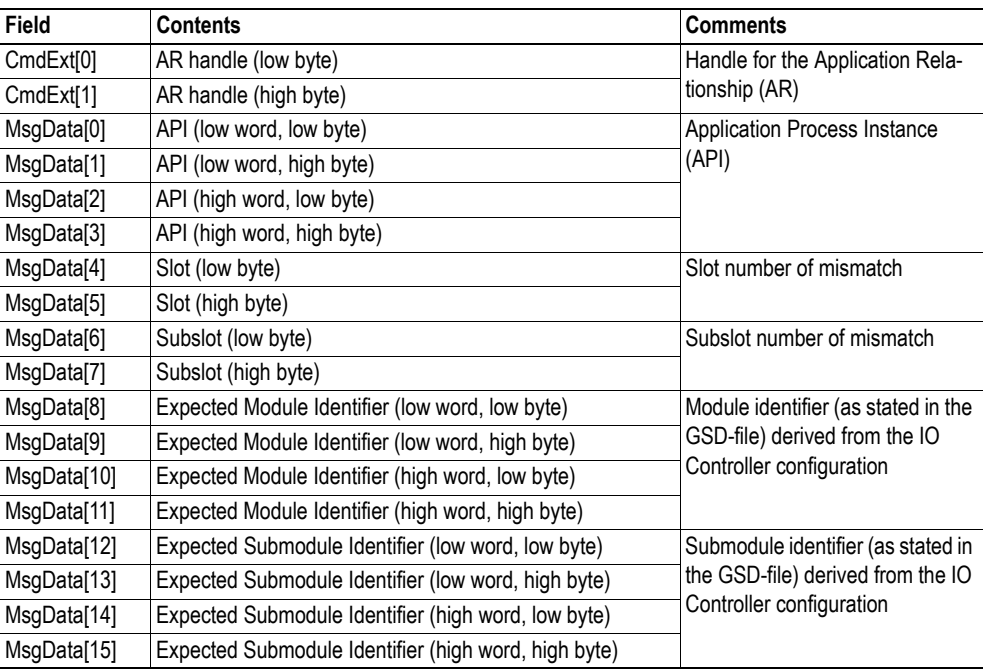

#### **• Response Details**

(No data)

- • ["Real Identification \(RI\)" on page 23](#page-22-0) [\( "Configuration Mismatch" on page 24](#page-23-0))
- • ["Flowchart Configuration Mismatch \(RI\)" on page 173](#page-172-0)

### **Command Details: AR\_Info\_Ind**

#### **Category**

Advanced

#### **Details**

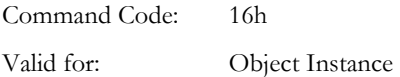

#### **Description**

The module issues this command to inform the host application of the Expected Identification (Module/Submodule List) that the IO Controller will use for the established AR.

Note that this information may be split in multiple segments, which means that this command will be issued multiple times by the module, each time containing different parts of the configuration.

It is optional to implement support for this command.

#### **• Command Details**

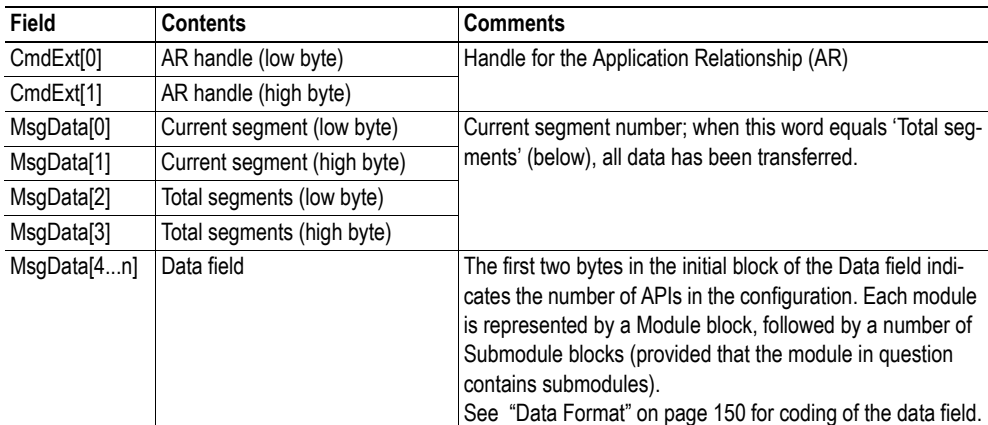

**• Response Details**

(No data)

#### <span id="page-149-0"></span>**Data Format**

When all data has been received, the resulting data shall be interpreted as follows:

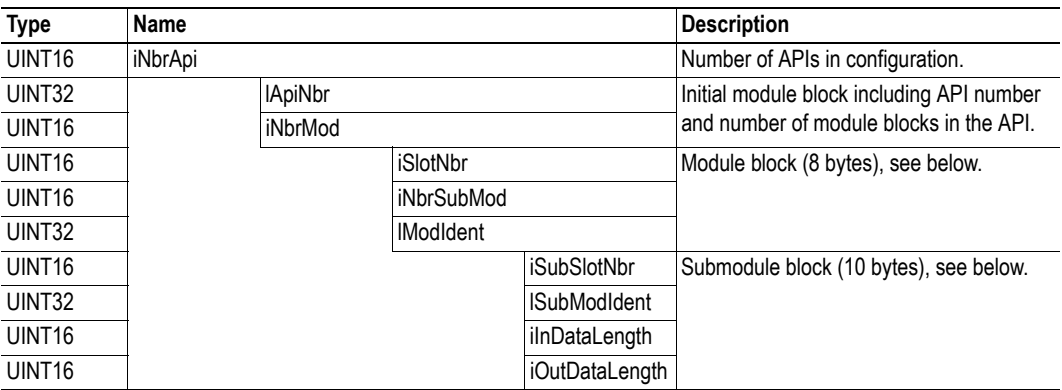

The initial API block (iNbrApi) defines the number of APIs in the configuration.

Each API has an initial module block, that includes information on the API number (iApiNbr) and the number of modules (or slots) in the API.

Each module starts with a module block, which holds the slot number, the number of submodules (or subslots) and the module identity number.

Finally each submodule block holds subslot number, submodule identification number, input and output data lengths.

#### *Example:*

In this example, the configuration contains two APIs with the following properties:

- API #1 contains two modules, the first with two submodules, the second with one submodule
- API #2 contains one module with one submodule

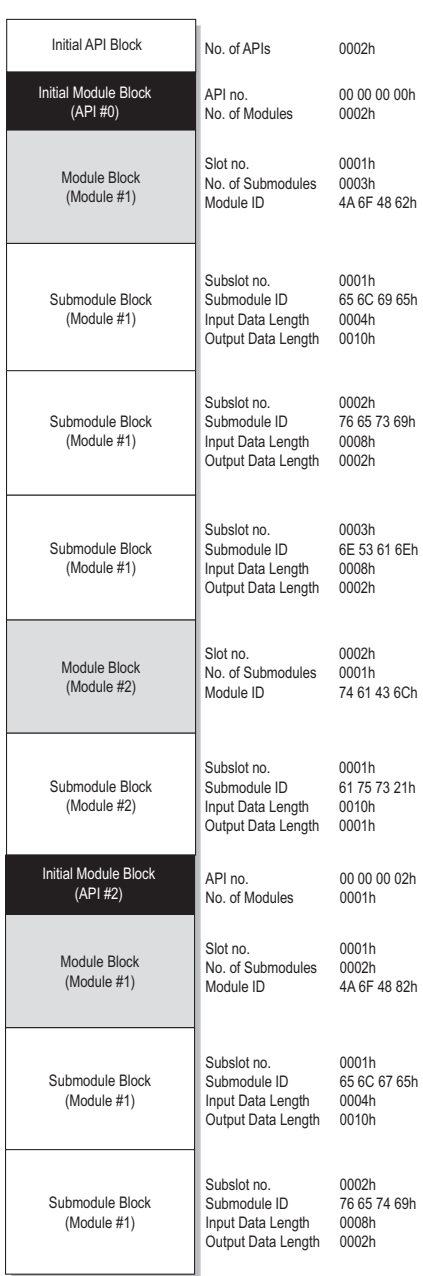

### **Command Details: End\_Of\_Prm\_Ind**

#### **Category**

Advanced

#### **Details**

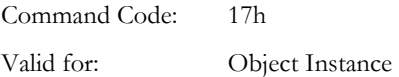

#### **Description**

The module may issue this command to indicate to the host application that the parameterization phase is completed. It is optional to implement support for this command.

If implemented, the host application may, depending on the response issued to this command, be required to issue 'Appl\_State\_Ready' at a later stage to indicate that it is ready for data exchange. If not implemented, this is handled automatically by the module.

#### **• Command Details**

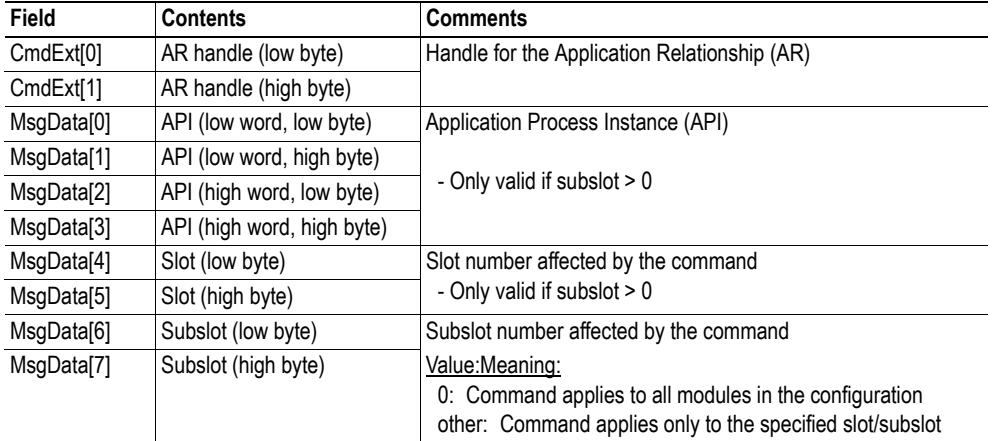

#### **• Response Details**

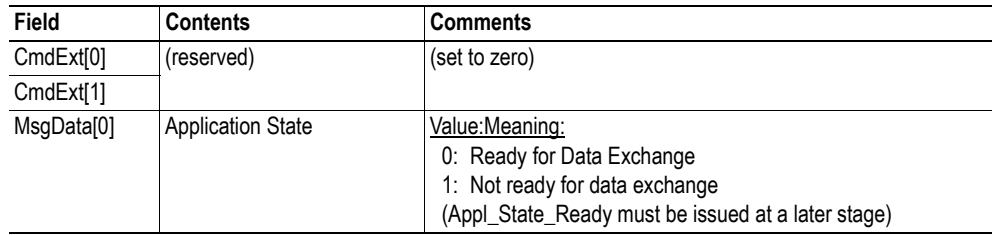

See also...

• ["Command Details: Appl\\_State\\_Ready" on page 85](#page-84-0)

## **Command Details: AR\_Offline\_Ind**

#### **Category**

Advanced

#### **Details**

Command Code: 18h Valid for: Object Instance

#### **Description**

The module issues this command to indicate to the host application that the module enters an offline state. It is optional to implement support for this command.

#### **• Command Details**

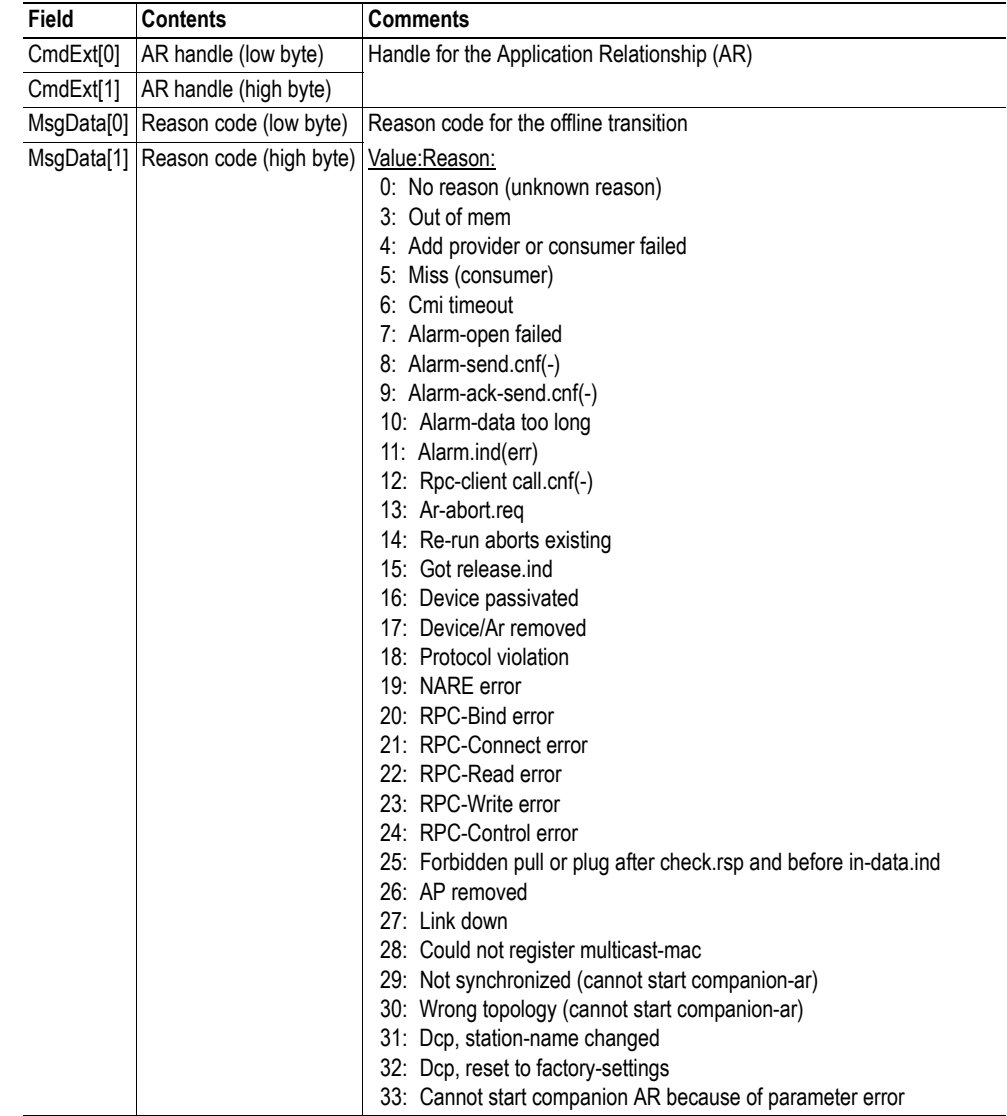

**• Response Details**

(no data)

## **Command Details: AR\_Abort\_Ind**

#### **Category**

Advanced

#### **Details**

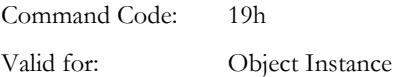

#### **Description**

The module issues this command to indicate to the host application that an Application Relationship (AR) is aborted (by the application or any other source).

It is optional to implement support for this command.

#### **• Command Details**

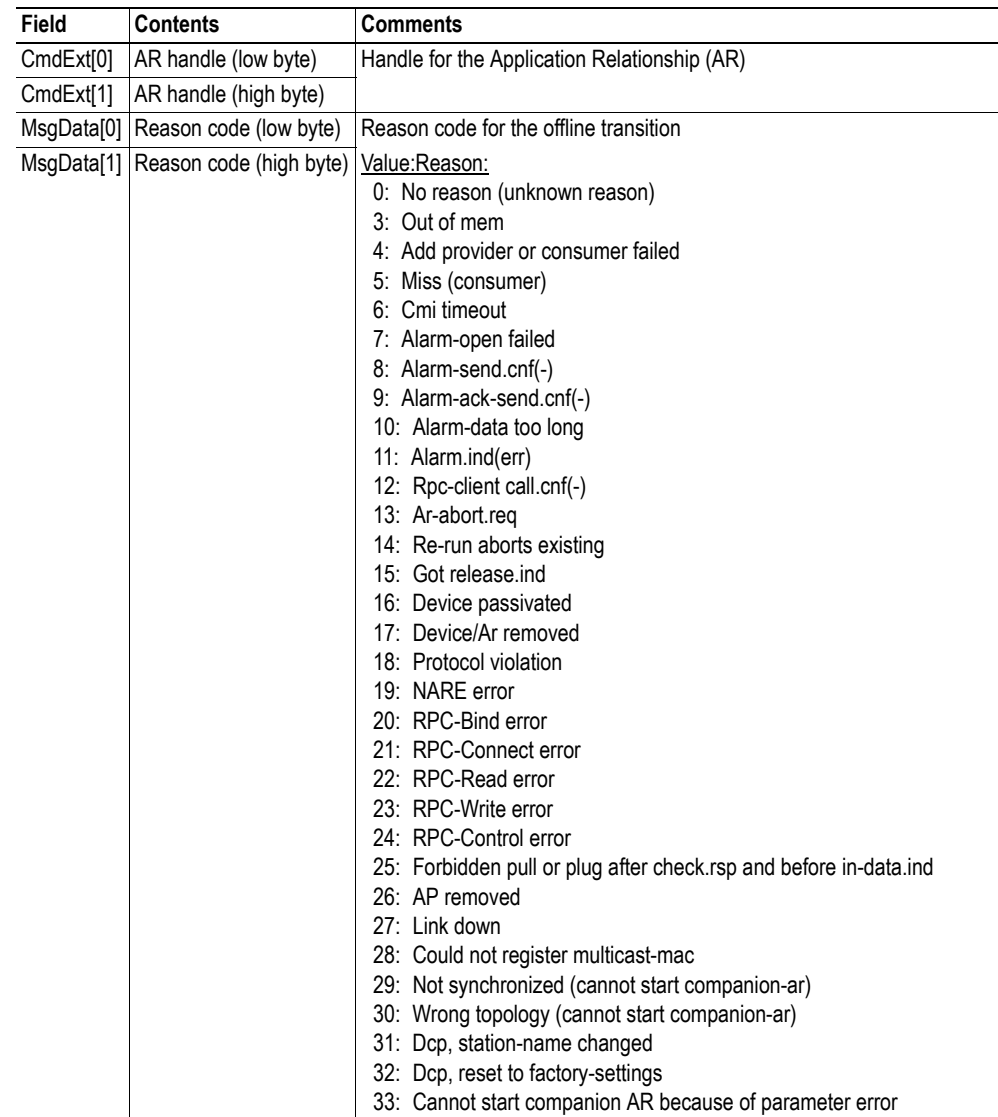

**• Response Details**

(no data)

## **Command Details: Plug\_Submodule\_Failed**

#### **Category**

Advanced

#### **Details**

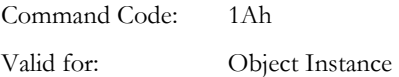

#### **Description**

The module issues this command to indicate that a Plug\_Submodule towards the Network PROFINET IO Object failed.

It is optional to implement support for this command.

#### **• Command Details**

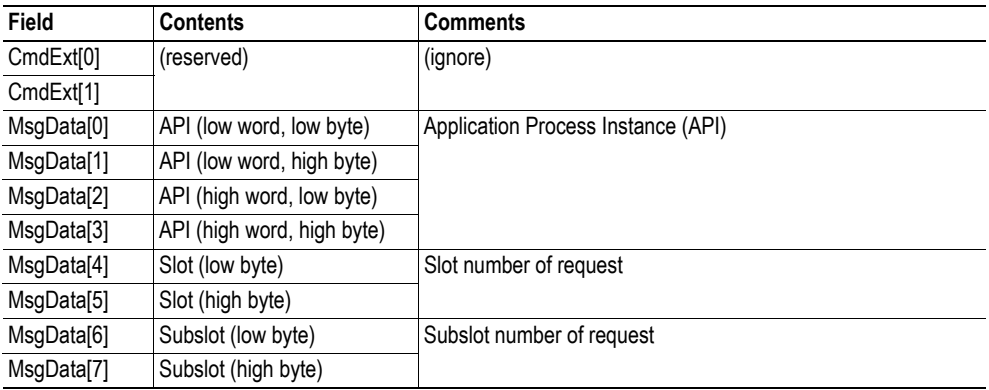

#### **• Response Details**

(No data)

- • ["Command Details: Plug\\_Module" on page 79](#page-78-0)
- • ["Command Details: Plug\\_Submodule" on page 80](#page-79-0)
- • ["Command Details: Pull\\_Module" on page 82](#page-81-0)
- • ["Command Details: Pull\\_Submodule" on page 83](#page-82-0)

### <span id="page-156-0"></span>**Details: Error Code 1**

The error codes below shall be used when providing error responses to the following commands:

- Get\_Record
- Set\_Record
- Get\_IM\_Record
- Set\_IM\_Record

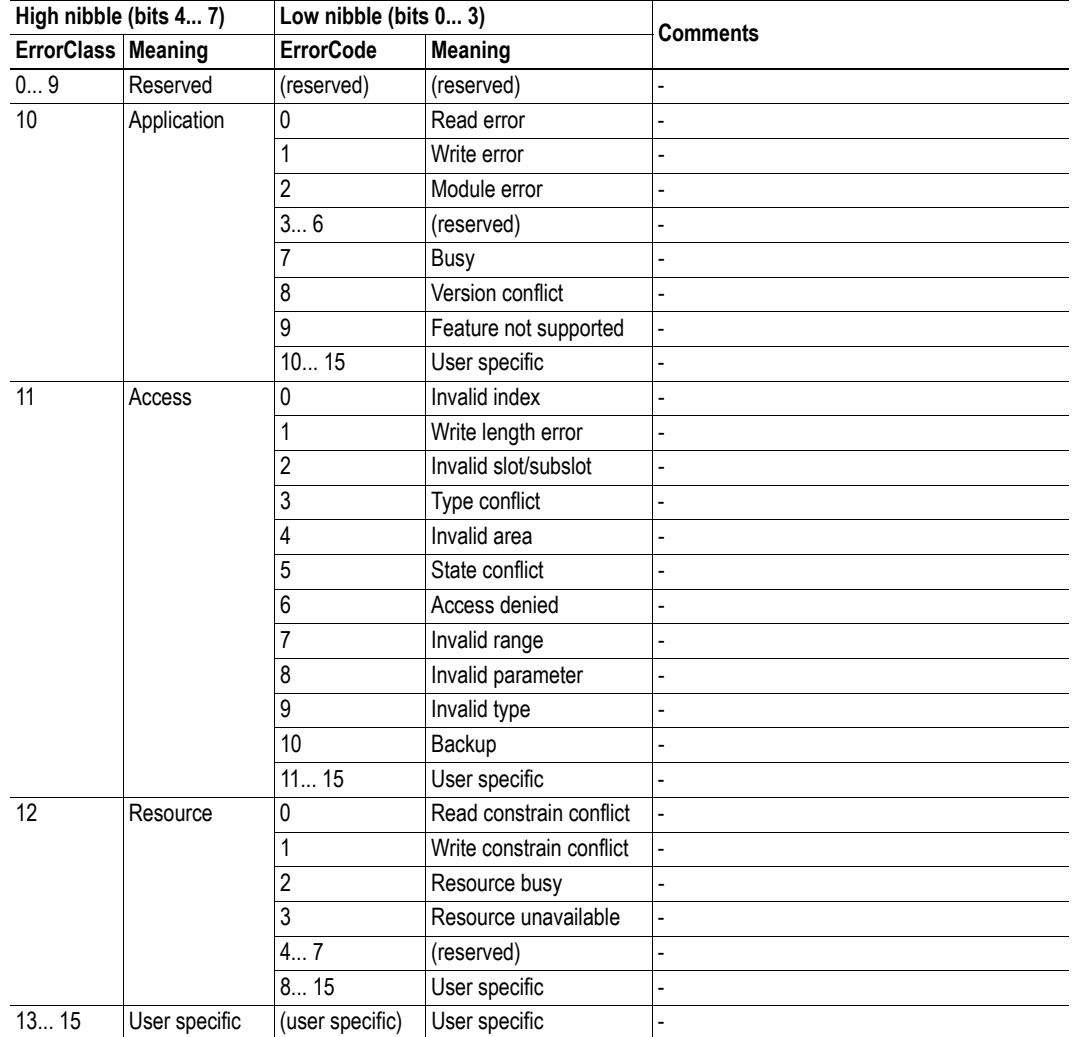

- • ["Command Details: Get\\_Record" on page 138](#page-137-0)
- • ["Command Details: Set\\_Record" on page 140](#page-139-0)
- • ["Command Details: Get\\_IM\\_Record" on page 142](#page-141-0)
- • ["Command Details: Set\\_IM\\_Record" on page 144](#page-143-0)

# **11.3 Ethernet Host Object (F9h)**

## **Category**

Extended, advanced

## **Object Description**

This object implements Ethernet features in the host application.

### **Supported Commands**

Object: Get\_Attribute

Instance: Get\_Attribute Set\_Attribute

## **Object Attributes (Instance #0)**

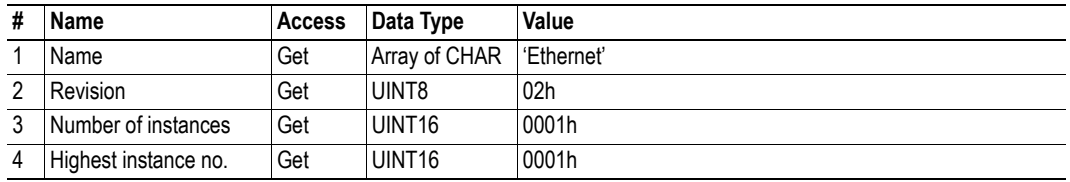

### **Instance Attributes (Instance #1)**

#### **Extended**

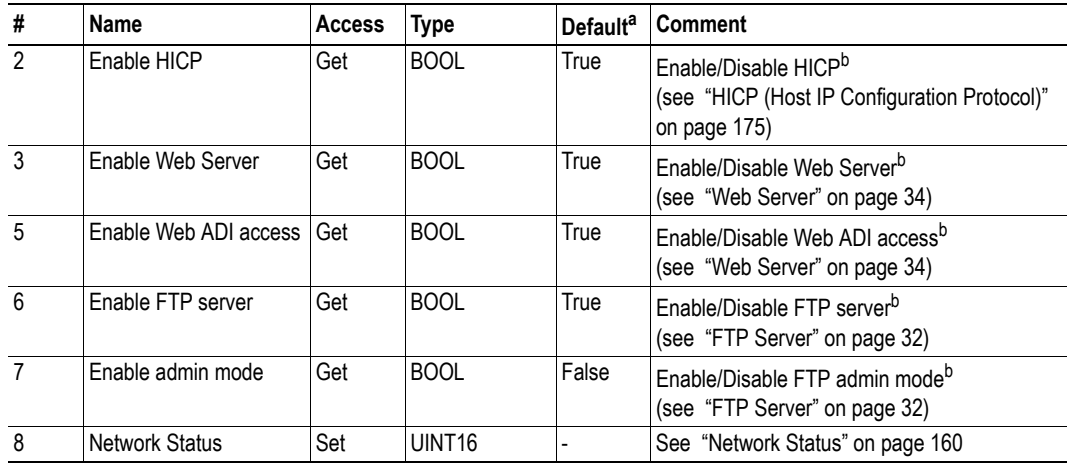

a. If an attribute is not implemented, the module will use this value instead

<span id="page-158-0"></span>b. True=Enable/False=Disable

#### **Advanced**

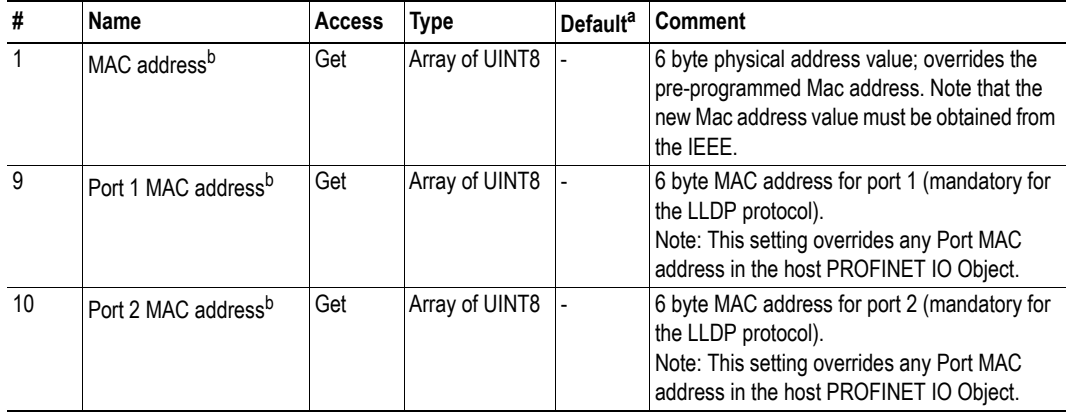

a. If an attribute is not implemented, the module will use this value instead

<span id="page-158-1"></span>b. The module is preprogrammed with a valid Mac address. To use that address, do *not* implement this attribute.

## <span id="page-159-0"></span>**Network Status**

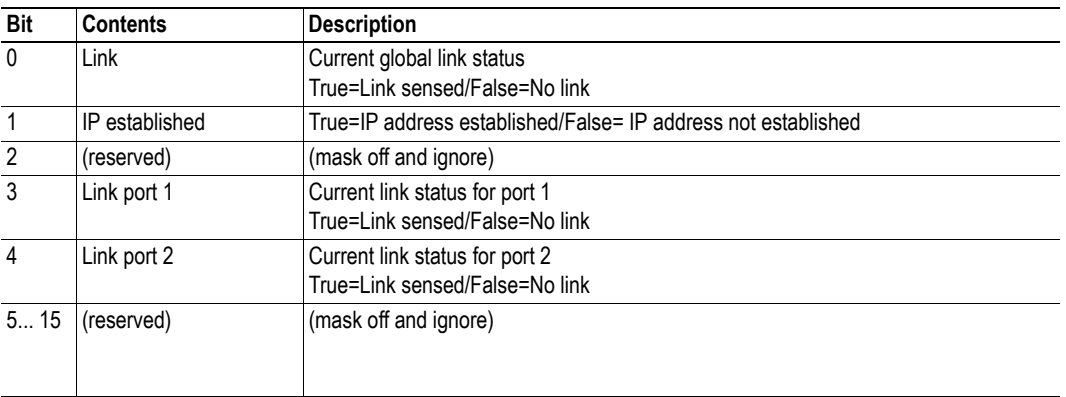

This attribute holds a bit field which indicates the overall network status as follows:

## **11.4 Energy Control Object (F0h)**

### **Category**

Extended

### **Object Description**

This object implements energy control functionality, i.e. energy specific settings, in the host application. The implementation of this object is optional; the host application can support none, some, or all of the attributes specified below.

Each enabled instance in the object corresponds to an Energy saving mode. The number of available modes is device specific, and must be defined by the application. The higher the instance number, the more energy is saved. The instance with the highest number always corresponds to the "Power off" mode, i.e. the state where the device is essentially shut down. Instance 1 of the object represents "Ready to operate", i.e. the mode where the device is fully functional and does not save energy at all. Consequently a meaningful implementation always contains at least two instances, one for energy saving and one for operating. It is recommended not to use a higher instance number than 9.

Please note that these states are always present, they are not dynamically created or deleted.

See also...

- • ["PROFINET IO Object \(F6h\)" on page 134](#page-133-0)
- • ["PROFIenergy Profile" on page 30](#page-29-0)

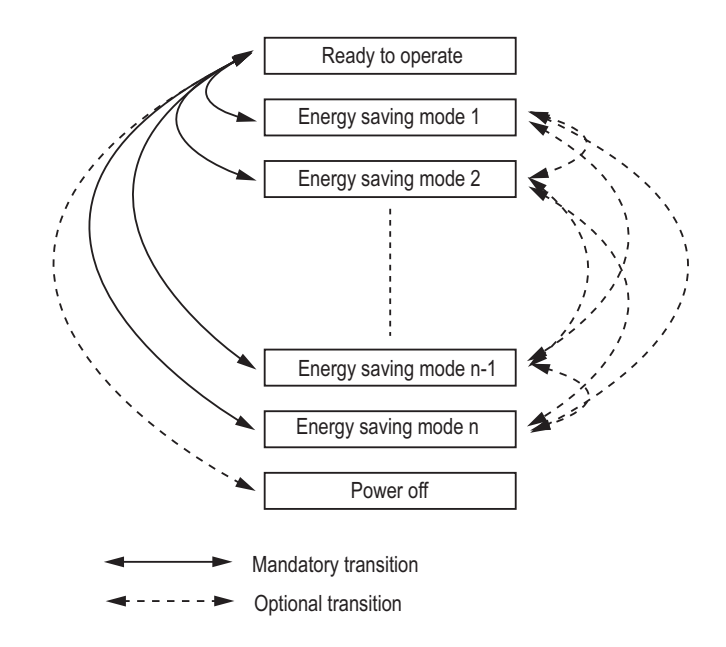

### **Supported Commands**

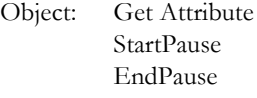

Instance: Get Attribute

## **Object Attributes (Instance #0)**

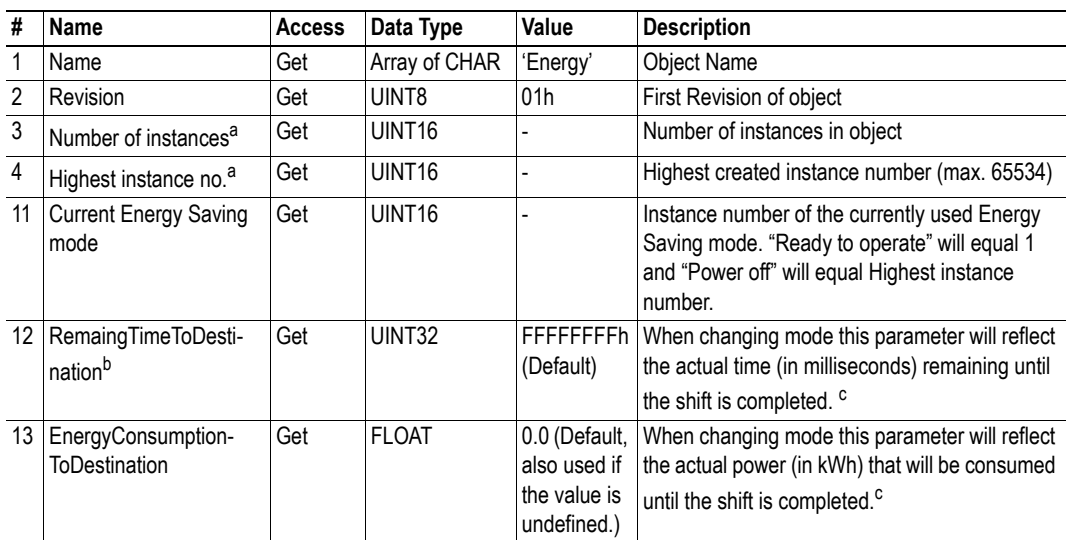

<span id="page-161-1"></span>a. Attribute 3 and 4 will hold the same value, as the highest created instance number always equals the number of instances.

b. If the value of this attribute is infinite or unknown, the maximum value of FFFFFFFFh shall be used. If the value is zero, 00000000h shall be used.

<span id="page-161-0"></span>c. If a dynamic value can not be generated, the static value for the transition from the source to destination mode shall be used.

#### **Extended**

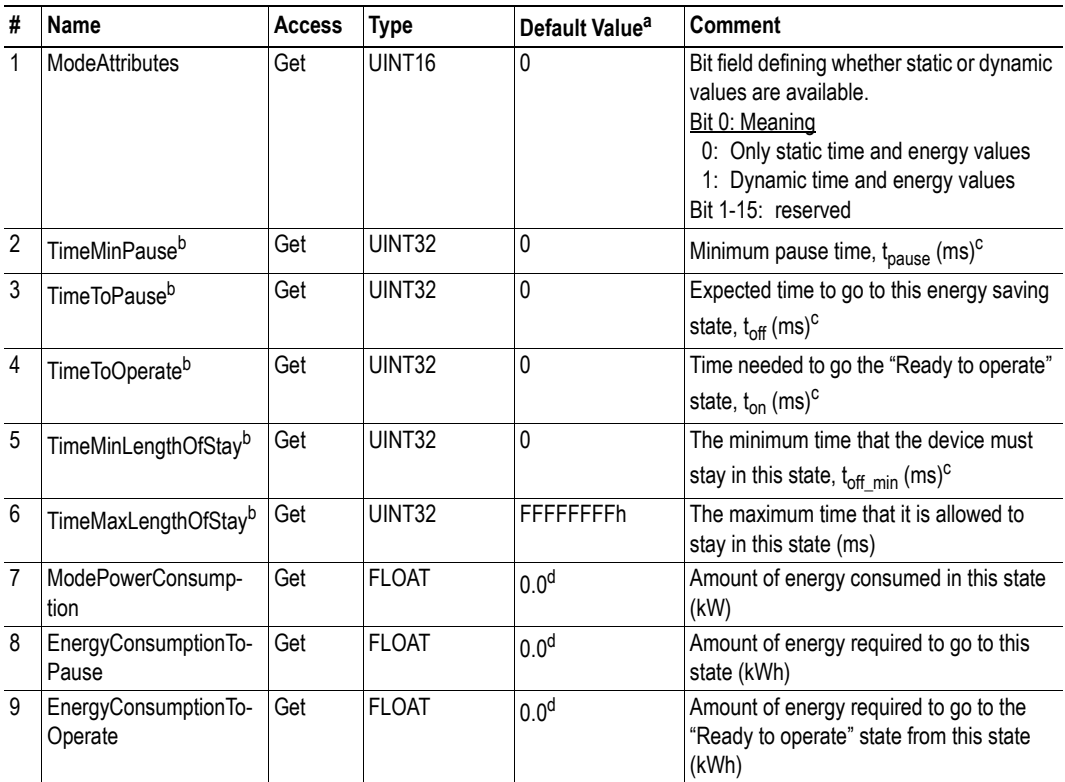

a. If an attribute is not implemented, this value will be used instead.

<span id="page-162-0"></span>b. If the value of this attribute is infinite or unknown, the maximum value of FFFFFFFFh shall be used. If the value is zero, 00000000h shall be used.

<span id="page-162-2"></span>c.  $t_{\text{off}} + t_{\text{offmin}} + t_{\text{on}} = t_{\text{pause, see picture below}}$ .

<span id="page-162-1"></span>d. The value 0.0 is also used if the value of the attribute is undefined.

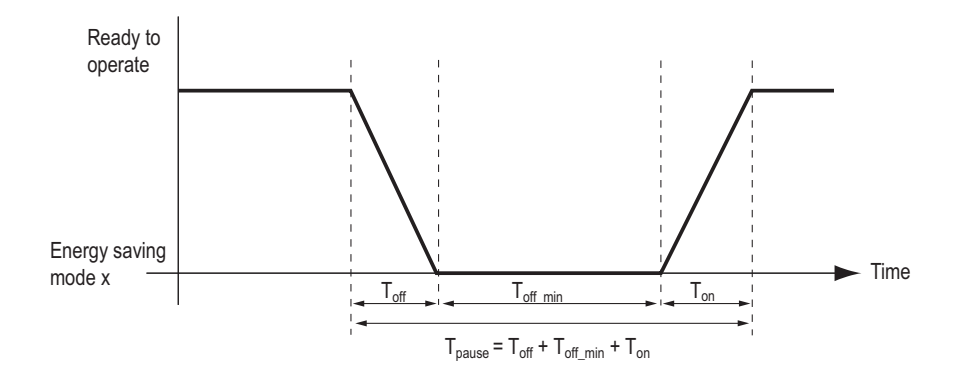

### **Command Details: StartPause**

#### **Category**

Extended

#### **Details**

Command Code: 10h Valid for: Object Instance

#### **Description**

The module issues this command to the host application when the system wants to initialize a pause of the system. The length of the pause is specified in milliseconds. The response contains the destination mode, i.e. the instance number of the selected energy saving state. The command is always issued towards the object itself.

**• Command Details**

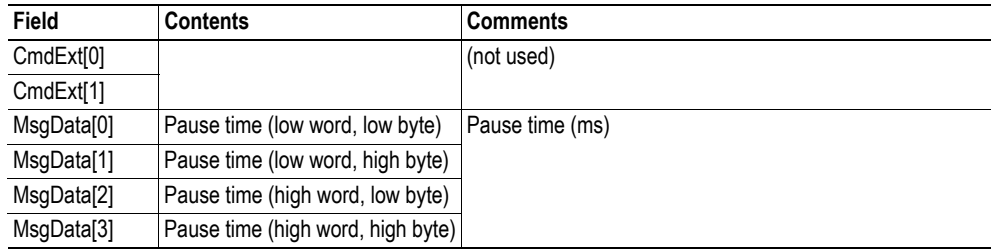

#### **• Response Details**

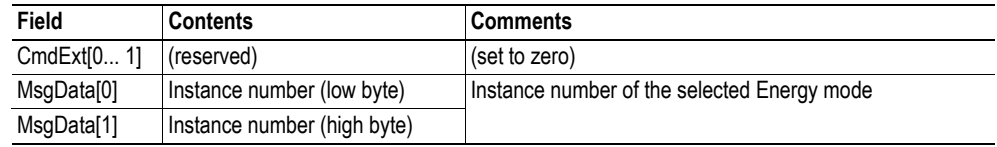

If the application does not change modes, the error code "ABP\_ERR\_OUT\_OF\_RANGE" (0Ch) is returned.

See also...

• ["Command Details: EndPause" on page 165](#page-164-0)

### <span id="page-164-0"></span>**Command Details: EndPause**

#### **Category**

Extended

#### **Details**

Command Code: 11h Valid for: Object Instance

#### **Description**

The module issues this command to the host application when the system wants to return the system from a pause mode back to "Ready to operate" mode. The response contains the number of milliseconds needed to return to "Ready to operate" mode. The command is always issued towards the object itself.

**• Command Details**

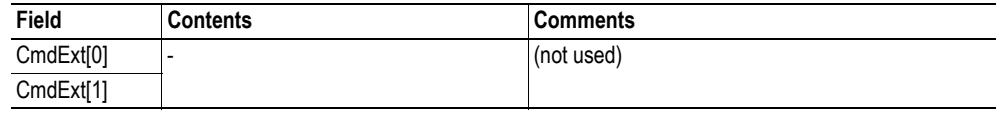

**• Response Details** 

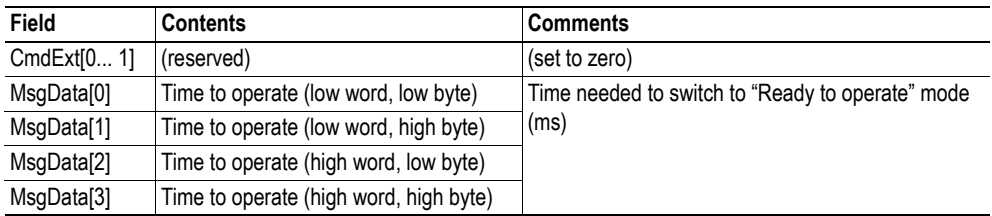

If the application is unable to end the pause, the error code "ABP\_ERR\_INV\_STAT" (0Dh) shall be returned.

## **11.5 Functional Safety Object (E8h)**

### **Category**

Extended

### **Object Description**

This object specifies the safety settings of the application. It is mandatory if Functional Safety is to be supported and a Safety Module is connected to the Anybus CompactCom module.

### **Supported Commands**

Object: Get\_Attribute

Instance: Get\_Attribute

### **Object Attributes (Instance #0)**

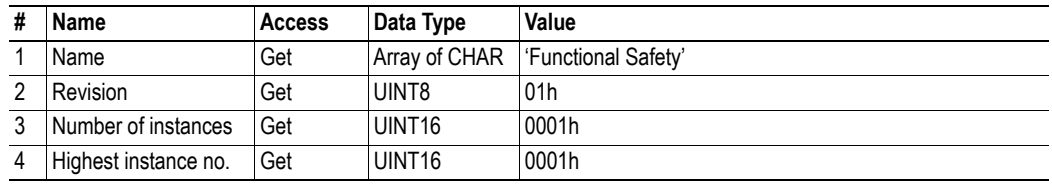

## **Instance Attributes (Instance #1)**

#### **Extended**

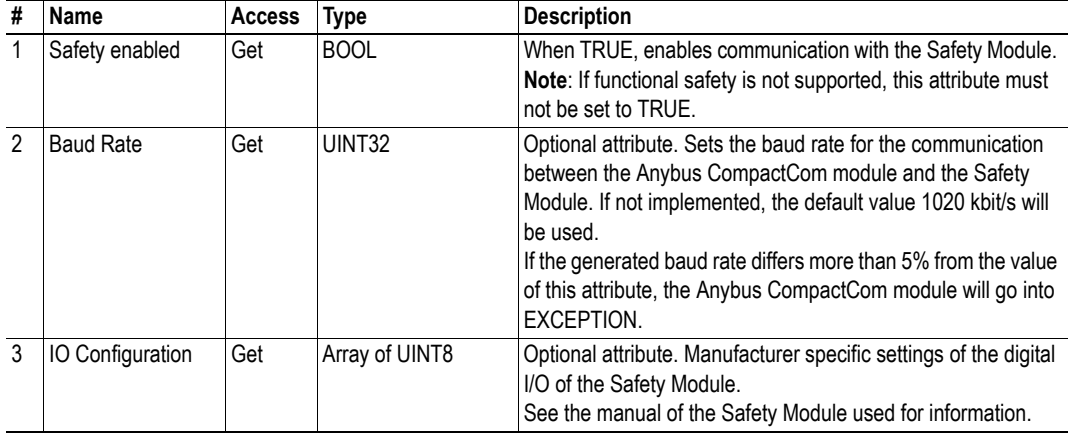

# **A. Categorization of Functionality**

The objects, including attributes and services, of the Anybus CompactCom and the application are divided into three categories: basic, advanced and extended.

# **A.1 Basic**

This category includes objects, attributes and services that are mandatory to implement or to use. They will be enough for starting up the Anybus CompactCom and sending/receiving data with the chosen network protocol. The basic functions of the industrial network are used.

Additional objects etc, that will make it possible to certify the product also belong to this category.

## **A.2 Extended**

Use of the objects in this category extends the functionality of the application. Access is given to the more specific characteristics of the industrial network, not only the basic moving of data to and from the network. Extra value is given to the application.

# **A.3 Advanced**

The objects, attributes and services that belong to this group offer specialized and/or seldom used functionality. Most of the available network functionality is enabled and accessible. Access to the specification of the industrial network is normally required.

# **B. Anybus Implementation Details**

# **B.1 Extended LED Functionality**

On the Anybus CompactCom 30 PROFINET IO 2-Port module, there is the possibility to use GIP1 and GOP1 for indicating link/activity on the 2 ports of the module.

To enable the extended LED functionality, the application needs to set the Anybus Object Instance 1 attribute 16 (GPIO configuration) to 0x0001 during state SETUP.

See the Anybus CompactCom Hardware Design Guide for Host Interface Signals.

#### **GPIO mode description**

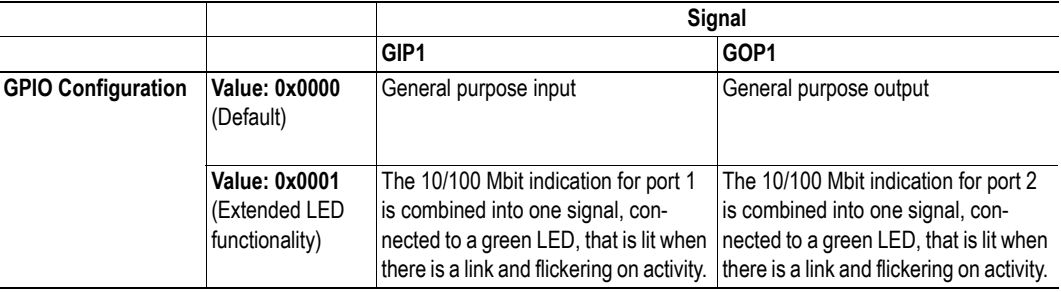

**Note 1:** Enabling the extended LED functionality will cause both GIP[0..1] and GOP[0..1] to function as outputs.

**Note 2:** Enabling the extended LED functionality will define both GIP[0..1] and GOP[0..1] as active low. This means that LEDs will be lit when the corresponding pin is low.

**Note 3:** LED behavior is described in sectio[n "Network Status LED" on page 176](#page-175-0) 

## **B.2 SUP-Bit Definition**

The supervised bit (SUP) indicates that the network participation is supervised by another network device. In the case of PROFINET IO, this bit is set when one or more IO connections are established.

## **B.3 Anybus State Machine**

The table below describes how the Anybus State Machine relates to the PROFINET IO network.

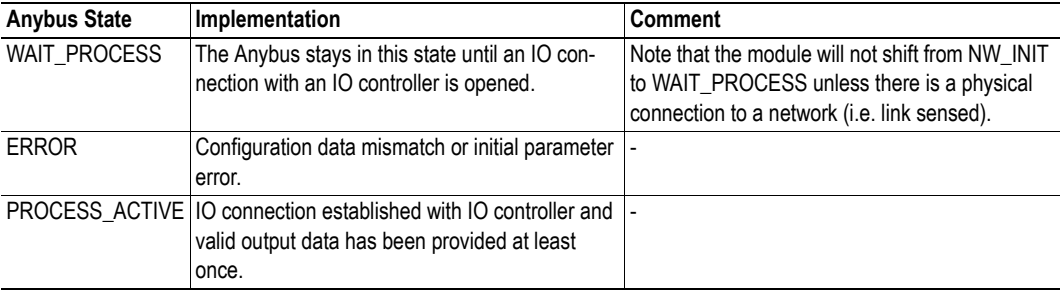

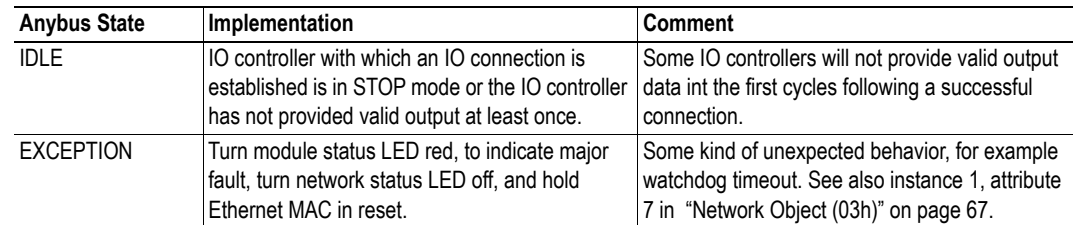

# **B.4 Application Watchdog Timeout Handling**

Upon detection of an application watchdog timeout, the module will cease network participation and shift to state 'EXCEPTION'. No other network specific actions are performed.

# **C. Message Segmentation**

## **C.1 General**

#### **Category**: Advanced

The maximum message size supported by the Anybus CompactCom 30 is 255 bytes. To provide support for longer messages (needed when using the socket interface), a segmentation protocol is used.

The segmentation protocol is implemented in the message layer and must not be confused with the fragmentation used on the serial host interface. Consult the general Anybus CompactCom 30 Software Design Guide for further information.

The module supports 1 (one) simultaneous segmented message per instance.

## **C.2 Command Segmentation**

When a command message is segmented, the command initiator sends the same command header multiple times. For each message, the data field is exchanged with the next data segment.

Please note that some commands can't be used concurrently on the same instance, since they both need access to the segmentation buffer for that instance.

Command segmentation is used for the following commands:

- Send (see ["Command Details: Send" on page 105](#page-104-0))
- Send To (see ["Command Details: Send\\_To" on page 106](#page-105-0))

#### **Segmentation Control bits (Command)**

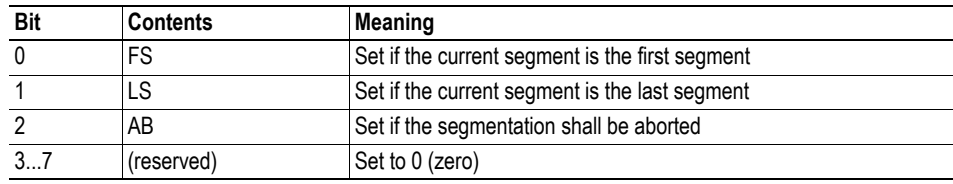

#### **Segmentation Control bits (Response)**

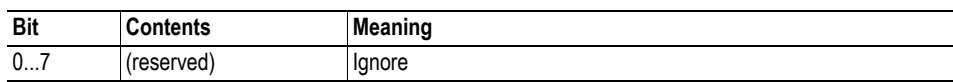

When issuing a segmented command, the following rules apply:

- When issuing the first segment, FS must be set.
- When issuing subsequent segments, both FS and LS must be cleared.
- When issuing the last segment, the LF-bit must be set.
- For single segment commands (i.e. size less or equal to 255 bytes), both FS and LS must be set.
- The last response message contains the actual result of the operation.
- The command initiator may at any time abort the operation by issuing a message with AB set.

If a segmentation error is detected during transmission, an error message is returned, and the current segmentation message is discarded. Note however that this only applies to the current segment; previously transmitted segments are still valid.

## **C.3 Response Segmentation**

When a response is segmented, the command initiator requests the next segment by sending the same command multiple times. For each response, the data field is exchanged with the next data segment.

Response segmentation is used for responses to the following commands:

- Receive (object specific, see ["Command Details: Receive" on page 103\)](#page-102-0)
- Receive From (object specific, see "Command Details: Receive From" on page 104)

#### **Segmentation Control bits (Command)**

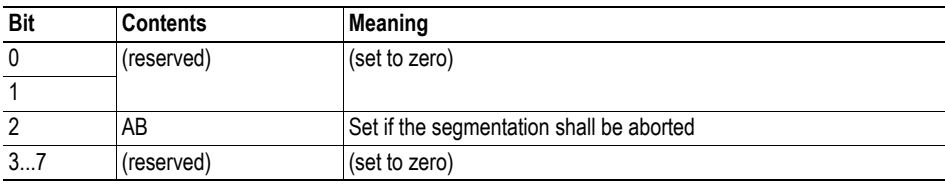

#### **Segmentation Control bits (Response)**

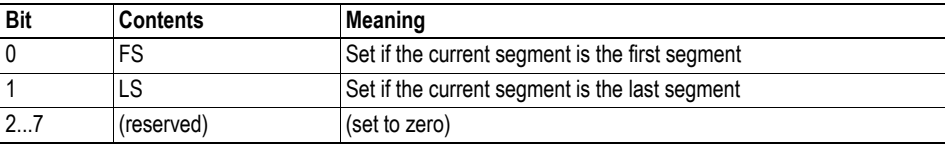

When receiving a segmented response, the following rules apply:

- In the first segment, FS is set
- In all subsequent segment, both FS and LS are cleared
- In the last segment, LS is set
- For single segment responses (i.e. size less or equal to 255 bytes), both FS and LS are set.
- The command initiator may at any time abort the operation by issuing a message with AB set.

# **D. Flowcharts**

## <span id="page-171-0"></span>**D.1 Flowchart - Record Data Access**

This flowchart illustrates how Record Data requests are handled by the Anybus module.

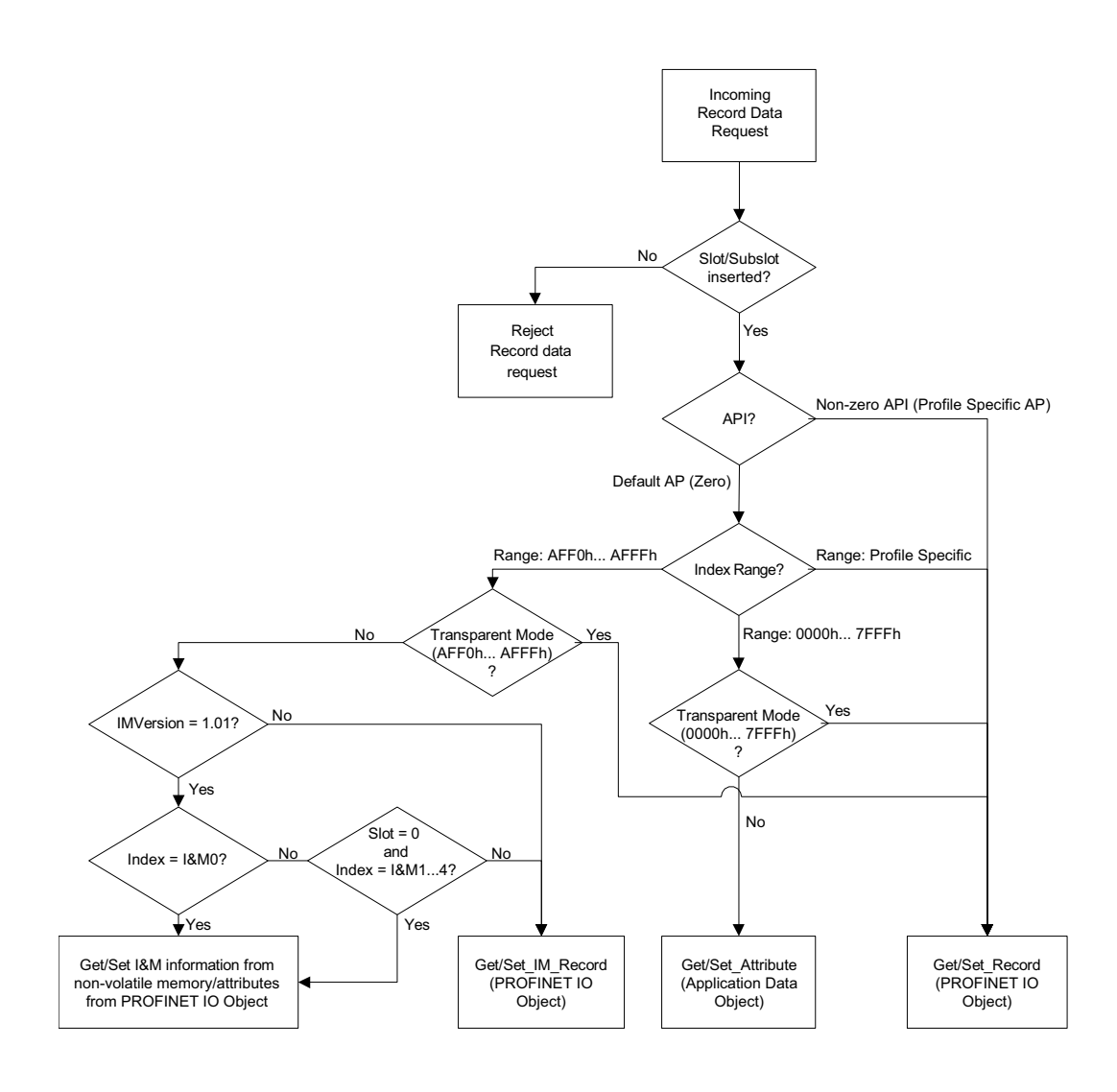

- • ["Application Data Instances \(ADIs\)" on page 17](#page-16-0)
- • ["PROFINET IO Object \(F6h\)" on page 134](#page-133-0)
- • ["Command Details: Get\\_Record" on page 138](#page-137-1)
- • ["Command Details: Set\\_Record" on page 140](#page-139-1)
- • ["Command Details: Get\\_IM\\_Record" on page 142](#page-141-1)
- • ["Command Details: Set\\_IM\\_Record" on page 144](#page-143-1)

# <span id="page-172-1"></span><span id="page-172-0"></span>**D.2 Flowchart - Configuration Mismatch (RI)**

This flowchart illustrates how the Anybus module handles a configuration mismatch.

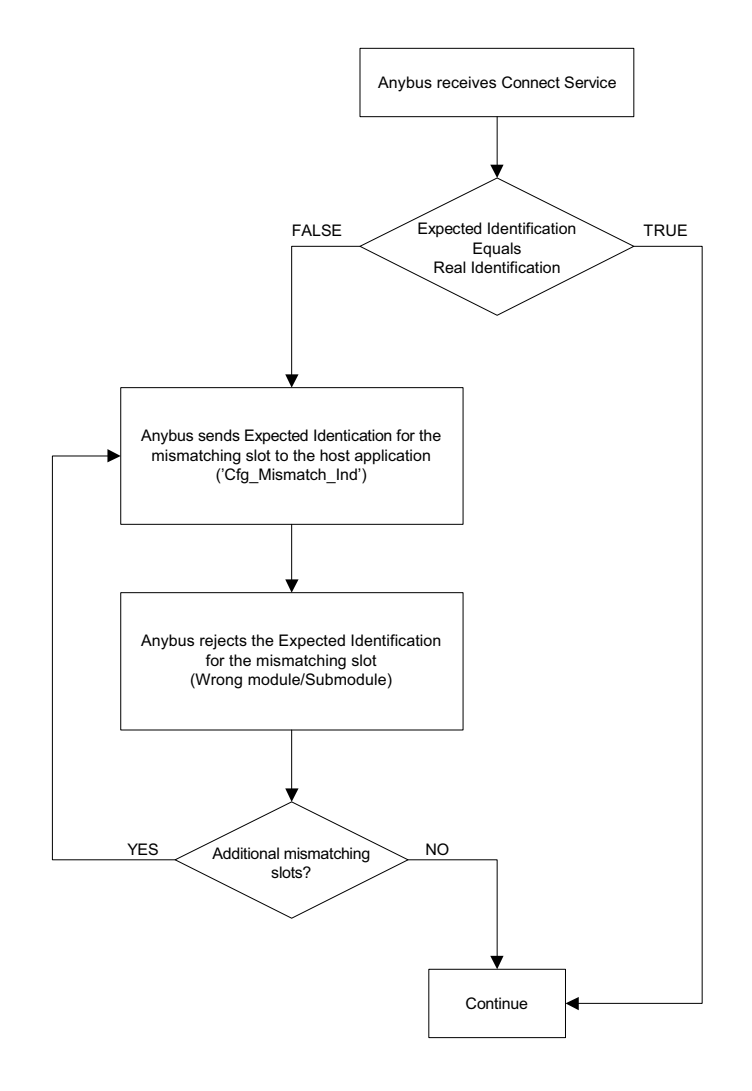

- • ["Process Data" on page 18](#page-17-0)
- • ["Configuration Mismatch" on page 24](#page-23-0)
- • ["Command Details: Cfg\\_Mismatch\\_Ind" on page 148](#page-147-0)
- • ["Flowchart Establishment of Real Identification \(RI\)" on page 174](#page-173-0)

## <span id="page-173-0"></span>**D.3 Flowchart - Establishment of Real Identification (RI)**

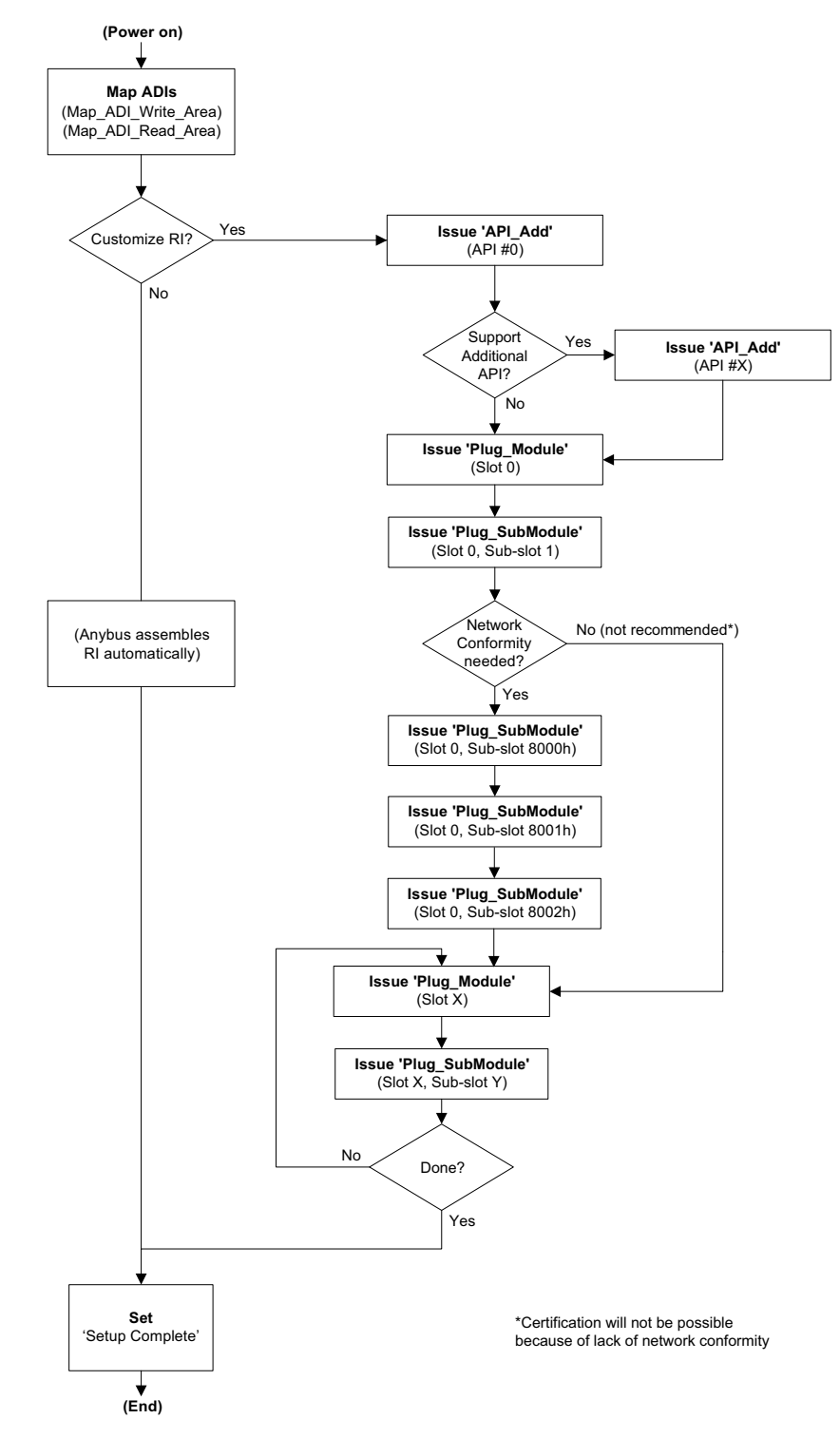

This flowchart illustrates the establishment of the Real Identification.

- • ["Process Data" on page 18](#page-17-0)
- • ["Real Identification \(RI\)" on page 23](#page-22-0)
- • ["Flowchart Configuration Mismatch \(RI\)" on page 173](#page-172-1)

# <span id="page-174-0"></span>**E. HICP (Host IP Configuration Protocol)**

## **E.1 General**

The module supports the HICP protocol used by the Anybus IPconfig utility for changing settings, e.g. IP address, Subnet mask , and enable/disable DHCP. Anybus IPconfig can be downloaded free of charge from the HMS website, www.anybus.com. This utility may be used to access the network settings of any Anybus product connected to the network via UDP port 3250.

# **E.2 Operation**

Upon starting the program, the network is scanned for Anybus products. The network can be rescanned at any time by clicking 'Scan'.

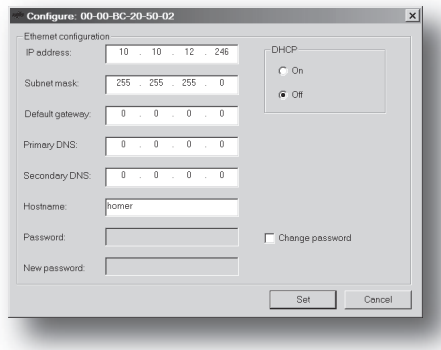

To alter the network settings of the module, doubleclick on its entry in the list. A window will appear, containing the settings for the module.

Validate the new settings by clicking 'Set', or click 'Cancel' to cancel all changes.

Optionally, the configuration can be protected from unauthorized access by a password. To enter a password, click on the 'Change password' checkbox, and enter the password under 'New password'.

# **F. Technical Specification**

## **F.1 Front View**

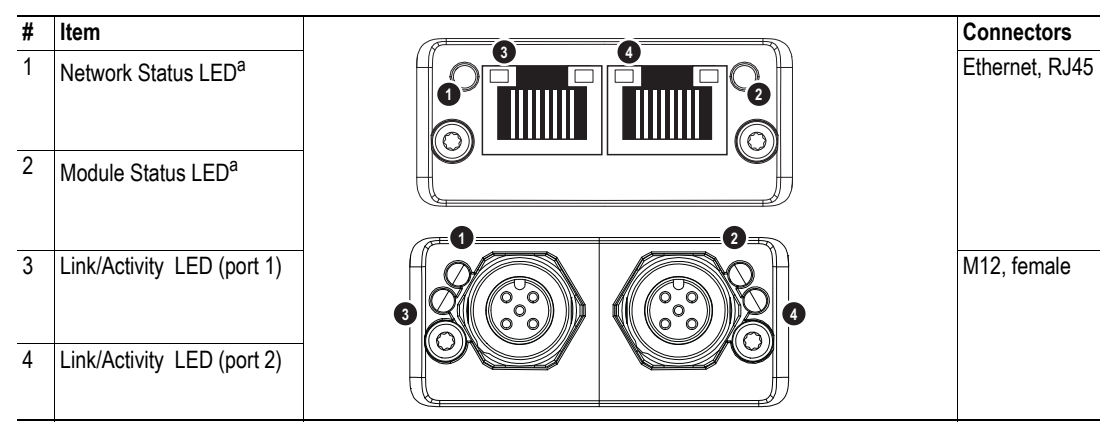

a. Test sequences are performed on the Network and Module Status LEDs during startup

#### <span id="page-175-0"></span>**Network Status LED**

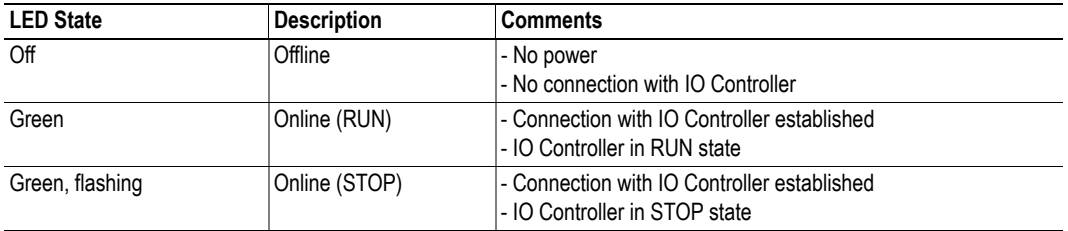

#### **Module Status LED**

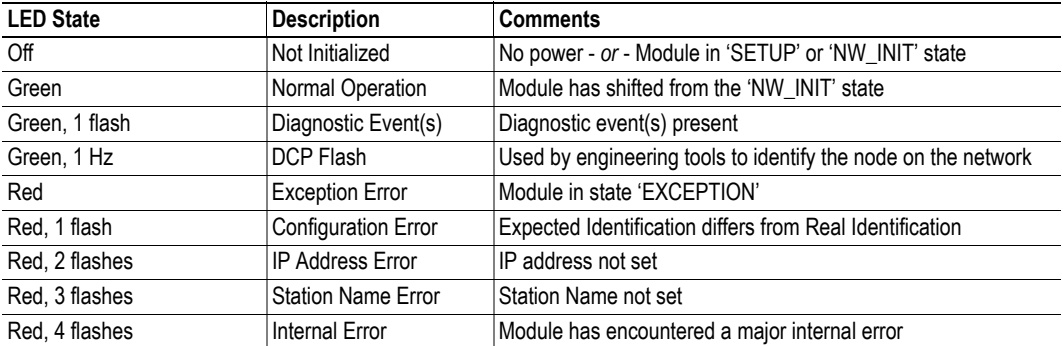

#### **LINK/Activity LED**

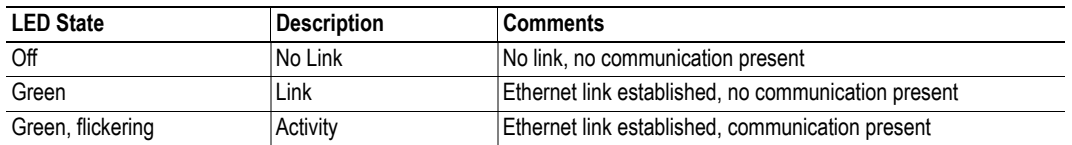

#### **Ethernet Interface**

The Ethernet interface operates at 100 Mbit, full duplex, as required by PROFINET.

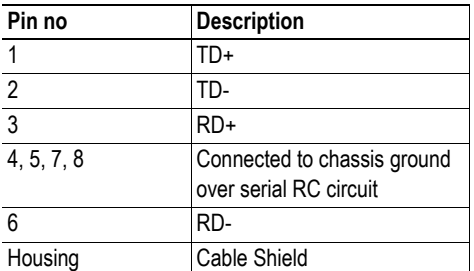

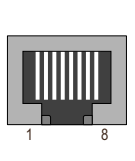

#### **IMPORTANT:**

*For information on how to connect the PROFINET cable, see ["Protective Earth \(PE\) Requirements" on page 179](#page-178-0).*

#### **M12 Connectors, Code D, Female**

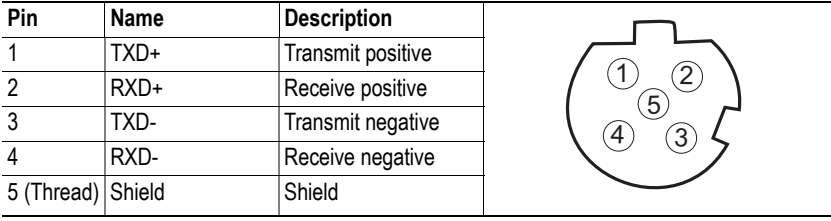

## **F.2 Network Connector, Brick Version**

The Anybus CompactCom 30 PROFINET IO 2-Port can also be acquired in a brick version, without a fieldbus connector, but instead with a pin connector to the carrier board (the host device). The concept and assembly are described in the Anybus CompactCom Brick and without Housing Design Guide (Doc. Id. HMSI-168-30).

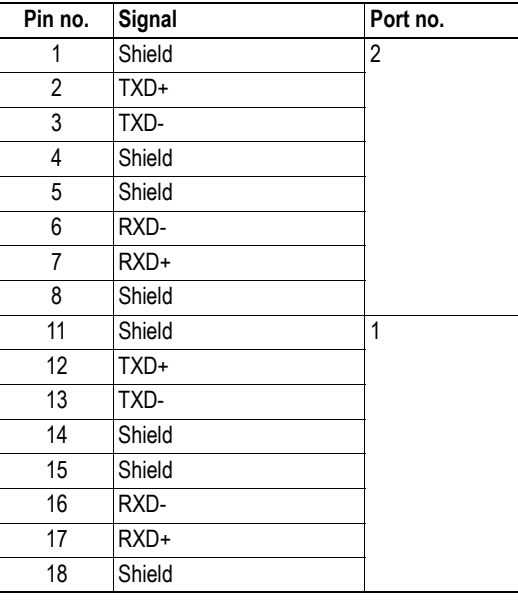

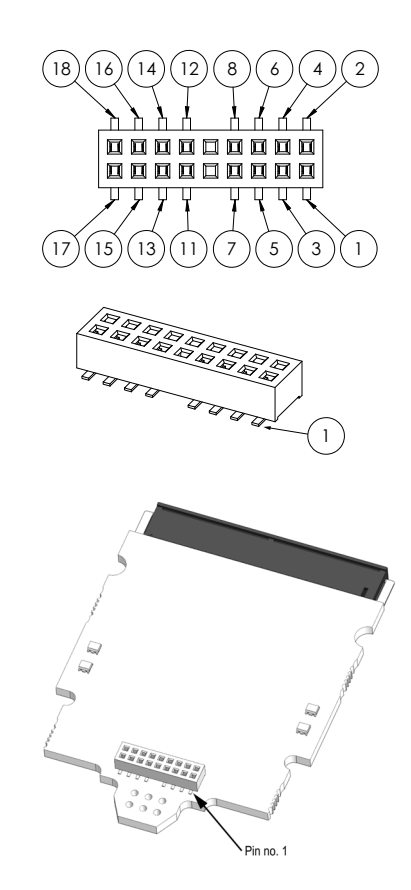

The differential signal pairs must have a controlled differential impedance of 100 Ohm (+/-10%). The two traces of each pair should have controlled lengths, so that TXD+ is 1.27 mm longer than TXD-, while RXD- is 1.27 mm longer than RXD+. The shields must be used as reference planes for the respective port. Connect the shields to the CompactCom brick header so that the onboard RC filters work properly. The brick has individual filters for the two ports and a minimum isolation distance of 1.4 mm between the ports.

PROFINET - apart from other Ethernet based networks - allows direct connection of the shields to PE/FE. This can for example be done by letting the network connectors contact the product chassis.

-

## <span id="page-178-0"></span>**F.3 Protective Earth (PE) Requirements**

In order to ensure proper EMC behavior, the module must be properly connected to protective earth via the PE pad/PE mechanism described in the general Anybus CompactCom Hardware Design Guide.

HMS Industrial Networks does not guarantee proper EMC behavior unless these PE requirements are fulfilled.

**Note:** The shield of the RJ45 connector is not connected directly to PE. As all nodes in a PROFINET network have to share chassis ground connection, the PROFINET cable shield has to be connected to the chassis ground at each node in the network.

For further information, see "PROFINET Installation Guideline for Cabling and Assembly", order no. 8.072, available for download at www.PROFINET.com.

1 8

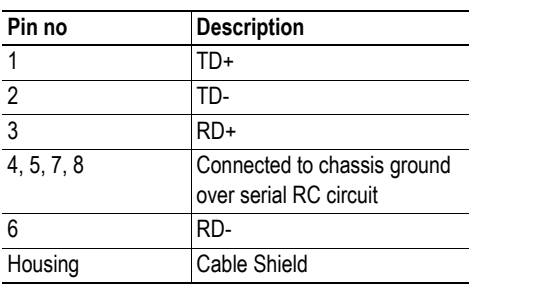

#### **RJ45 Connector for PROFINET**

## **F.4 Power Supply**

#### **Supply Voltage**

The module requires a regulated 3.3 V power source as specified in the general Anybus CompactCom Hardware Design Guide.

#### **Power Consumption**

The Anybus CompactCom 30 PROFINET IO 2-Port is designed to fulfil the requirements of a Class B module. For more information about the power consumption classification used on the Anybus CompactCom platform, consult the general Anybus CompactCom Hardware Design Guide.

The current hardware design consumes up to 380 mA<sup>1</sup>.

## **F.5 Environmental Specification**

Consult the Anybus CompactCom Hardware Design Guide for further information.

## **F.6 EMC Compliance**

Consult the Anybus CompactCom Hardware Design Guide for further information.

<sup>1.</sup> Note that in line with HMS policy of continuous product development, we reserve the right to change the exact power requirements of this product without prior notification. Note however that in any case, the Anybus CompactCom 30 PROFINET IO 2-Port will remain as a Class B module.

# **G. Timing & Performance**

# **G.1 General Information**

This chapter specifies timing and performance parameters that are verified and documented for the Anybus CompactCom 30 PROFINET IO 2-Port.

The following timing aspects are measured:

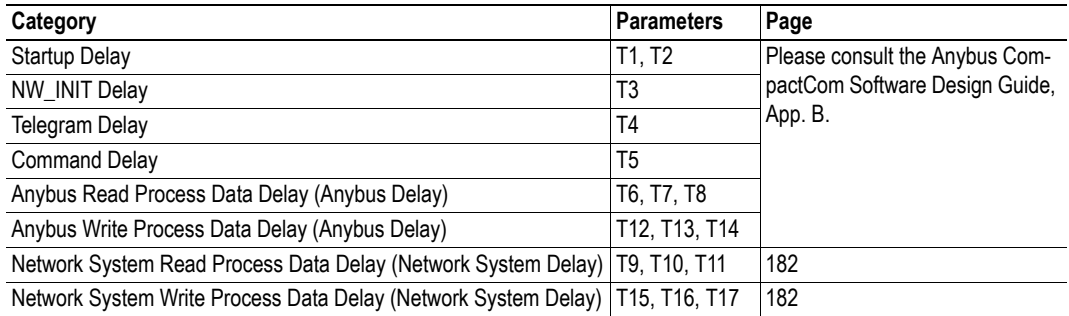
## **G.2 Process Data**

#### **G.2.1 Overview**

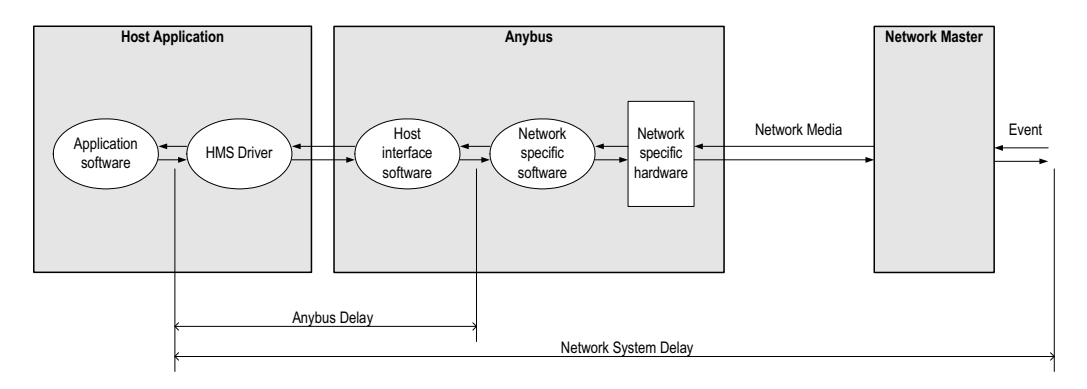

### **G.2.2 Anybus Read Process Data Delay (Anybus Delay)**

The Read Process Data Delay (labelled 'Anybus delay' in the figure above) is defined as the time measured from just before new data is buffered and available to the Anybus host interface software, to when the data is available to the host application (just after the new data has been read from the driver).

Please consult the Anybus CompactCom Software Design Guide, Appendix B, for more information.

### **G.2.3 Anybus Write Process Data Delay (Anybus Delay)**

The Write Process Data Delay (labelled 'Anybus delay' in the figure) is defined as the time measured from the point the data is available from the host application (just before the data is written from the host application to the driver), to the point where the new data has been forwarded to the network buffer by the Anybus host interface software.

Please consult the Anybus CompactCom Software Design Guide, Appendix B, for more information.

### <span id="page-181-0"></span>**G.2.4 Network System Read Process Data Delay (Network System Delay)**

The Network System Read Process Data Delay (labelled 'Network System Delay in the figure), is defined as the time measured from the point where an event is generated at the network master to when the corresponding data is available to the host application (just after the corresponding data has been read from the driver).

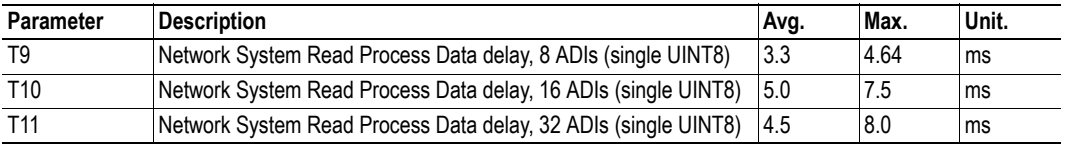

#### **Conditions:**

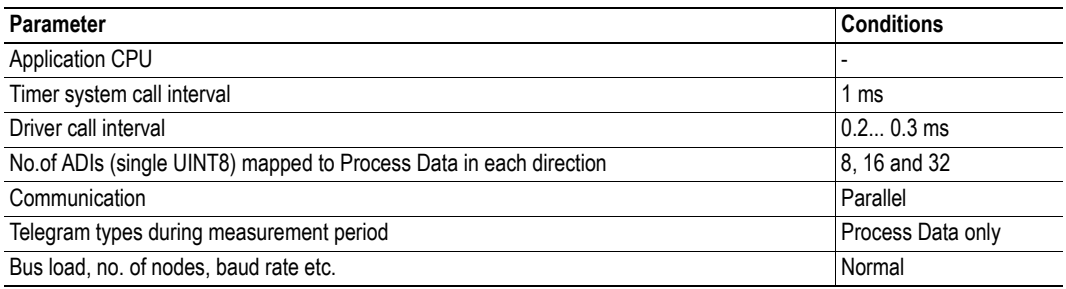

#### **G.2.5 Network System Write Process Data Delay (Network System Delay)**

The Network System Write Process Data Delay (labelled 'Network System Delay in the figure), is defined as the time measured from the time after the new data is available from the host application (just before the data is written to the driver) to when this data generates a corresponding event at the network master.

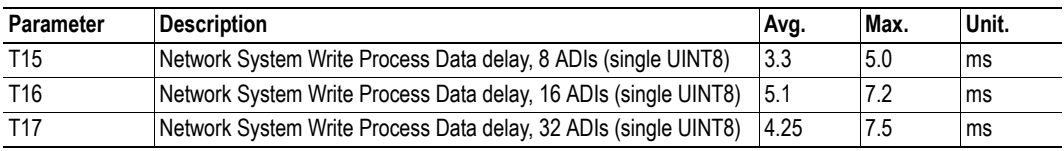

Conditions: as in ["Network System Read Process Data Delay \(Network System Delay\)" on page 182.](#page-181-0)

# **H. Conformance Test Guide**

# **H.1 General**

When using the default settings of all parameters, the Anybus CompactCom 30 PROFINET IO module is precertified for network compliance. This precertification is done to ensure that your product *can* be certified, but it does not mean that your product will not require certification.

Any change in the parameters in the GSD file, supplied by HMS, will require a certification. A vendor ID can be obtained from PNO and is compulsory for certification. This chapter provides a guide for successful conformance testing your product, containing the Anybus CompactCom 30 PROFINET IO module, to comply with the demands for network certification set by the PNO.

Independent of selected operation mode, the actions described in this appendix have to be accounted for in the certification process. The identity of the product needs to be changed to match your company and device.

**IMPORTANT:** *This appendix provides guidelines and examples of what is needed for certification. Depending on the functionality of your application, there may be additional steps to take. Please contact HMS Industrial Networks at www.anybus.com for more information.*

# **H.2 Reidentifying Your Product**

After successful setting of the "Setup Complete" attribute in the Anybus Object (01h), the Anybus module asks for identification data from the host PROFINET IO Object (F6h). Therefore, the attributes listed below shall be implemented and proper values returned.

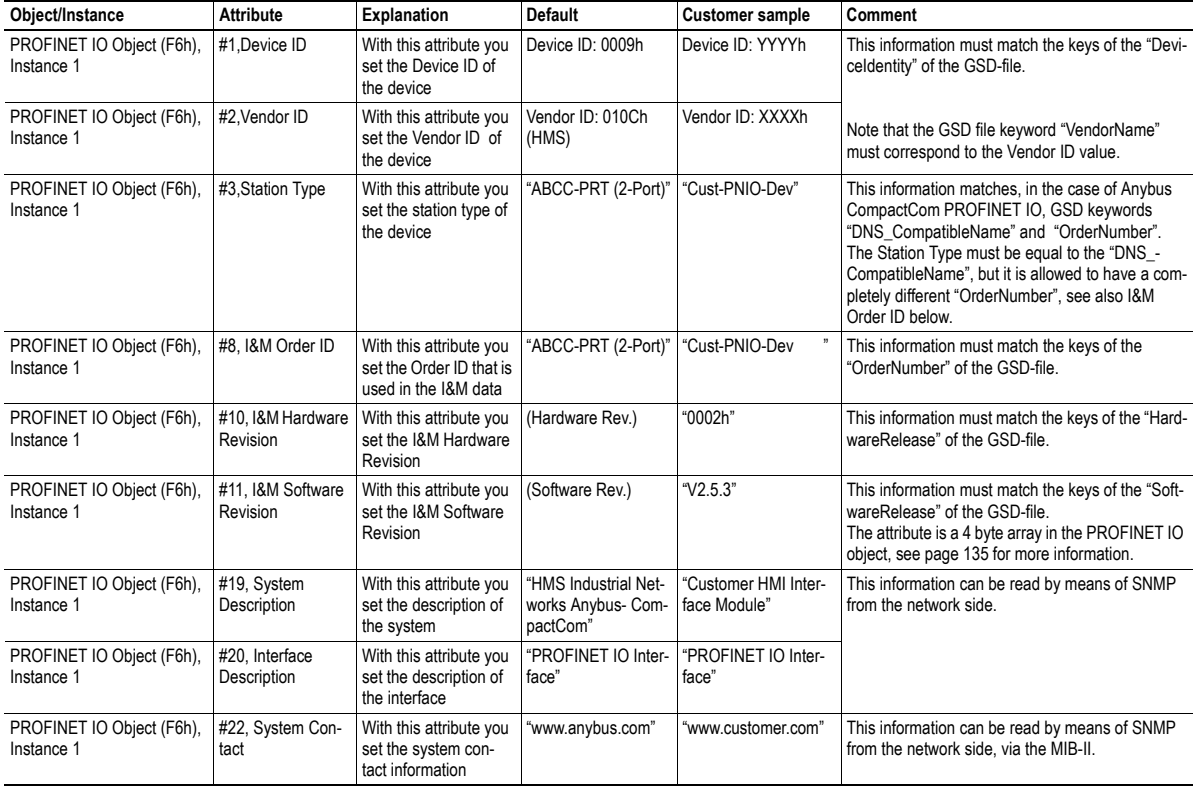

#### **Additional GSD File Information**

The GSD file keyword "ProductFamily" shall correspond to the vendor's name of the device.

The GSD file keyword "MainFamily" lists the kinds of devices for which the product shall be listed. As of GSD specification v2.25, the following "families" are available:

"General", "Drives", "Switching Devices", "I/O", "Valves", "Controllers", "HMI", "Encoders", "NC/RC", "Gateway", "PLCs", "Ident Systems", "PA Profiles", "Network Components", "Sensors".

### **H.3 Factory Default Reset**

#### **Reset command to Application Object (FFh) must be supported**

When PROFINET IO modules are delivered, they are required to be in their "Factory Default" state. For PROFINET devices this means that their Station Name is empty ("") and that the IP-suite is not assigned (IP 0.0.0.0). When a Factory Default Reset command is received from the network, the Anybus module will erase all IP and Station Name information and inform the host application that hardware or software reset of the Anybus module is required. This is done by sending a Reset command to the Application Object (FFh) of the host (Power-on + Factory Default). For more details, please consult the Anybus CompactCom Software Design Guide.

### **H.4 IP Address**

Normally the IP numbers of PROFINET IO devices are assigned via the PROFINET network via DCP (Discovery and Configuration Protocol). HMS recommends not using the Network Configuration Object (04h, instances #3 - #6) during the initialization phase for PROFINET modules, unless the end user has requested the IP address to be set to a specific value (by for example using a keypad). The reason is that when a factory default reset command is received from the PROFINET network (via DCP) the node must be available after a hardware or software reset with the default IP-address (0.0.0.0).

## **H.5 Station Name**

Normally the Station Name of a PROFINET device is assigned by the end user via the PROFINET DCP protocol. HMS recommends not using the Network Configuration Object, instance #15 during the initialization phase for PROFINET modules. If this attribute is used, it is recommended that it is sent explicitly when the end user changes the Station Name with e.g. a keypad. The reason is that when a factory default reset command is received from the PROFINET network (via DCP), the node must be available after a hardware or software reset with the default Station Name ("").

**IMPORTANT**: *The Anybus module will forward all information about the connection being established to the IO Controller, as commands to the host PROFINET IO Object (F6h). Even though the host application might not need this information, a response must always be generated (such as 05h, "Unsupported command").*

# **H.6 Certification in Generic Anybus Mode**

In Generic Anybus Mode (when the command API\_add in the Network PROFINET IO Object (0Eh) is not used) there is normally nothing that needs to be considered apart from what is mentioned earlier in this appendix. The default HMS GSD file has to be modified with respect to the identity of the product and this requires a certification of the product.

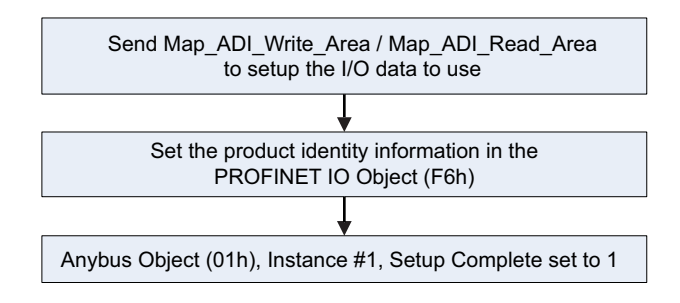

## **H.7 Certification in Advanced Mode**

In advanced mode (Network PROFINET IO Object (0Eh) is used), the most important thing is to use a Device Access Point (DAP) that conform to PROFINET IO Specification v2.0 or later (DAP2). From specification version 2.0 it is possible to describe the physical Ethernet interface and its ports (PDEV, or Physical Device) with a special mechanism. This is done with special submodules at slot 0 (the module at slot 0 is the access point for the device). HMS recommends following the flow below for setting up a DAP2.

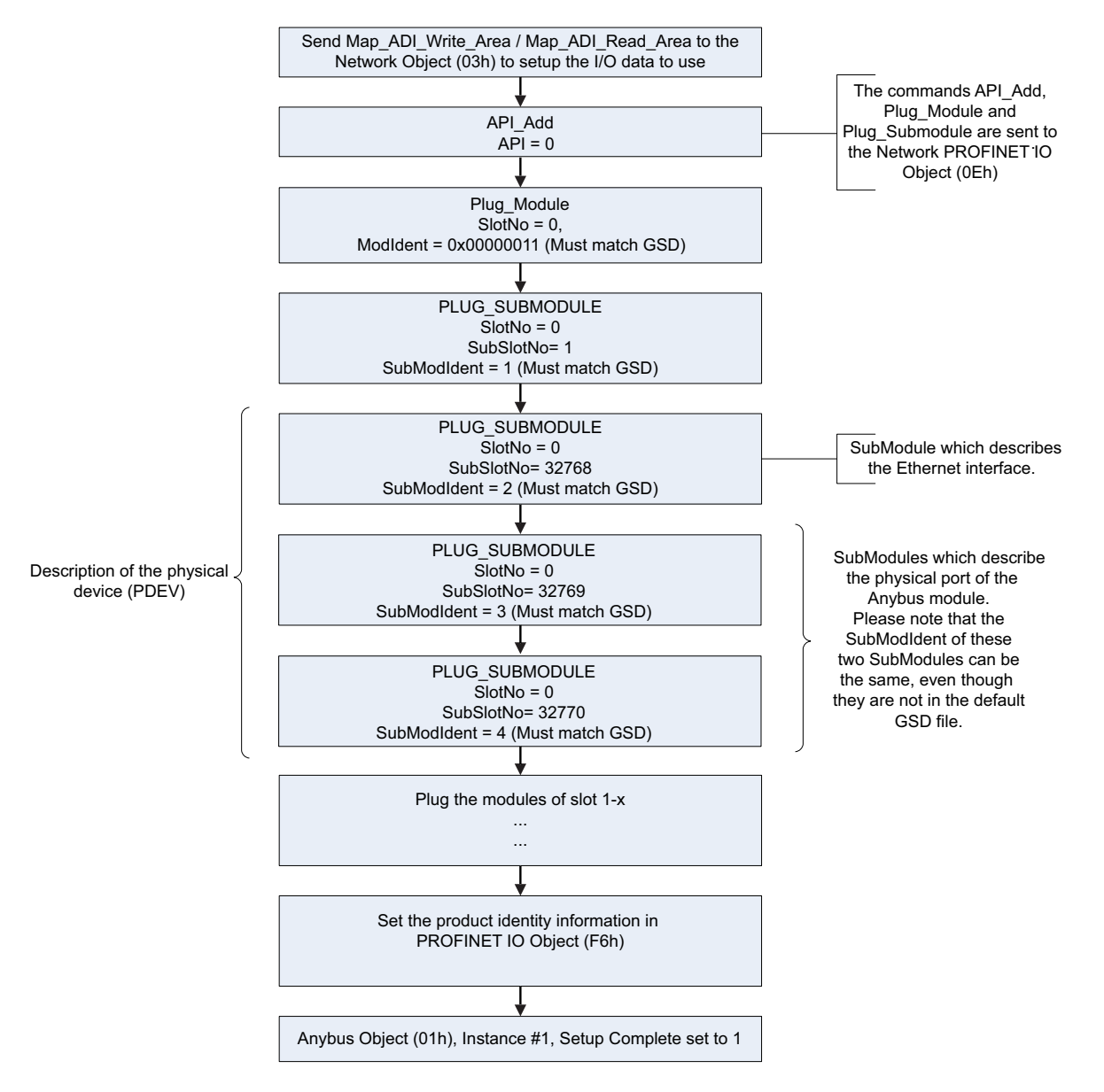

<span id="page-186-0"></span>The figure shows how to set up a PROFINET compatible DAP. Please note that for some commands only the relevant parameters are shown.

Please note that the values of "SubModIdent" in the above flowchart are the values of the default HMS GSD file. They can be changed if necessary, but there is no real need for it, the important thing is that it matches the GSD file. To be able to pass the PROFINET conformance test a "DAP2" is mandatory. On the market there still are some PROFINET IO controllers not supporting PROFINET IO specification v2.0 or later. These controllers cannot use a DAP2. Therefore, it might be necessary to support also a DAP containing no PDEV (i.e. the three last PLUG\_SUBMODULE commands are not issued).

This is called a "migration" DAP. In the default GSD file there is such functionality. In the case of advanced mode this can be implemented in either of these two ways:

**1.** The end user decides that reverse compatibility is necessary and selects this, for example with a parameter on a hand panel. The host application performs a hardware or a software reset of the Anybus module and skips the last three Plug\_Submodules as shown in the figure on page [187](#page-186-0), resulting in the flow shown in the figure below:

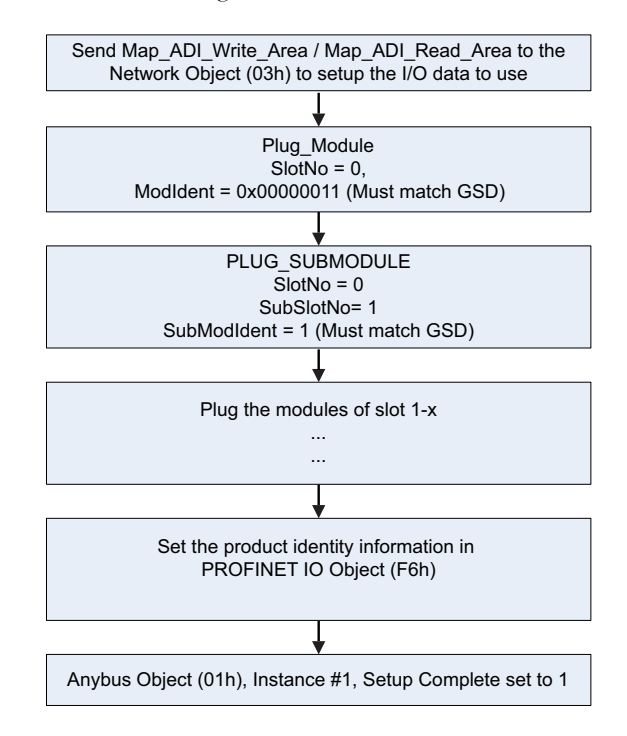

The figure shows a DAP without a PDEV, for reverse compatibility only (please note that for some commands only the relevant parameters are shown.)

**2.** The host application uses the AR\_Info\_Ind command sent from the Anybus module to the host PROFIBUS IO Object (F6h) and can thus analyze the connection which is being established by the IO Controller. If the IO Controller is trying to use the DAP which has not been plugged the host application can do a hardware or software reset of the Anybus module and reinitialize the Anybus module with the correct DAP (with or without PDEV), as described in the figure below:

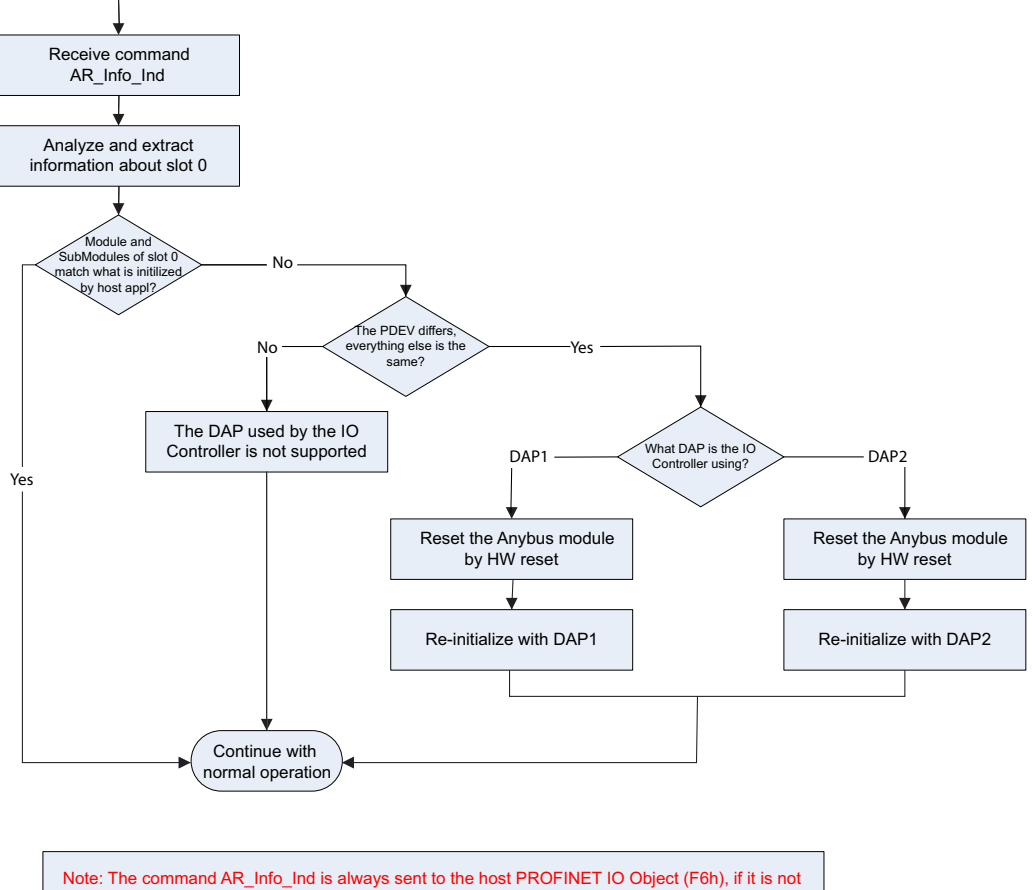

needed/used the host application responds with 05h. "Unsupported command".

The figure shows a flowchart of the functionality to swap DAPs depending on what the IO Controller is using.

Once the DAP has been plugged into slot 0, the other slots can be populated. Of some importance with these other modules, is that the Module Identification Number must uniquely define the kind of module (for example, a digital input module must not have the same module identification number as a digital ouput module). There is one exception to this rule for the DAP. It is allowed to have a DAP with or without a PDEV, but with the same module identification number.

HMS recommends that the host application, if possible, store, in nonvolatile memory, the DAP used last time and uses that DAP after power-cycle. The reason for doing so is to reduce time for connection establishment. If no DAP is stored DAP2 shall be used. If it is not possible for the host application to store the most recently used DAP, the host application should always plug DAP2 initially.

# **I. Copyright Notices**

This product includes software developed by Carnegie Mellon, the Massachusetts Institute of Technology, the University of California, and RSA Data Security:

\*\*\*\*\*\*\*\*\*\*\*\*\*\*\*\*\*\*\*\*\*\*\*\*\*\*\*\*\*\*\*\*\*\*\*\*\*\*\*\*\*\*\*\*\*\*\*\*\*\*\*\*\*\*\*\*\*\*\*\*\*\*\*\*\*\*\*\*\*\*\*\*\*\*\*\*\*

Copyright 1986 by Carnegie Mellon.

\*\*\*\*\*\*\*\*\*\*\*\*\*\*\*\*\*\*\*\*\*\*\*\*\*\*\*\*\*\*\*\*\*\*\*\*\*\*\*\*\*\*\*\*\*\*\*\*\*\*\*\*\*\*\*\*\*\*\*\*\*\*\*\*\*\*\*\*\*\*\*\*\*\*\*\*\*

Copyright 1983,1984,1985 by the Massachusetts Institute of Technology

\*\*\*\*\*\*\*\*\*\*\*\*\*\*\*\*\*\*\*\*\*\*\*\*\*\*\*\*\*\*\*\*\*\*\*\*\*\*\*\*\*\*\*\*\*\*\*\*\*\*\*\*\*\*\*\*\*\*\*\*\*\*\*\*\*\*\*\*\*\*\*\*\*\*\*\*\*

Copyright (c) 1988 Stephen Deering.

Copyright (c) 1982, 1985, 1986, 1992, 1993

The Regents of the University of California. All rights reserved.

This code is derived from software contributed to Berkeley by Stephen Deering of Stanford University.

Redistribution and use in source and binary forms, with or without modification, are permitted provided that the following conditions are met:

- Redistributions of source code must retain the above copyright notice, this list of conditions and the following disclaimer.
- Redistributions in binary form must reproduce the above copyright notice, this list of conditions and the following disclaimer in the documentation and/or other materials provided with the distribution.
- Neither the name of the University nor the names of its contributors may be used to endorse or promote products derived from this software without specific prior written permission.

THIS SOFTWARE IS PROVIDED BY THE REGENTS AND CONTRIBUTORS ``AS IS'' ANDANY EXPRESS OR IMPLIED WARRANTIES, INCLUDING, BUT NOT LIMITED TO, THE IMPLIED WARRANTIES OF MERCHANT-ABILITY AND FITNESS FOR A PARTICULAR PURPOSE ARE DISCLAIMED. IN NO EVENT SHALL THE RE-GENTS OR CONTRIBUTORS BE LIABLE FOR ANY DIRECT, INDIRECT, INCIDENTAL, SPECIAL, EXEMPLARY, OR CONSEQUENTIAL DAMAGES (INCLUDING, BUT NOT LIMITED TO, PROCUREMENT OF SUBSTITUTE GOODS OR SERVICES; LOSS OF USE, DATA, OR PROFITS; OR BUSINESS INTERRUPTION) HOWEVER CAUSED AND ON ANY THEORY OF LIABILITY, WHETHER IN CONTRACT, STRICT LIABILITY, OR TORT (INCLUDING NEGLIGENCE OR OTHERWISE) ARISING IN ANY WAY OUT OF THE USE OF THIS SOFTWARE, EVEN IF ADVISED OF THE POSSIBILITY OF SUCH DAMAGE.

\*\*\*\*\*\*\*\*\*\*\*\*\*\*\*\*\*\*\*\*\*\*\*\*\*\*\*\*\*\*\*\*\*\*\*\*\*\*\*\*\*\*\*\*\*\*\*\*\*\*\*\*\*\*\*\*\*\*\*\*\*\*\*\*\*\*\*\*\*\*\*\*\*\*\*\*\*

Copyright (C) 1990-2, RSA Data Security, Inc. All rights reserved.

License to copy and use this software is granted provided that it is identified as the "RSA Data Security, Inc. MD4 Message-Digest Algorithm" in all material mentioning or referencing this software or this function.

License is also granted to make and use derivative works provided that such works are identified as "derived from the RSA Data Security, Inc. MD4 Message-Digest Algorithm" in all material mentioning or referencing the derived work.

RSA Data Security, Inc. makes no representations concerning either the merchantability of this software or the suitability of this software for any particular purpose. It is provided "as is" without express or implied warranty of any kind.

These notices must be retained in any copies of any part of this documentation and/or software.

\*\*\*\*\*\*\*\*\*\*\*\*\*\*\*\*\*\*\*\*\*\*\*\*\*\*\*\*\*\*\*\*\*\*\*\*\*\*\*\*\*\*\*\*\*\*\*\*\*\*\*\*\*\*\*\*\*\*\*\*\*\*\*\*\*\*\*\*\*\*\*\*\*\*\*\*\*

Copyright (C) 1991-2, RSA Data Security, Inc. Created 1991. All rights reserved.

License to copy and use this software is granted provided that it is identified as the "RSA Data Security, Inc. MD5 Message-Digest Algorithm" in all material mentioning or referencing this software or this function.

License is also granted to make and use derivative works provided that such works are identified as "derived from the RSA Data Security, Inc. MD5 Message-Digest Algorithm" in all material mentioning or referencing the derived work.

RSA Data Security, Inc. makes no representations concerning either the merchantability of this software or the suitability of this software for any particular purpose. It is provided "as is" without express or implied warranty of any kind.

These notices must be retained in any copies of any part of this documentation and/or software.